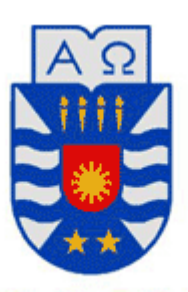

**UNIVERSIDAD DEL BÍO-BÍO** 

Facultad de Ciencias Empresariales Departamento de Sistemas de Información

# **Administrador de noticias, anuncios y avisos en la Intranet para la Dirección de Comunicación Estratégica de la Universidad del Bío-Bío.**

Proyecto de título para optar al título de Ingeniero de Ejecución en Computación e Informática.

> **Fecha**  8 Agosto 2017

**Alumno**  Mauricio Leal Eyde.

**Profesor Guía**  Manuel Crisosto.

# **Resumen**

 Este proyecto se presenta para dar conformidad a los requisitos exigidos por la Universidad del Bío–Bío, para el proceso de titulación de la carrera de Ingeniería de Ejecución en Computación e Informática.

Este proyecto Titulado "Administrador de noticias, anuncios y avisos en la intranet para la Dirección de Comunicación Estratégica de la Universidad del Bío-Bío", busca ofrecer al departamento la autonomía con respecto a la creación y mantención de las publicaciones de la Intranet de Universidad del Bío-Bío.

 Para el desarrollo del Proyecto, que duró aproximadamente 12 meses se utilizó la metodología Incremental Iterativa, permitiendo realizar retroalimentación y correcciones después de cada iteración. El sistema está desarrollado con PHP, Smarty 2, JavaScript, AJAX entre otros.

 En el presente documento se describen las características del proyecto, objetivos del sistema, modelos de datos, metodología de desarrollo, base de datos, tecnologías utilizadas, etc.

# Índice General

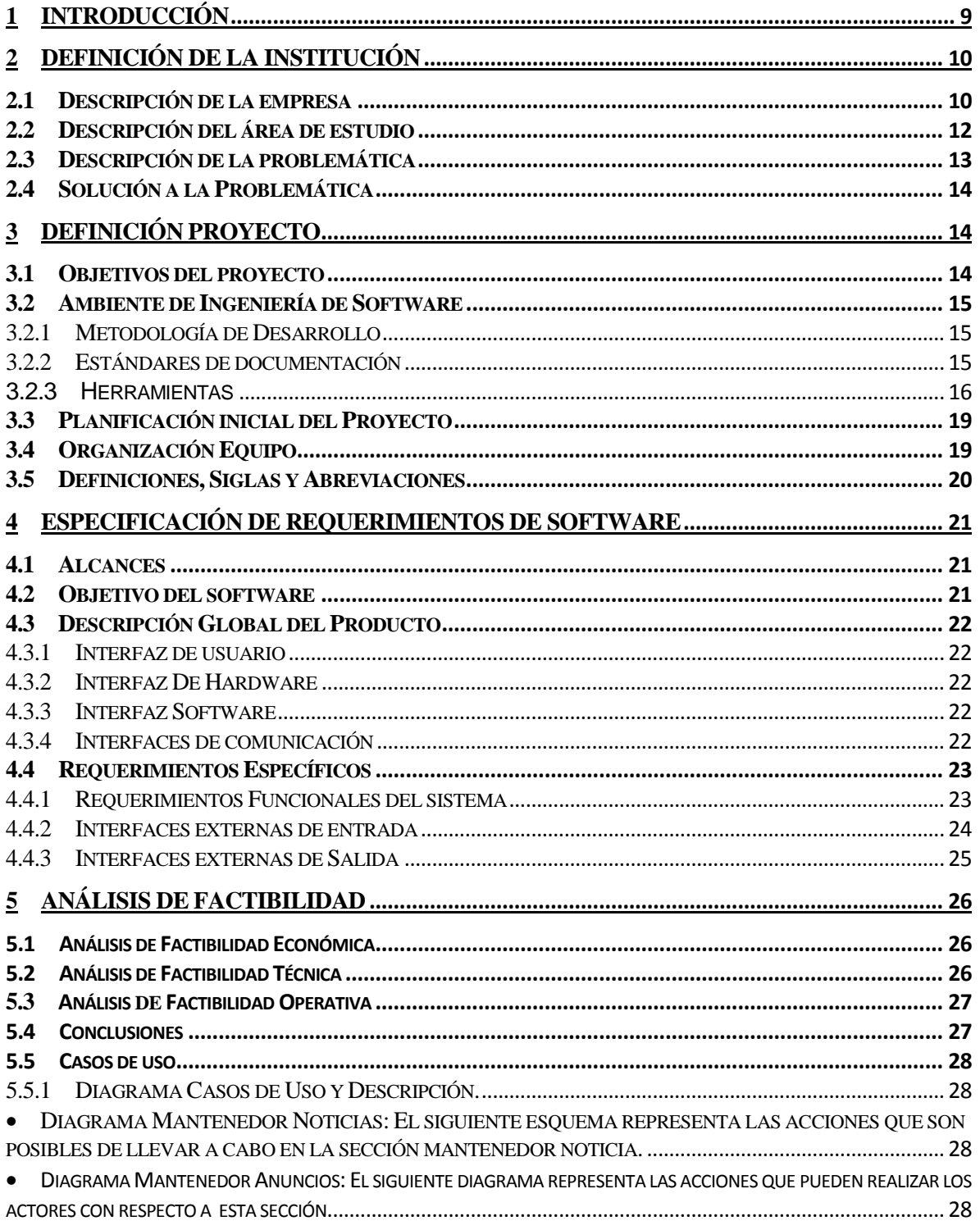

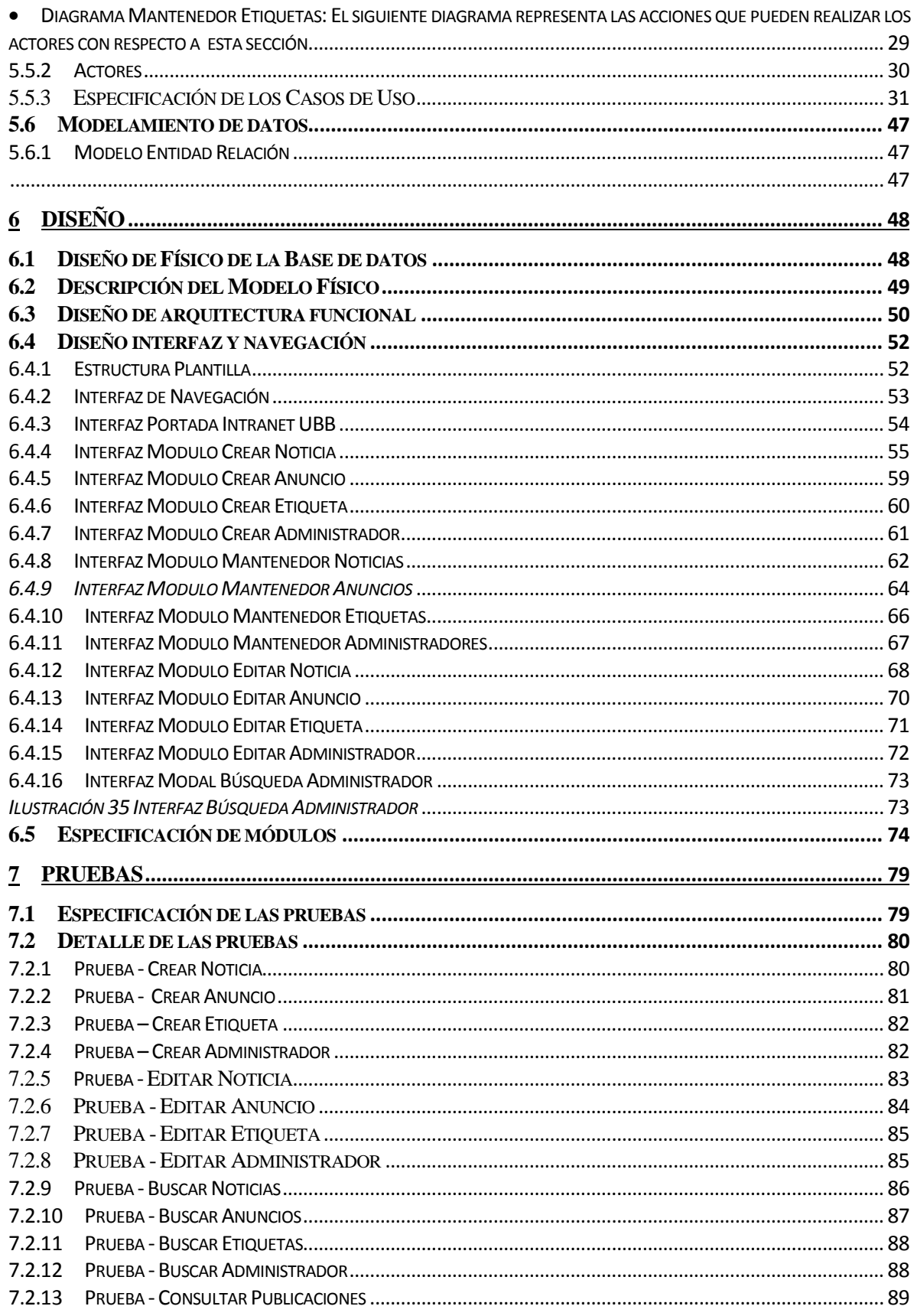

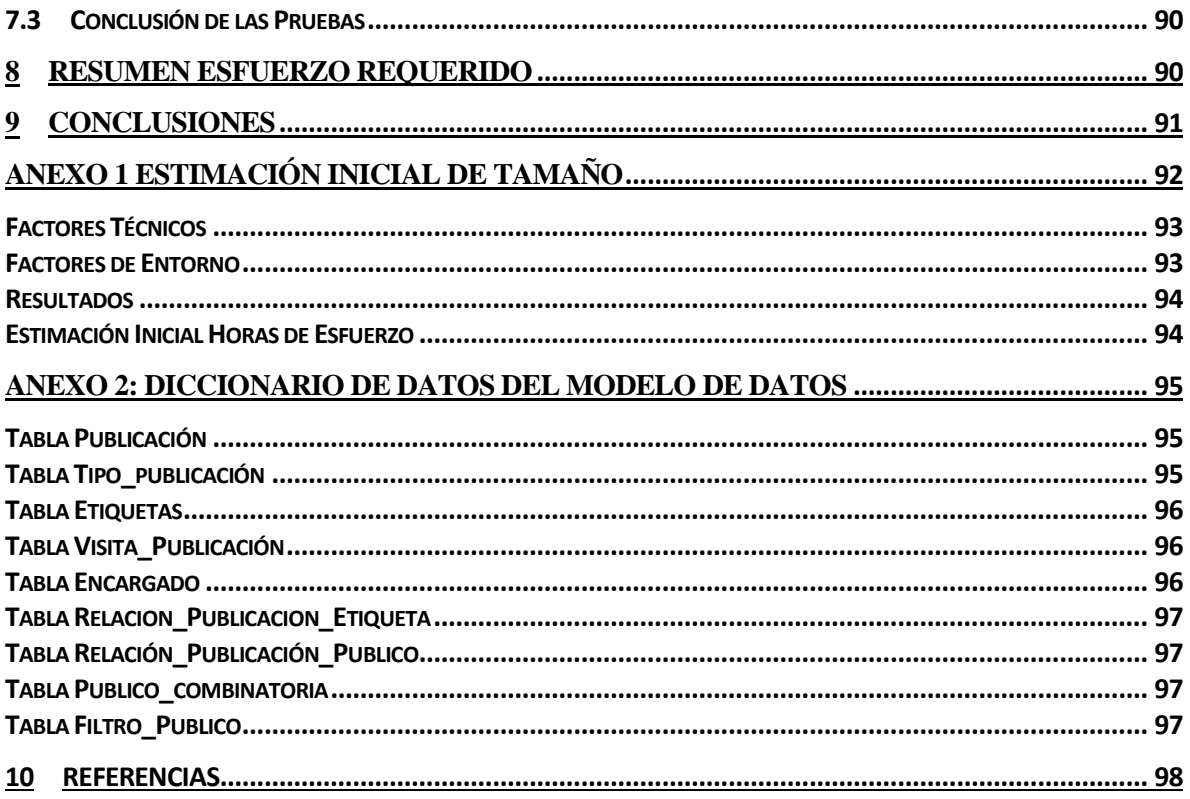

# **Índice Tablas**

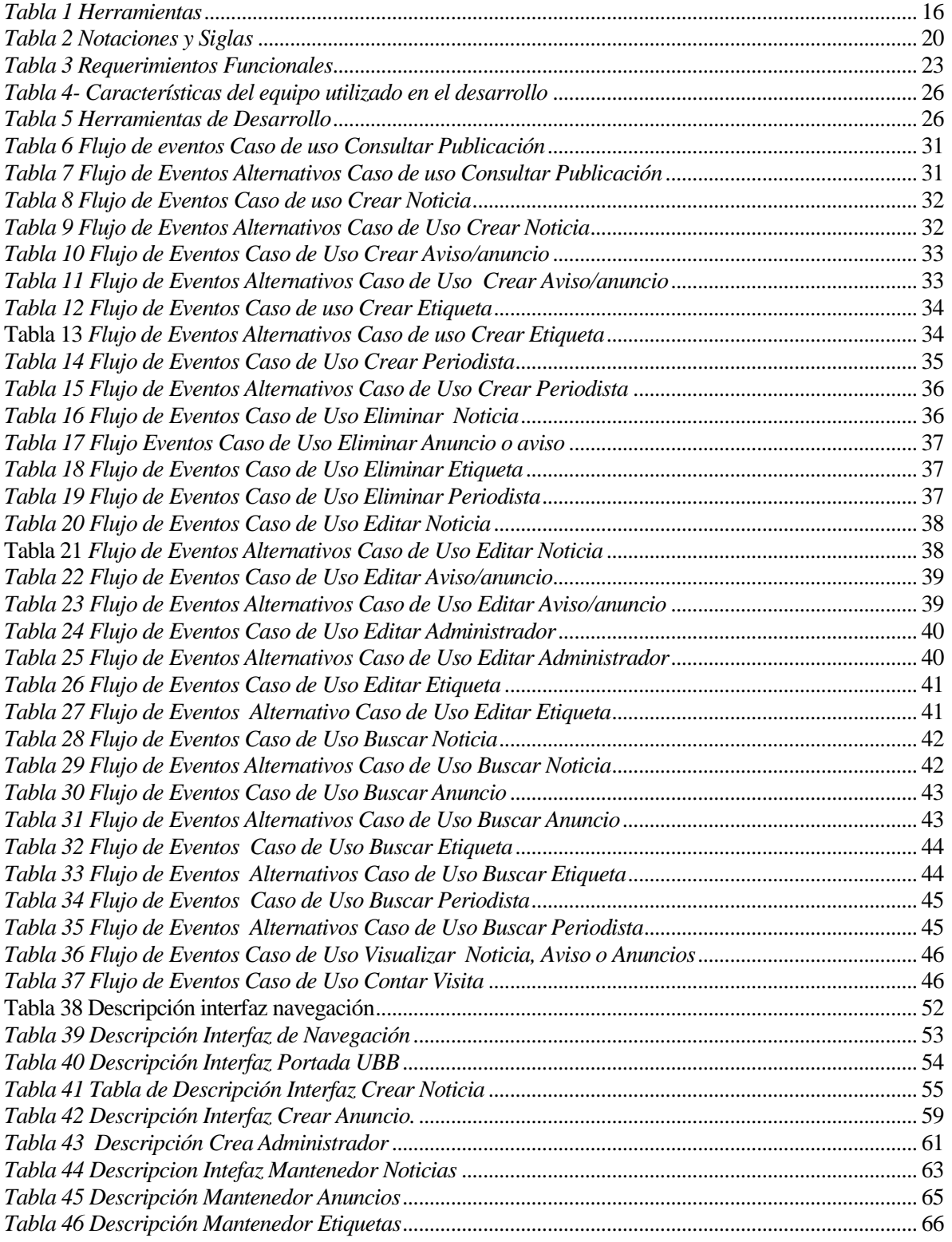

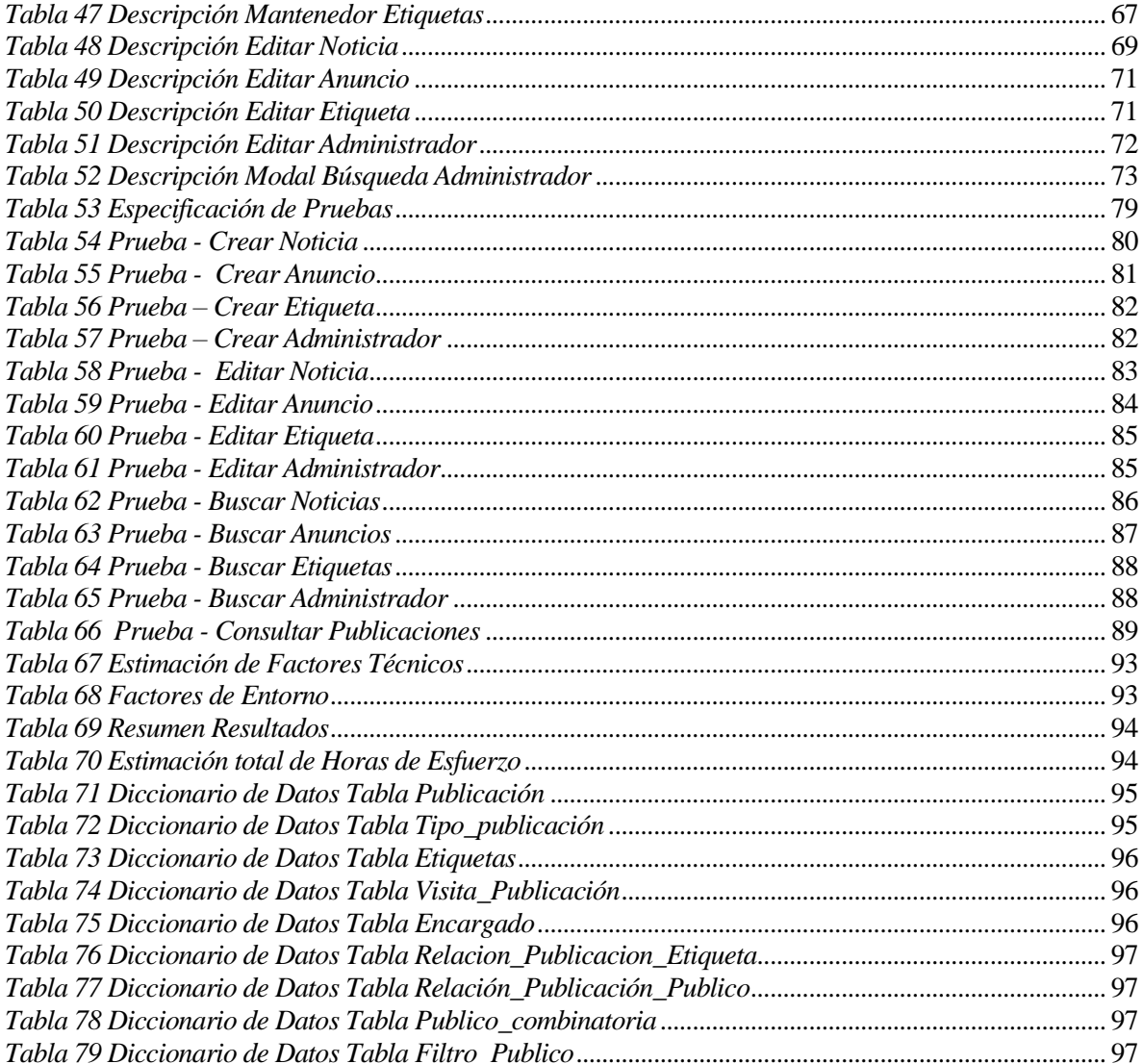

# **Índice Figuras**

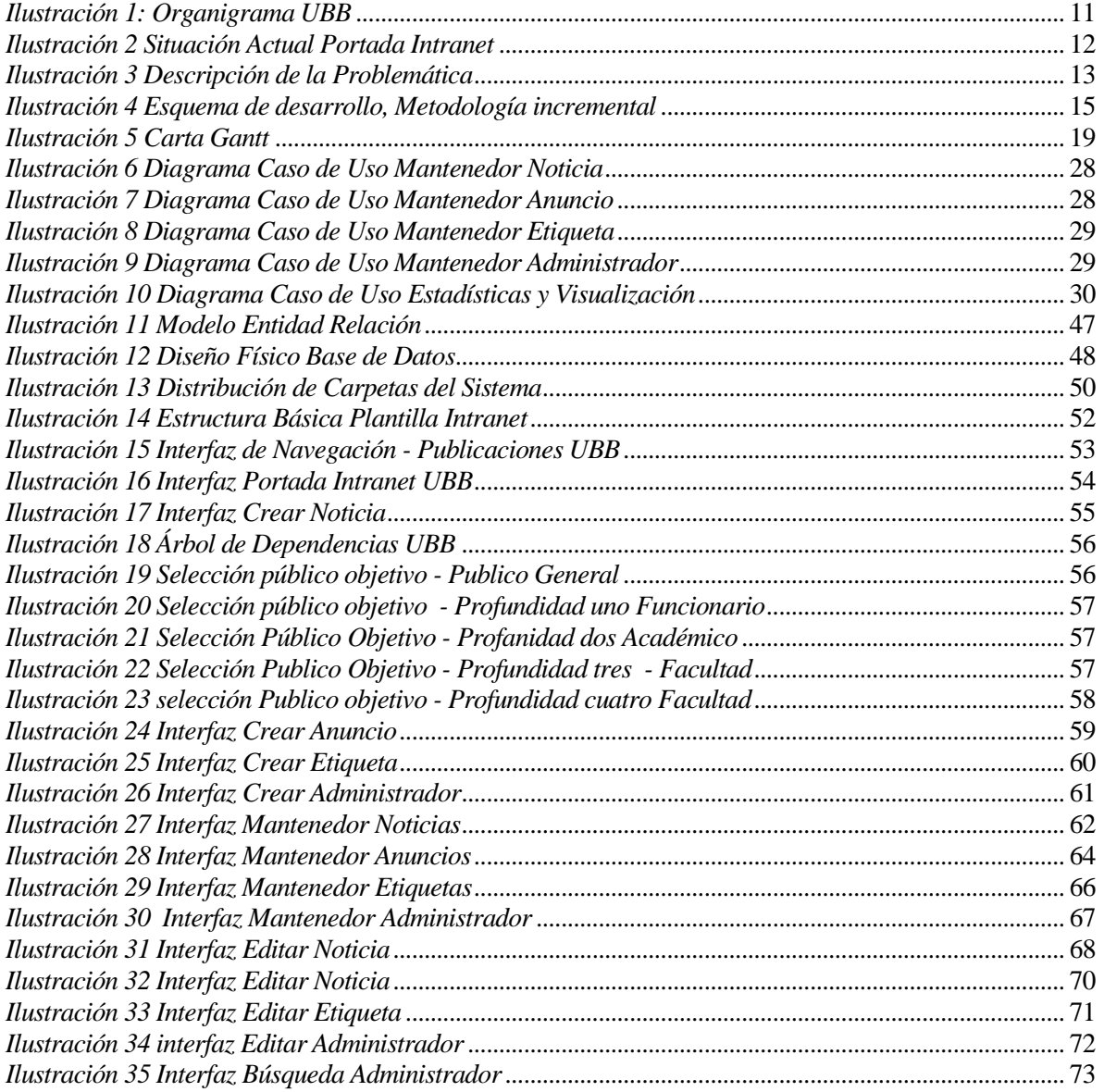

# <span id="page-8-0"></span>**1 INTRODUCCIÓN**

 En el presente informe se detalla el desarrollo del módulo de administración de noticas, anuncios y avisos para la nueva intranet de la Universidad del Bío-Bío en uso desde el 27 agosto del 2015, permitiendo al Departamento de Comunicación Estratégica administrar y mantener las publicaciones de la intranet, lo que permitirá entregar información de manera específica y actualizada a la comunidad universitaria.

 El desarrollo de este proyecto fue realizado bajo la supervisión y guía del Departamento de Desarrollo de la Universidad del Bío-Bío. Los cuales se encargaron de evaluar el producto final con respecto a funcionalidad y estándar de desarrollo.

Este documento está conformado por capítulos comenzando por la introducción.

 El segundo capítulo abarca la descripción de la empresa, su área de estudio, la descripción de la problemática junto con la solución que se planeó.

 El tercer capítulo se habla sobre la definición del proyecto, objetivo general y específicos, la metodología que se utilizó para desarrollar el proyecto, planificación del proyecto, se muestran los estándares y siglas.

 El cuarto capítulo está relacionado con el análisis de requerimientos del proyecto junto con los alcances y descripción de las distintas interfaces. En conjunto con el análisis de factibilidad técnica, económica y operativa.

 El quinto capítulo contiene el diagrama de casos de uso junto con la definición de estos sus actores, puntos de casos de uso, modelo de datos y su respectiva descripción.

El sexto capítulo Conforma el diseño del modelo físico de datos, el diseño arquitectónico con el que se trabajó junto con el diseño de la interfaz gráfica y de navegación.

 En el Séptimo capítulo se describe las pruebas realizadas sobre el sistema junta con la conclusión de resultados obtenidos de las pruebas.

 El detalle del esfuerzo requerido para llevar a cabo el proyecto se encuentra descrito en el Octavo capítulo.

# <span id="page-9-0"></span>**2 DEFINICIÓN DE LA INSTITUCIÓN**

### <span id="page-9-1"></span>**2.1 Descripción de la empresa**

#### **Antecedentes generales de la Empresa**

- Nombre: Universidad del Bío-Bío.
- Dirección: Avda. Collao 1202, Concepción.
- Rubro: Educación.

## **Misión**

 La Universidad del Bío-Bío, a partir de su naturaleza pública, responsable socialmente y estatal, tiene por misión, desde la Región del Biobío, aportar a la sociedad con la formación de personas integrales, a través de una <sup>1</sup>Educación Superior de excelencia. Comprometida con los desafíos de la región y del país, contribuye a la movilidad e integración social por medio de; la generación y transferencia de conocimiento avanzado, mediante la docencia de pregrado y postgrado de calidad, la investigación fundamental, aplicada y de desarrollo, la vinculación bidireccional con el medio, la formación continua y la extensión. Asimismo, impulsa el emprendimiento y la innovación, el fortalecimiento de la internacionalización y el desarrollo sustentable de sus actividades, basada en una cultura participativa centrada en el respeto a las personas.<sup>1</sup>

#### **Visión**

 Ser reconocida a nivel nacional e internacional como una Universidad pública, responsable socialmente y regional que, comprometida con su rol estatal, desde la Región del Biobío, forma personas integrales de excelencia y aporta a través de su quehacer al desarrollo sustentable de la región y el país.

#### **Objetivo Institucional**

 El objetivo de la Universidad del Bío-Bío es contribuir, mediante el cultivo del saber, de la educación superior, de la investigación, de la asistencia técnica y de la capacitación, a la formación de profesionales y al desarrollo de la región en el territorio en el cual realiza sus actividades, sin prejuicio de poder extender sus actividades, si las condiciones así lo requiriesen al ámbito nacional e internacional.

l

<sup>&</sup>lt;sup>1</sup> [www.ubiobio.cl/w/#Vision\\_y\\_Mision](http://www.ubiobio.cl/w/#Vision_y_Mision) visitado en 10-09-2016

# **Estructura Organizativa**

 A continuación se presenta el organigrama de la Universidad del Bío-Bío, donde se destaca el Departamento de Comunicación estratégica ya que el proyecto fue desarrollado para dicha unidad.

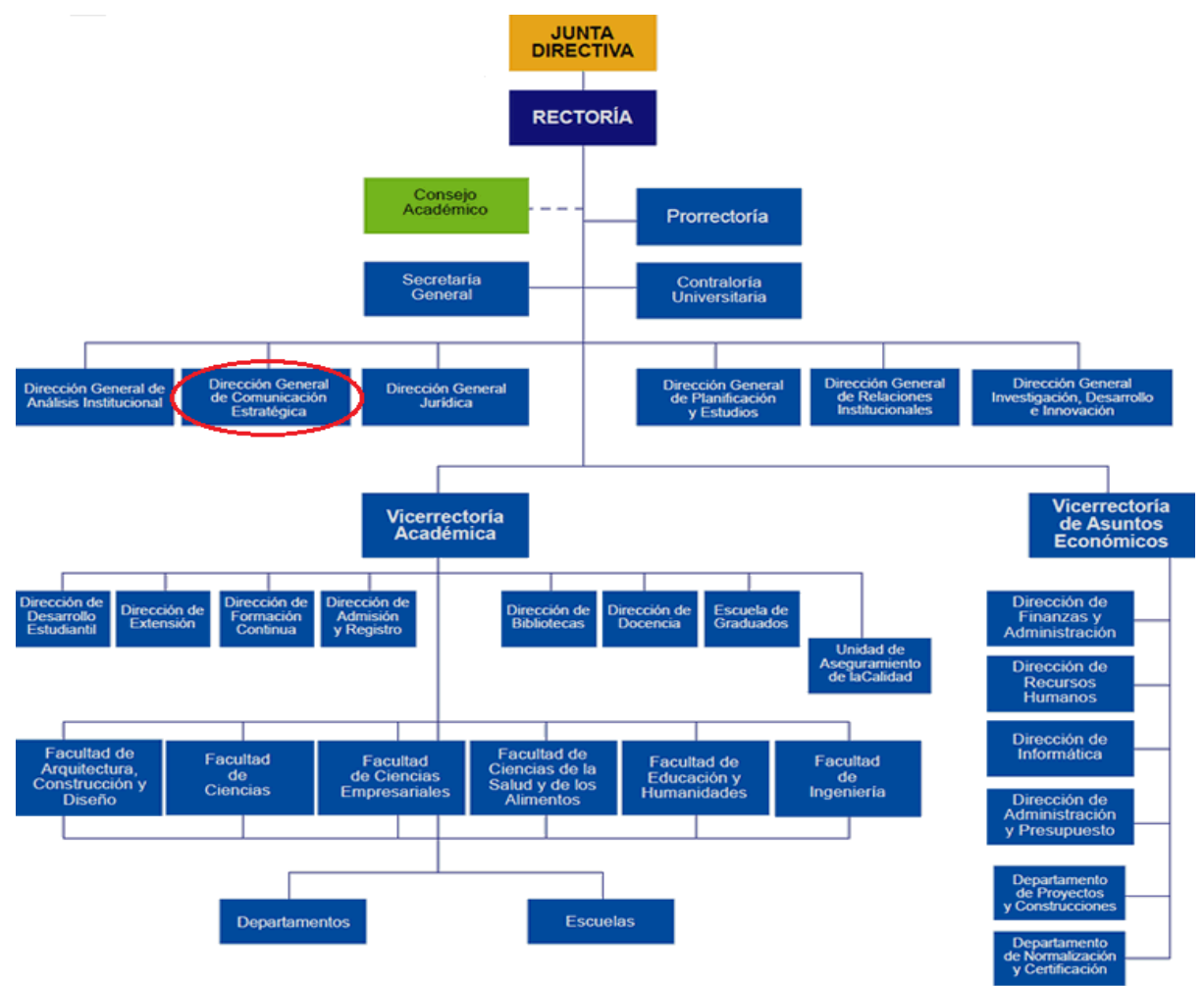

<span id="page-10-0"></span>*Fuente: ubiobio.cl/miweb/web2012.php?id\_pagina=5152 Ilustración 1: Organigrama UBB* 

# <span id="page-11-0"></span>**2.2 Descripción del área de estudio**

 El Proyecto se desarrolla principalmente para el Departamento de Comunicación Estratégica, apoyando a su objetivo de proveer medios de comunicación para que la comunidad universitaria.

 El Área de estudio abarca la administración de las noticias, avisos y anuncios de la nueva intranet de la Universidad del Bío-Bío que esta operativa desde el 27 agosto del 2015, apoyando la comunicación de acontecimientos relevantes para la comunidad, la cual se ve limitada con respecto a la cantidad de publicaciones que pueden visualizar y que estas pueden no ser de interés para el usuario, cómo se logra apreciar en la ilustración 2.

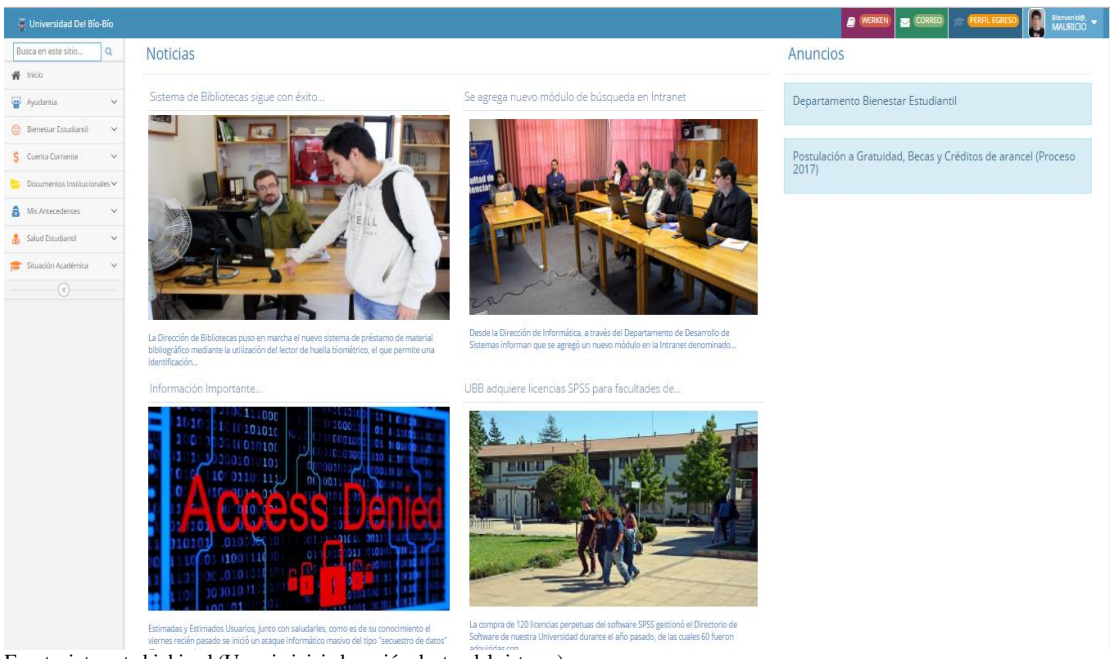

Fuente: intranet.ubiobio.cl (Usuario iniciado sesión dentro del sistema). *Ilustración 2 Situación Actual Portada Intranet*

<span id="page-11-1"></span> En el desarrollo del proyecto, cabe mencionar la participación del Departamento de Informática de la Universidad del Bío-Bío, unidad que ha brindado apoyo importante con respecto al diseño del sistema y en el futuro se hará cargo de mantener el modulo para el uso en la nueva intranet.

## <span id="page-12-0"></span>**2.3 Descripción de la problemática**

 El Proyecto nace de la necesidad mejorar la entrega de información a la comunidad universitaria. Actualmente la nueva Intranet de la Universidad del Bío-Bío no cuenta con un módulo de Administración de noticias, anuncios y avisos, por lo que las publicaciones que se muestran en la portada son subidas a la intranet a través de un petición realizada por el Departamento de Comunicación Estratégica al Departamento de Desarrollo, por lo tanto un ingeniero de desarrollo debe dejar sus tareas asignadas para maquetear la noticia e incorporarla a la portada de intranet. La ilustración 3 refleja la problemática por medio de un diagrama BPMN. En este proceso debido a que la comunicación de los departamentos se realiza vía correo electrónico, cualquier error existente en la redacción de las publicaciones o tamaño de las imágenes que se deseen adjuntar genera una pérdida de tiempo en la actualización de la información. Cabe mencionar que la portada de la intranet solo soporta 4 noticias, por lo que para agregar una nueva noticia se debe borrar una ya existente, evitando poder visualizarla en un futuro lo mismo aplica a los anuncios e avisos.

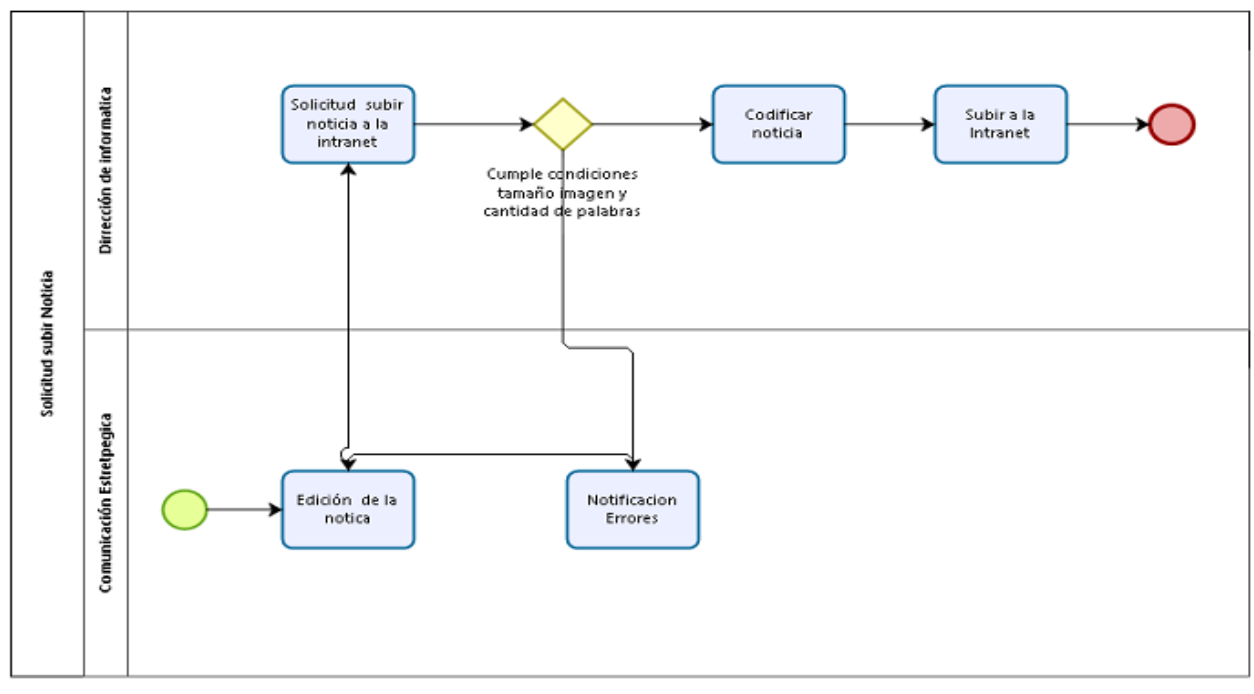

<span id="page-12-1"></span> *Fuente: elaboración propia Ilustración 3 Descripción de la Problemática*

## <span id="page-13-0"></span>**2.4 Solución a la Problemática**

 Dada la problemática, antes mencionada, se propone la implementación de un módulo de Administración de noticias, anuncio y avisos el cual está bajo la administración de un periodista del Departamento de Comunicación Estratégica, permitiéndoles simplificar el proceso de subida y mantención de las publicaciones de la nueva intranet.

 Una de las funcionalidades con las que contará el sistema es que al momento de crear las publicaciones permitirá asignar el público objetivo al cual estará destinada, permitiendo que la portada de la intranet solo muestre publicaciones que sean de interés dependiendo del tipo de usuario, esto ayudará a entregar información de manera más específica.

 El sistema también contará con un buscador de publicaciones históricas a través de distintos filtros permitiendo a los usuarios revisar todas publicaciones creadas en la intranet.

# <span id="page-13-1"></span>**3 DEFINICIÓN PROYECTO**

## <span id="page-13-2"></span>**3.1 Objetivos del proyecto**

#### **Objetivo General**

 Desarrollar un mantenedor de noticias, avisos y anuncios para la plataforma intranet de la Universidad del Bío-Bío, para facilitar el proceso de administración y consultas de éstas.

### **Objetivos Específicos:**

- Realizar un estudio de los requerimientos de la Dirección de Comunicación Estratégica respecto a la forma de dar a conocer a la comunidad universitaria las noticias, avisos y anuncios.
- Estudiar los estándares que rigen al departamento de Desarrollo de sistemas de la universidad.
- Diseñar y construir los módulos web según los estándares del departamento de Desarrollo de Sistemas de la universidad.
- Confeccionar y ejecutar pruebas unitarias y de integración sobre el modulo.
- Capacitar a los usuarios en el uso de sus respectivas funciones en los módulos del sistema.
- Implementar material de apoyo para el usuario.
- Realizar pruebas a los módulos creados e implementar sus respectivas correcciones.

## <span id="page-14-0"></span>**3.2 Ambiente de Ingeniería de Software**

 La recolección de los requerimientos tanto funcionales como no funcionales, se obtuvieron a través de entrevistas. Una vez finalizado este proceso se le fue entregada una copia del documento al Departamento de Desarrollo y al Departamento de Comunicaciones Estratégica, para así resolver inquietudes y obtener retroalimentación.

 Cabe destacar que el sistema fue desarrollado bajo los estándares del Departamento de Informática de la Universidad del Bío-Bío, esto abarca todo lo relacionado con definición de métodos, vistas, lenguajes de programación, motores de plantillas y procedimientos almacenados.

#### <span id="page-14-1"></span>**3.2.1Metodología de Desarrollo**

Para el Desarrollo de este proyecto se ha optado por utilizar la metodología incremental e iterativa la cual subdivide el sistema en diversos bloques llamados iteraciones.

 En cada iteración se realizara un proceso similar lo que permitirá que el sistema crezca incrementalmente. Para culminar una iteración es necesario que el sistema satisfaga el requerimiento del cliente añadiéndose a los resultados completados de las demás iteraciones como se representa en la ilustración 3.

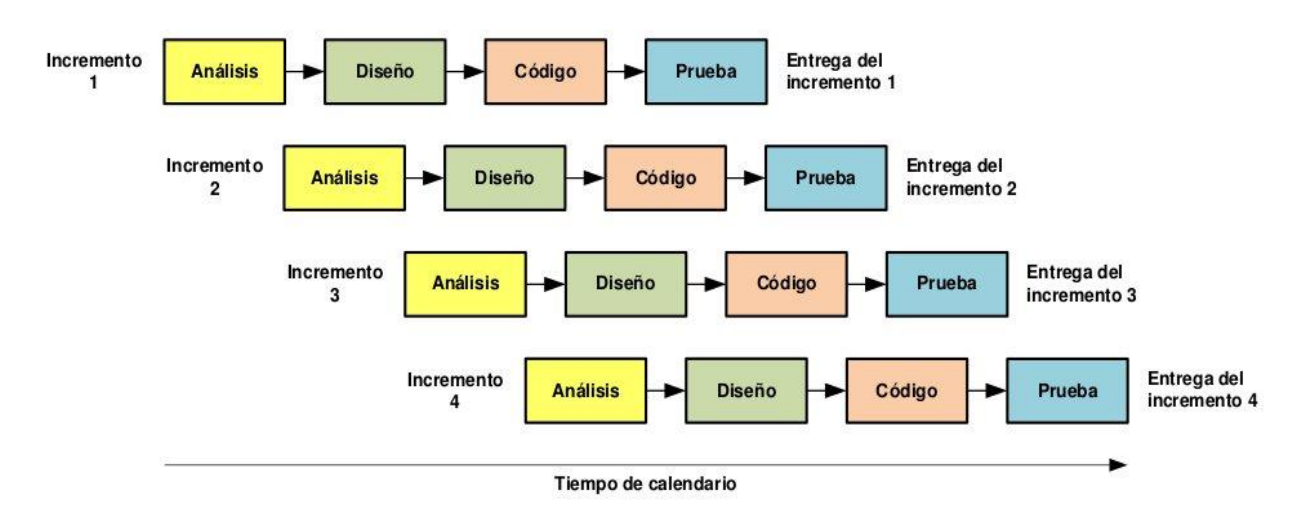

<span id="page-14-3"></span>*Fuente: osc.co.cr/analisis-y-diseno-de-sistemas-modelos-para-el-desarrollo-de-software/ Ilustración 4 Esquema de desarrollo, Metodología incremental* 

Gracias a esto es posible asegurar que el cliente conozca el progreso real del proyecto, lo que también le permite decidir el nivel de prioridad de los requerimientos faltantes.

#### <span id="page-14-2"></span>**3.2.2Estándares de documentación**

Con respecto al informe se utilizó la plantilla de "Proyecto Titulo de – Desarrollo de Software" creada por la universidad de Bío-Bío, la cual está basada en la IEEE software Requeriments Specifications std 830-1998.

# <span id="page-15-0"></span>**3.2.3 Herramientas**

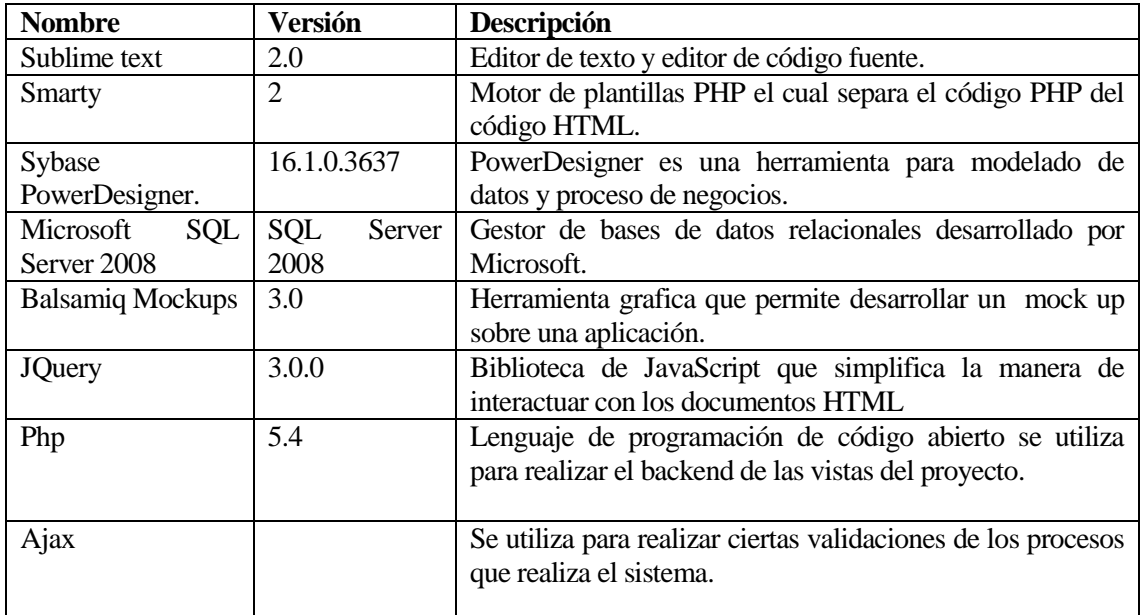

<span id="page-15-1"></span>*Tabla 1 Herramientas* 

## **3.2.4 Estándar de programación de la intranet**

En el siguiente punto se muestra parte del estándar de programación de la intranet de la universidad del Bío-Bío.

# **Definiciones**

- Clases : La definición de la clase debe tener siempre la primera letra en Mayúscula ejemplo: \$paginacion = new Paginacion(\$smarty);
- Métodos: El método debe ser definido con Minúsculas y Mayúsculas. EL nombre siempre debe ir asociado a un verbo ejemplo: \$paginacion->getPagina();
- Funciones : El nombre de la función debe estar asociado a un verbo y debe comenzar con el prefijo dev\_ ejemplo: dev\_convertir\_primera\_letra\_mayuscula(\$string)

## **Funciones Principales**

**onGet**: Esta función realiza una petición Get; Si detecta un modal, imprime el contenido en este. En caso contrario, imprime el contenido en ".page.content".

Ejemplo: function onGet(uri, div, section, accion, datos\_id, datos\_val);

Dónde:

- uri : Ruta, nombre del php
- div : Nombre del contenedor donde se visualizará la respuesta de la petición AJAX. (Generalmente ".page-content" o "#modal\_post\_smart-body"
- section : Directorio que contiene el php a llamar.
- accion :
- Editar → Añade botón Editar y Cerrar en el Footer del Modal.
- null → Añade botón Cerrar en el Footer del Modal.
- datos id →Parámetro enviado por Get, si son varios parámetros estos deben ser separados por |
- datos\_val → Valor del parámetro enviado, si son varios parámetros estos deben ser separados por |

 **onPost\_:** Esta función realiza una petición POST; Si detecta un modal, imprime el contenido en este. En caso contrario, imprime el contenido en ".page.content".

Ejemplo: function onPost\_(uri, div, section, data\_array, accion,btn\_action);

Dónde:

- $\bullet$  uri = Ruta, nombre del php sin la extensión php
- div = puede ser null o id del div donde se cargará la página a mostrar
- section = Directorio que contiene el php a llamar.
- data\_array = Formulario Serializado
- accion = Puede ser null
- btn action= Es el id del botón que ejecuta la función. Si escribes 'ajax', aparecerá un spinner en el elemento definido en la variable \*div\*.

**onGetSmart**: Esta función realiza una petición Get enviado desde un modal.

Ejemplo: onGetSmart(uri, section, data\_array,datos\_id, datos\_val,btn\_action)

Dónde:

- uri: Nombre del php sin la extencion php
- section: path donde se encuentra el php
- data\_array: formulario serializado (para omitir se debe asignar el valor null)
- datos\_id: id asociado a los parámetros enviados por GET (si se desea enviar más de un parametro, este se debe separar con | )
- datos\_val: valor de cada parámetros enviado por GET (si se desea enviar más de un parametro, este se debe separar con | )
- btn\_action: id del botón que ejecuta la función (Este parámetro no es obligatorio)

**onPostSmart:** Esta función realiza una petición Post enviado desde un modal.

Ejemeplo: onPostSmart(uri, section, data\_array,btn\_action)

Dónde:

- uri: Nombre del php sin la extensión php
- section: path donde se encuentra el php
- data\_array: formulario serializado
- btn\_action: id del botón que ejecuta la función (Este parámetro no es obligatorio)

# <span id="page-18-0"></span>**3.3 Planificación inicial del Proyecto**

 En la ilustración 4 se lo apreciar la carta Gantt desarrollada según la metodología elegida para el desarrollo del proyecto.

| ld                                         | Modo de Mombre de tarea      |                                    |                      | Duración | Comienzo                  | Fin                       |  | septiembre<br>$\mathbf{D}$ |  |  | octubre<br>P. |              |                        | noviembre<br>D. |  |   | diciembre |  |   |
|--------------------------------------------|------------------------------|------------------------------------|----------------------|----------|---------------------------|---------------------------|--|----------------------------|--|--|---------------|--------------|------------------------|-----------------|--|---|-----------|--|---|
| 1.                                         | tarea<br>b.                  | <b>Estudio de Factibilidad del</b> |                      | 6 días   |                           | lun 12-09-16 lun 19-09-16 |  | м                          |  |  |               |              |                        |                 |  | Þ | м         |  | F |
|                                            |                              | sistema                            |                      |          |                           |                           |  |                            |  |  |               |              |                        |                 |  |   |           |  |   |
| 2                                          | Estudio de Factibilidad      |                                    |                      | 2 días   |                           | lun 12-09-16 mar 13-09-16 |  |                            |  |  |               |              |                        |                 |  |   |           |  |   |
|                                            |                              | <b>Económica</b>                   |                      |          |                           |                           |  |                            |  |  |               |              |                        |                 |  |   |           |  |   |
| з                                          |                              | Estudio de Factibilidad Técnica    |                      | 2 días   | mié 14-09-16 lue 15-09-16 |                           |  | ш                          |  |  |               |              |                        |                 |  |   |           |  |   |
| 4                                          | Ð<br>Estudio de Factibilidad |                                    |                      | 2 días   |                           | vie 16-09-16 lun 19-09-16 |  | ш                          |  |  |               |              |                        |                 |  |   |           |  |   |
|                                            |                              | Operativa                          |                      |          |                           |                           |  |                            |  |  |               |              |                        |                 |  |   |           |  |   |
| 5.                                         |                              | Primera Iteración                  |                      | 19 días  | mar 20-09-16 vie 14-10-16 |                           |  |                            |  |  |               |              |                        |                 |  |   |           |  |   |
| 6                                          |                              | Diseño de la Base de Datos         |                      | 3 días   |                           | mar 20-09-16 jue 22-09-16 |  | ш                          |  |  |               |              |                        |                 |  |   |           |  |   |
| 7                                          |                              | Construcción del Sistema           |                      | 13 días  |                           | vie 23-09-16 mar 11-10-16 |  |                            |  |  |               |              |                        |                 |  |   |           |  |   |
| 8                                          |                              | <b>Pruebas Unitarias</b>           |                      | 1 día    |                           | mié 12-10-16 mié 12-10-16 |  |                            |  |  |               |              |                        |                 |  |   |           |  |   |
| g                                          |                              | Pruebas de Integración             |                      | 1 día    | jue 13-10-16 jue 13-10-16 |                           |  |                            |  |  | Ш             |              |                        |                 |  |   |           |  |   |
| 10                                         |                              | Entrega Primera Iteración          |                      | 1 día    | vie 14-10-16 vie 14-10-16 |                           |  |                            |  |  |               |              |                        |                 |  |   |           |  |   |
| 11                                         |                              | Segunda Iteración                  |                      | 19 días  |                           | vie 14-10-16 mié 09-11-16 |  |                            |  |  |               |              |                        |                 |  |   |           |  |   |
| 17                                         |                              | Tercera Iteración                  |                      | 20 días  |                           | jue 10-11-16 mié 07-12-16 |  |                            |  |  |               |              |                        |                 |  |   |           |  |   |
| 23                                         |                              | Puesta en Marcha Software          |                      | 3 días   |                           | iue 08-12-16 lun 12-12-16 |  |                            |  |  |               |              |                        |                 |  |   |           |  |   |
| 24                                         |                              | Capacitación al Usuario            |                      | 2 días   |                           | mar 13-12-16 mié 14-12-16 |  |                            |  |  |               |              |                        |                 |  |   |           |  |   |
|                                            |                              |                                    | Tarea                |          |                           | Resumen inactivo          |  |                            |  |  |               |              | <b>Tareas externas</b> |                 |  |   |           |  |   |
| Proyecto: Proyecto1<br>Fecha: mar 13-09-16 |                              |                                    | División             |          |                           | Tarea manual              |  |                            |  |  |               | Hito externo |                        |                 |  |   |           |  |   |
|                                            |                              |                                    | Hito                 |          |                           | solo duración             |  |                            |  |  |               | Fecha límite |                        |                 |  |   |           |  |   |
|                                            |                              |                                    | Resumen              |          |                           | Informe de resumen manual |  |                            |  |  |               | Progreso     |                        |                 |  |   |           |  |   |
|                                            |                              |                                    | Resumen del provecto |          |                           | Resumen manual            |  |                            |  |  |               |              | Progreso manual        |                 |  |   |           |  |   |
|                                            |                              |                                    | Tarea inactiva       |          |                           | solo el comienzo          |  |                            |  |  |               |              |                        |                 |  |   |           |  |   |
|                                            |                              |                                    | <b>Hito inactivo</b> | Ó        |                           | solo fin                  |  |                            |  |  |               |              |                        |                 |  |   |           |  |   |

<span id="page-18-2"></span>*Ilustración 5 Carta Gantt*

# <span id="page-18-1"></span>**3.4 Organización Equipo**

 Cabe destacar que el proyecto fue desarrollado por el autor de este documento pero como contraparte técnica y logística se contó con el apoyo del Departamento de Informática de la Universidad del Bío-Bío, puesto que serán los encargados de mantener el sistema.

- Joan Briones, Coordinador del Departamento de Desarrollo de sistemas quien se encargó de validar los procesos de desarrollo del proyecto.
- Roberto Varela, Encargado de Las Bases de Datos de la Universidad del Bío-Bío, se encargó de validar el modelo de datos y modelo físico del Proyecto.
- Boris Aniñir, Ingeniero de Desarrollo de Sistemas, se encargó de validar el proyecto con respecto a la programación.

# <span id="page-19-0"></span>**3.5 Definiciones, Siglas y Abreviaciones**

A continuación se presentan las siglas y notaciones utilizadas en el desarrollo de este informe.

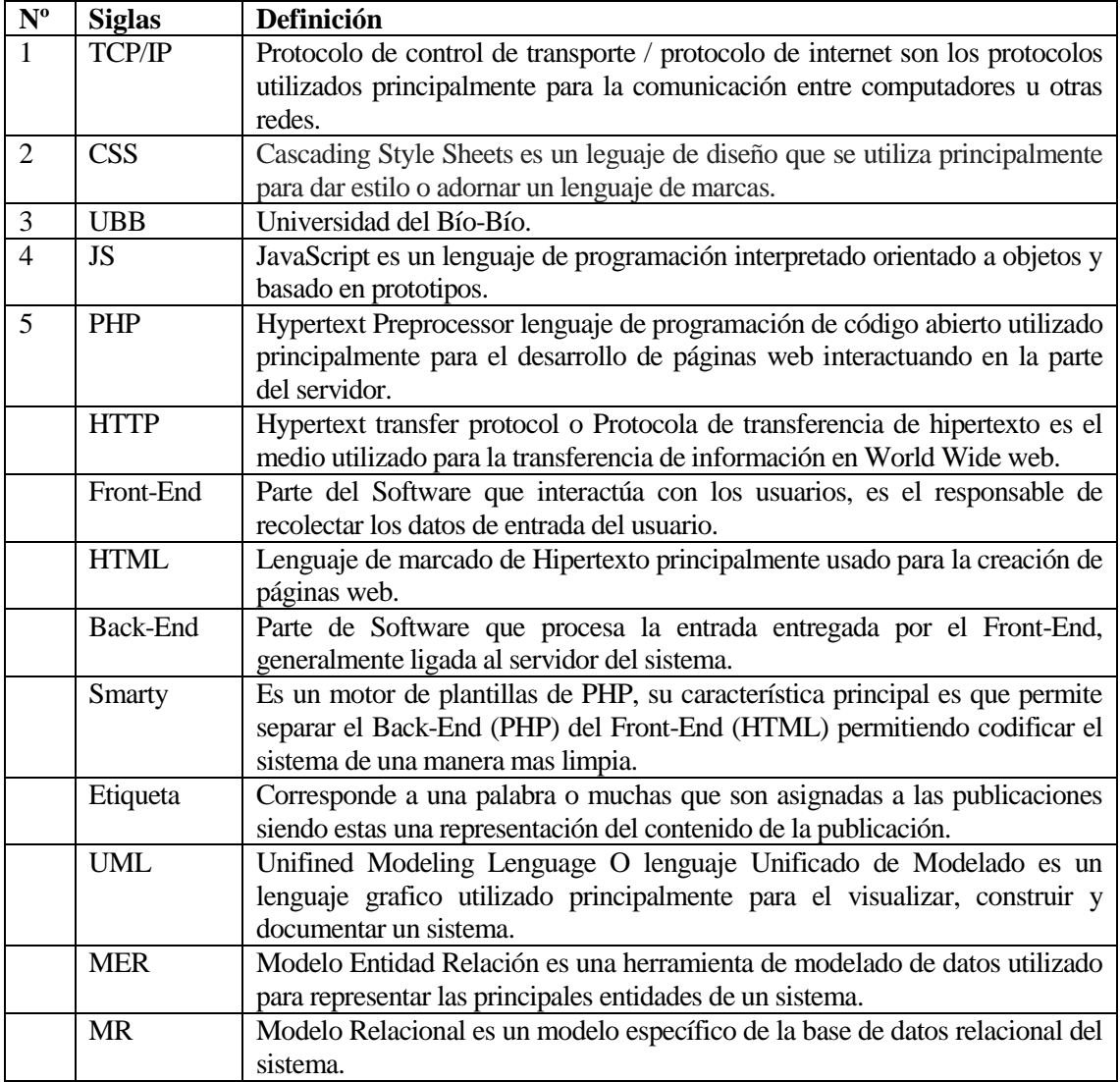

<span id="page-19-1"></span>*Tabla 2 Notaciones y Siglas* 

# <span id="page-20-0"></span>**4 ESPECIFICACIÓN DE REQUERIMIENTOS DE SOFTWARE**

## <span id="page-20-1"></span>**4.1 Alcances**

 Actualmente el Departamento de Comunicación Estratégica de la Universidad del Bío-Bío, no cuenta con la posibilidad de subir las publicaciones a la intranet de forma directa. Como ya se ha mencionado anteriormente, un ingeniero del Departamento de Desarrollo de Sistemas es quien debe dejar de lado su labor para subir las publicaciones a la plataforma, ya que no existe un módulo que permita crear y mantener las publicaciones. El nuevo módulo permitirá a un periodista del Departamento de Comunicación estratégica subir por cuenta propia las publicaciones a la intranet universitaria, por otra parte permitirá a los usuarios solo visualizar en la portada de la intranet las publicaciones asociadas a su tipo de usuario.

En base a esto fueron desarrollados los siguientes módulos para el sistema:

- Mantenedor Noticias
- Mantenedor Anuncio
- Mantenedor Etiquetas
- Mantenedor Administrador

## <span id="page-20-2"></span>**4.2 Objetivo del software**

### **Objetivo General:**

 Gestionar el proceso comunicar información a través de la intranet universitaria, por medio de Noticias, anuncios y avisos permitiendo simplificar el proceso de subida de las publicaciones y apoyando al departamento de comunicación estratégica a editar de manera directa lo que se publica en la intranet y cuantificar que perfil de usuario lee las publicaciones.

### **Objetivos Específicos:**

- Permitir al Departamento de Comunicación estratégica encargarse de editar, publicar y mantener las noticias, avisos y anuncios de la intranet universitaria.
- Cuantificar y representar por medio de gráficos la cantidad de visitar realizadas a las publicaciones por cada perfil de usuario existente en la intranet.
- Agregar un público objetivo a las publicaciones con el fin de que a los usuarios de la intranet la portada permita visualizar solo publicaciones de su interés.
- Permitir la búsqueda de publicaciones históricas a través de distintos filtros (*público objetivo, Etiquetas asociadas, fecha de publicación, y títulos*) de la intranet universitaria.

# <span id="page-21-0"></span>**4.3 Descripción Global del Producto**

## <span id="page-21-1"></span>**4.3.1Interfaz de usuario**

 La interfaz gráfica del sistema debe adecuarse al estándar de la intranet institucional para la cual se utiliza la plantilla Admin Ace.

Requerimientos con respecto a interfaz gráfica en general:

- Los botones, menús, títulos, tablas y labels deben implementar los estilos que posee la plantilla.
- Debe utilizar solo los colores institucionales.
- Los módulos se deben agrupar en el navbar vertical ubicado al lado izquierdo de la pantalla con sus submenús.
- Los formularios de búsqueda deben tener centrados todos los objetos y etiquetas alineados en forma vertical.
- Se debe mantener en todas las vistas del sistema el encabezado de la intranet con los iconos de Werken, Correo, Nombre de Usuario.

## <span id="page-21-2"></span>**4.3.2Interfaz De Hardware**

El sistema no requiere de ningún hardware en particular para su funcionamiento ni interactúa con alguno por el lado del cliente como del servidor.

## <span id="page-21-3"></span>**4.3.3Interfaz Software**

El sistema incluye un editor de texto WYSIWYG diseñado en Javascript para Html.

- Nombre : TinyMCE
- Abreviación: TinyMCE
- Número especificación o Versión;
- Fuente: https://www.ephox.com/blog/tag/tinymce/

## <span id="page-21-4"></span>**4.3.4Interfaces de comunicación**

Los protocolos de comunicación utilizados en la implementación del sistema son los siguientes:

- Protocolo seguro de transferencia de hipertexto (HTTPS).
- Protocolo de transmisión/ protocolo de internet (TCP/IP).

# <span id="page-22-0"></span>**4.4 Requerimientos Específicos**

# **4.4.1Requerimientos Funcionales del sistema**

<span id="page-22-1"></span>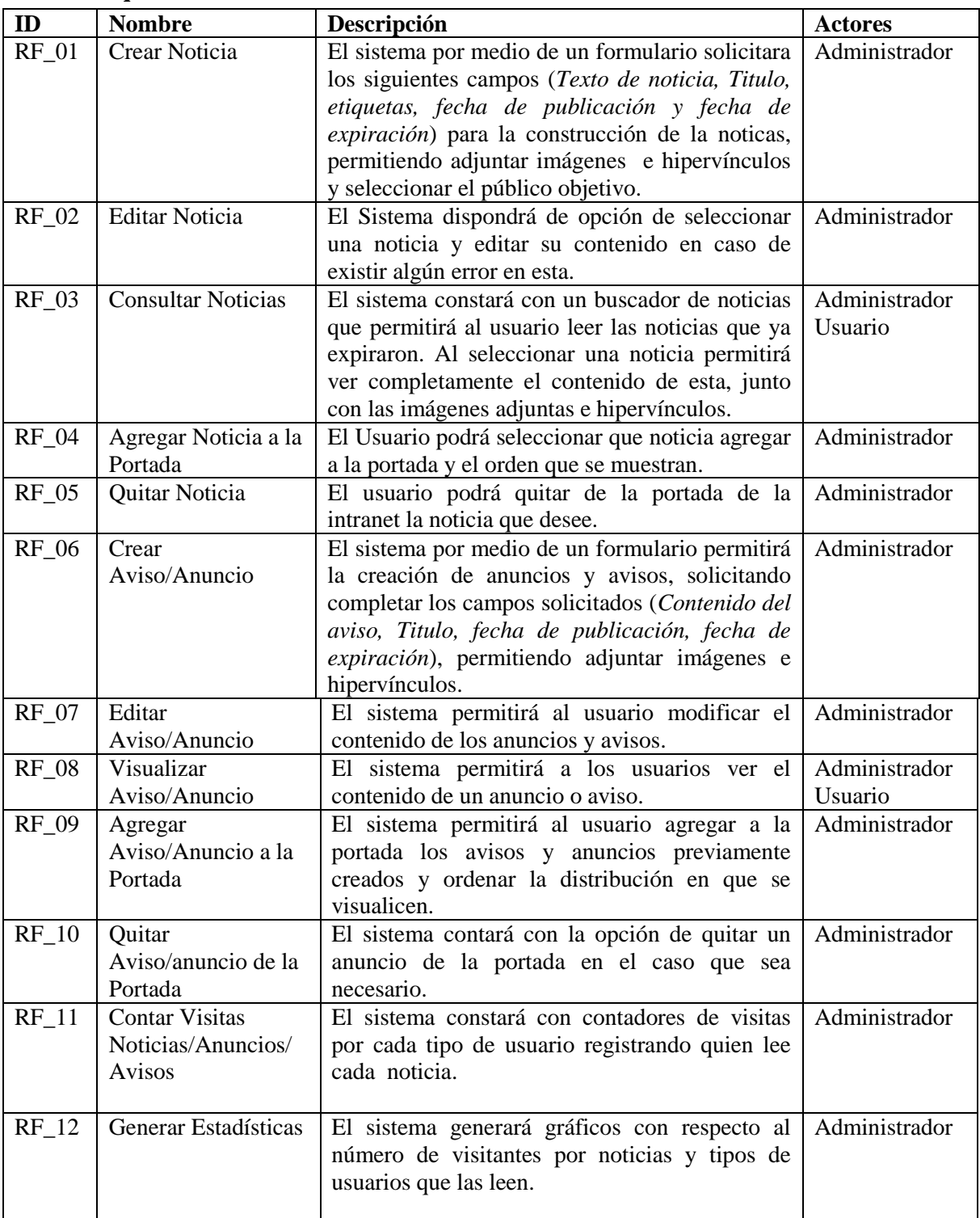

<span id="page-22-2"></span>*Tabla 3 Requerimientos Funcionales* 

# <span id="page-23-0"></span>**4.4.2Interfaces externas de entrada**

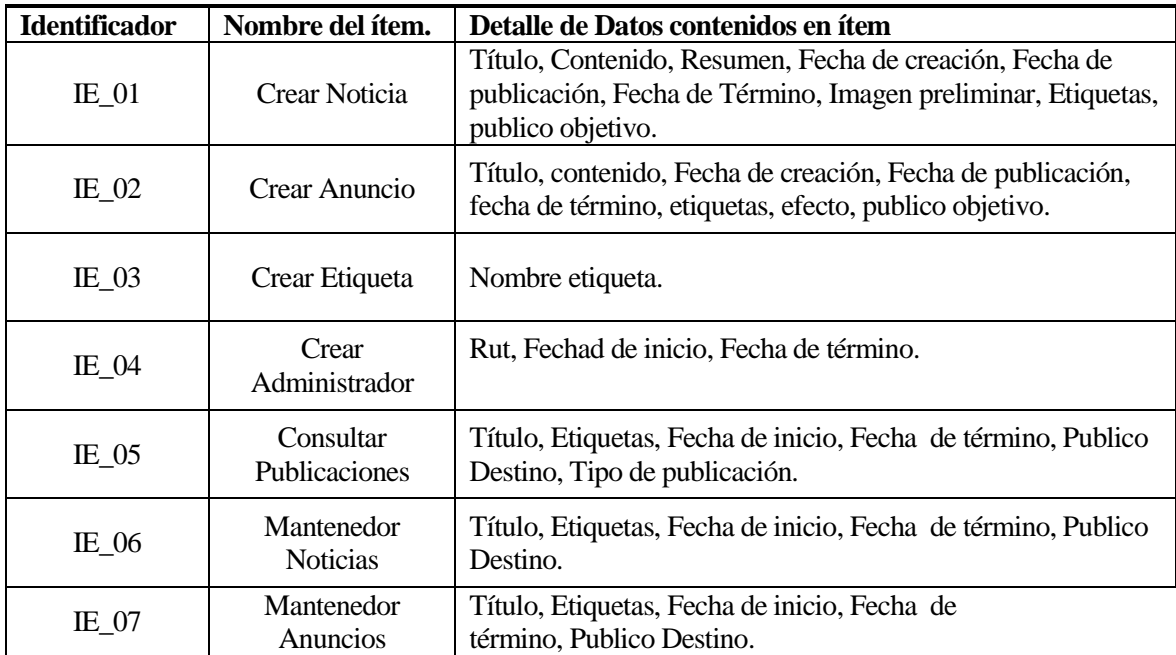

# <span id="page-24-0"></span>**4.4.3Interfaces externas de Salida**

Se especifica cada salida del sistema, indicando en cada caso el formato o medio de salida.

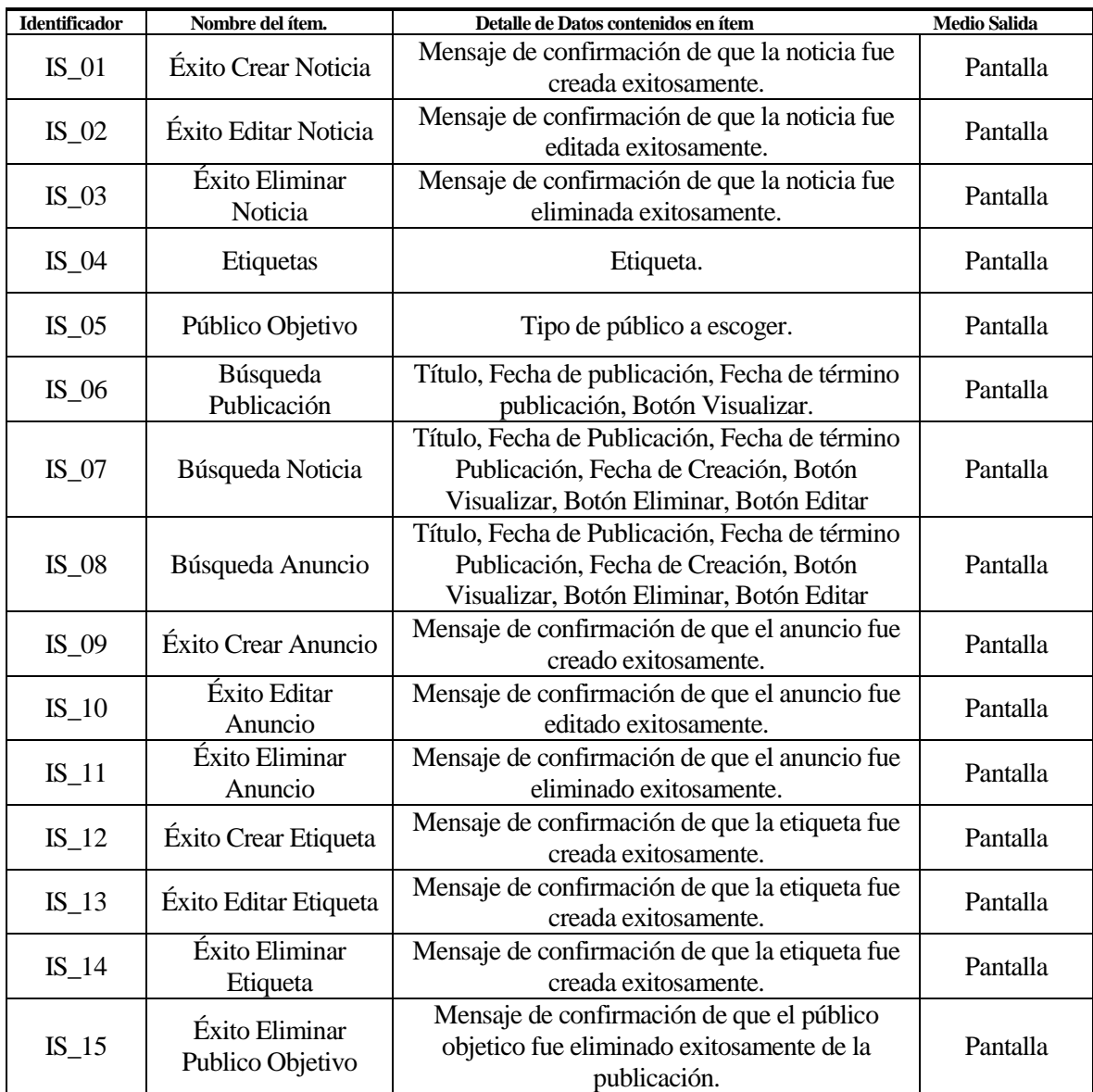

# <span id="page-25-0"></span>**5 ANÁLISIS DE FACTIBILIDAD**

# <span id="page-25-1"></span>**5.1 Análisis de Factibilidad Económica**

- La Universidad del Bío-Bío provee al estudiante tanto un lugar de trabajo como conexiona a internet con el fin de poder ejecutar el proyecto, también permitiendo al tesista trabajar de la comodidad de su hogar.
- La Universidad cuenta con los servidores web, licencia bases de datos y dominios por lo que no es necesario realizar una inversión en este aspecto.
- Al ser un proyecto realizado por el tesista para optar al título de ingeniero de ejecución en computación e informática no recibe remuneración por esté.

# <span id="page-25-2"></span>**5.2 Análisis de Factibilidad Técnica**

Para el desarrollo del proyecto se utilizara un notebook con las siguientes características:

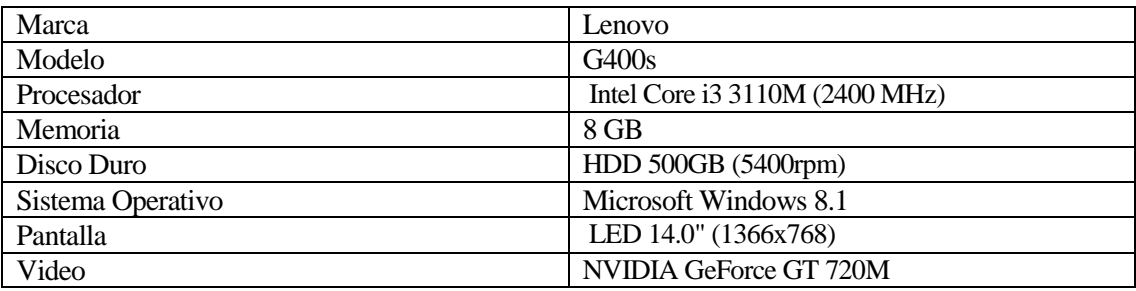

<span id="page-25-3"></span>*Tabla 4- Características del equipo utilizado en el desarrollo* 

 Con respecto a la programación del proyecto es necesaria una máquina virtual cargada con el sistema operativo Debian, la cual cuenta con las herramientas para el desarrollo la intranet de la Universidad del Bío-Bío.

Para el desarrollo son necesarias las siguientes herramientas:

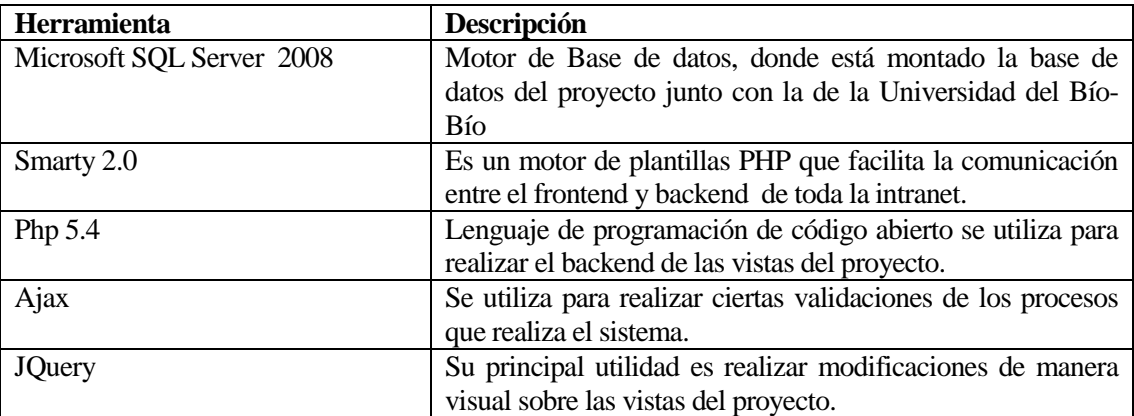

<span id="page-25-4"></span>*Tabla 5 Herramientas de Desarrollo* 

# <span id="page-26-0"></span>**5.3 Análisis de Factibilidad Operativa**

- El sistema contará con diversas herramientas que permitirá al periodista del departamento de comunicación estratégica editar y mantener las publicaciones de la intranet universitaria.
- El sistema permitirá que el ingeniero del departamento de sistemas que estaba a cargo de subir las publicaciones a la intranet se dedique en su totalidad a su trabajo.
- Se tuvo en consideración que la periodista encargada de la publicaciones de la intranet no posee los conocimientos necesarios, con respecto a la edición de imágenes, por lo que el sistema como tal escala las imágenes de tal forma que tomen el tamaño necesario.
- El sistema fue construido de tal forma de que su utilización de fácil uso e intuitiva.

## <span id="page-26-1"></span>**5.4 Conclusiones**

 A partir de los análisis anteriores podemos concluir que es factible desarrollar el proyecto ya que desde el punto de vista económico no es necesario realizar una inversión adicional ya que la universidad ya cuenta con los servidores y dominios para su implementación.

 En cuanto al punto de vista técnico las herramientas a utilizar son software libre y se cuenta con el respaldo del departamento de informática de la universidad para temas de soporte y dudas sobre el estándar de programación.

 En la factibilidad operativa será un gran aporte en términos de tiempo para el departamento de informática el departamento de comunicación estratégica, ya que ahora los periodistas podrán entregar la información a la comunidad de manera más inmediata y no se deberá sacar de sus funciones regulares al ingeniero de sistemas que se encargaba de subir las publicaciones a la intranet.

 En base a esto podemos concluir que el sistema es factible de desarrollar e implementar ya que finalmente será un gran aporte para la comunidad universitaria y a los departamentos que se ven afectados ya que trae grandes beneficios en términos de recurso tiempo y por otro lado no representa ningún costo adicional al a universidad.

# <span id="page-27-0"></span>**5.5 Casos de uso**

A continuación se presenta el diagrama de casos de uso subdivido por CRUD con la finalidad de tener una mejor apreciación en detalle de cada uno.

### <span id="page-27-2"></span><span id="page-27-1"></span>**5.5.1 Diagrama Casos de Uso y Descripción.**

 Diagrama Mantenedor Noticias: El siguiente esquema representa las acciones que son posibles de llevar a cabo en la sección mantenedor noticia.

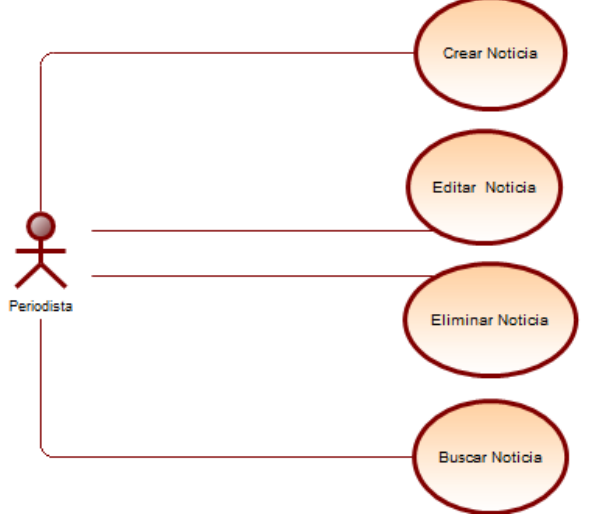

<span id="page-27-4"></span><span id="page-27-3"></span>*Ilustración 6 Diagrama Caso de Uso Mantenedor Noticia* 

 Diagrama Mantenedor Anuncios: El siguiente diagrama representa las acciones que pueden realizar los actores con respecto a esta sección.

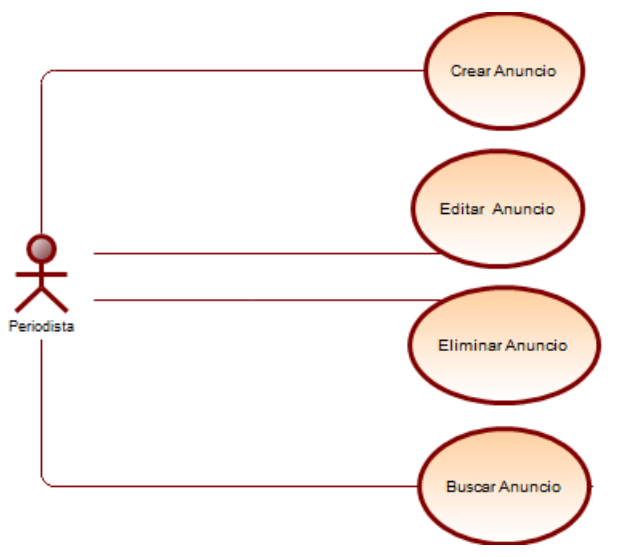

<span id="page-27-5"></span>*Ilustración 7 Diagrama Caso de Uso Mantenedor Anuncio* 

 Diagrama Mantenedor Etiquetas: El siguiente diagrama representa las acciones que pueden realizar los actores con respecto a esta sección.

<span id="page-28-0"></span>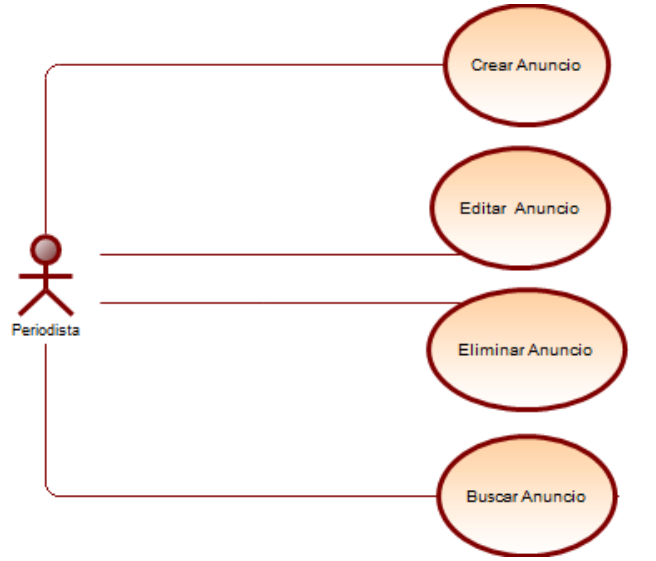

<span id="page-28-1"></span>*Ilustración 8 Diagrama Caso de Uso Mantenedor Etiqueta* 

 Diagrama Mantenedor Administrador: Este diagrama presenta las acciones que solo puede realizar el administrador del módulo, el cual se encarga de mantener y delegar permisos a los Periodistas.

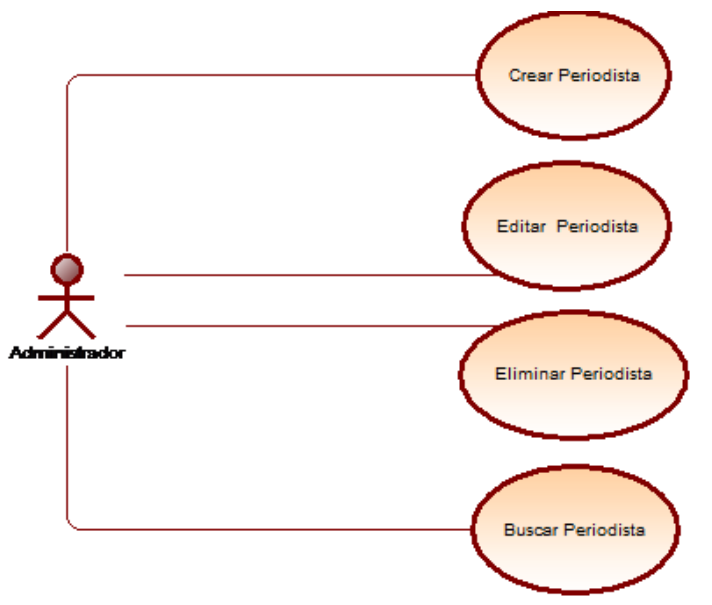

<span id="page-28-2"></span>*Ilustración 9 Diagrama Caso de Uso Mantenedor Administrador* 

Diagrama Estadísticas y Visualización

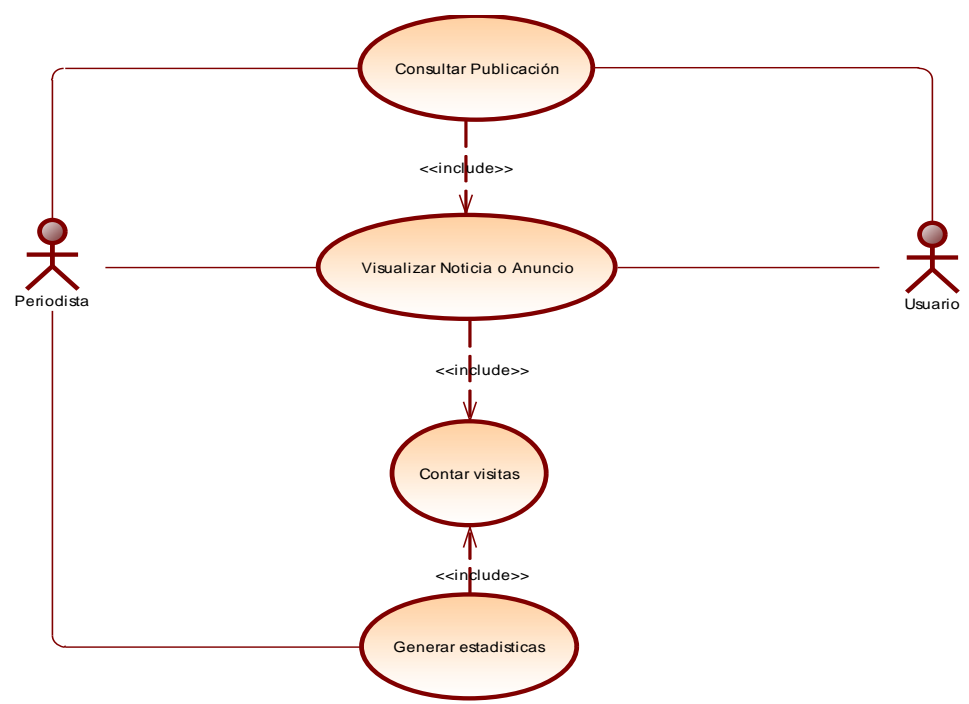

<span id="page-29-1"></span>*Ilustración 10 Diagrama Caso de Uso Estadísticas y Visualización* 

## <span id="page-29-0"></span>**5.5.2Actores**

### **Usuario General**

- Por usuario general se entiende todo usuario de la intranet independiente de su nivel jerárquico (*Académicos, honorarios, administrativos y alumnos*).
- Nivel de conocimientos técnicos requeridos: Medio
- Nivel Básico de privilegios: Solo tienen permitido Visualizar las Publicaciones y Realizar consultas históricas sobre las Noticias, avisos y anuncios.

### **Periodista**

- Funcionario de la Universidad del Bío-Bío perteneciente al departamento de Comunicación Estratégica.
- Nivel de conocimientos técnicos requeridos: Medio
- Nivel medio de privilegios: Tiene permitido crear, editar, eliminar, consultar y ver estadísticas de las noticias, avisos y anuncios, también puede crear y mantener etiquetas para las publicaciones.

### **Administrador**

- Funcionaria de la Universidad del Bío-Bío encargada de departamento de periodismo.
- Nivel de conocimientos técnicos requeridos: Medio.
- Nivel Alto de privilegios: Tiene acceso a todo el sistema permitiéndole permitido crear, editar, eliminar, consultar y ver estadísticas de las noticias, avisos y anuncios, también puede crear y mantener etiquetas y dar permiso de acceso a los periodistas.

## <span id="page-30-0"></span>**5.5.3 Especificación de los Casos de Uso**

## **5.5.3.1 Caso de Uso: <Consultar Publicación>**

- Descripción: Permite a los Usuarios realizar búsquedas de las publicaciones realizadas a través de distintos filtros (*título, etiquetas, publico objetivo, fechas*).
- Pre-Condiciones: El usuario debe estar autentificado en el intranet universitaria
- Flujo de Eventos Básicos:

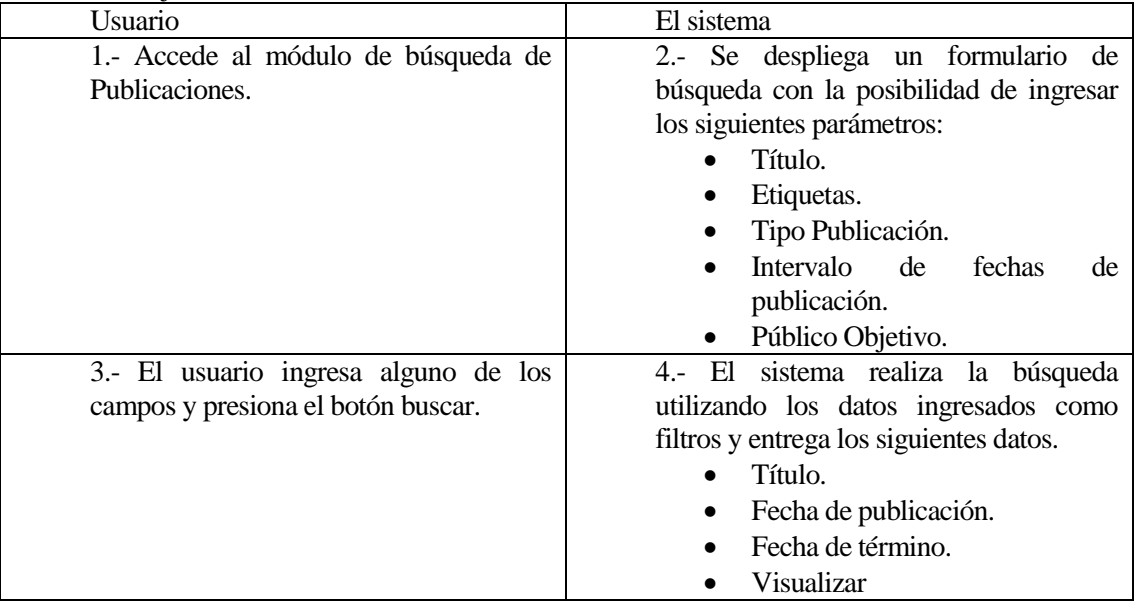

<span id="page-30-1"></span>*Tabla 6 Flujo de eventos Caso de uso Consultar Publicación* 

### **Flujo de Eventos Alternativo:**

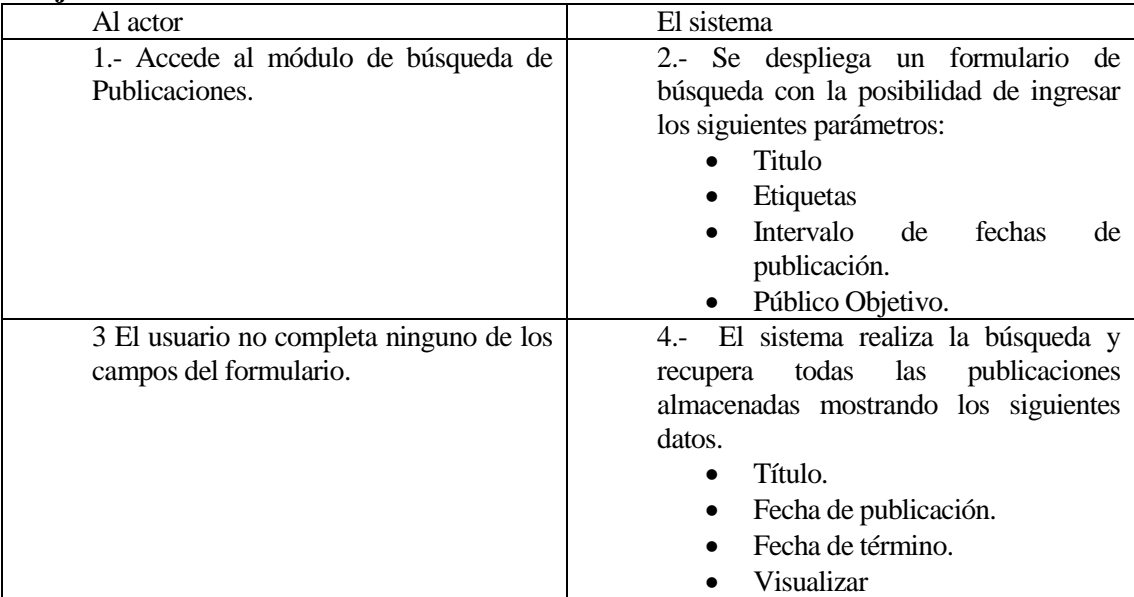

<span id="page-30-2"></span>*Tabla 7 Flujo de Eventos Alternativos Caso de uso Consultar Publicación* 

## **5.5.3.2 Caso de Uso: <Crear Noticia>**

- Descripción: Permite al Periodista crear una noticia.
- Pre-Condiciones: El Periodista debe estar autentificado en el intranet universitaria
- Flujo de Eventos Básicos:

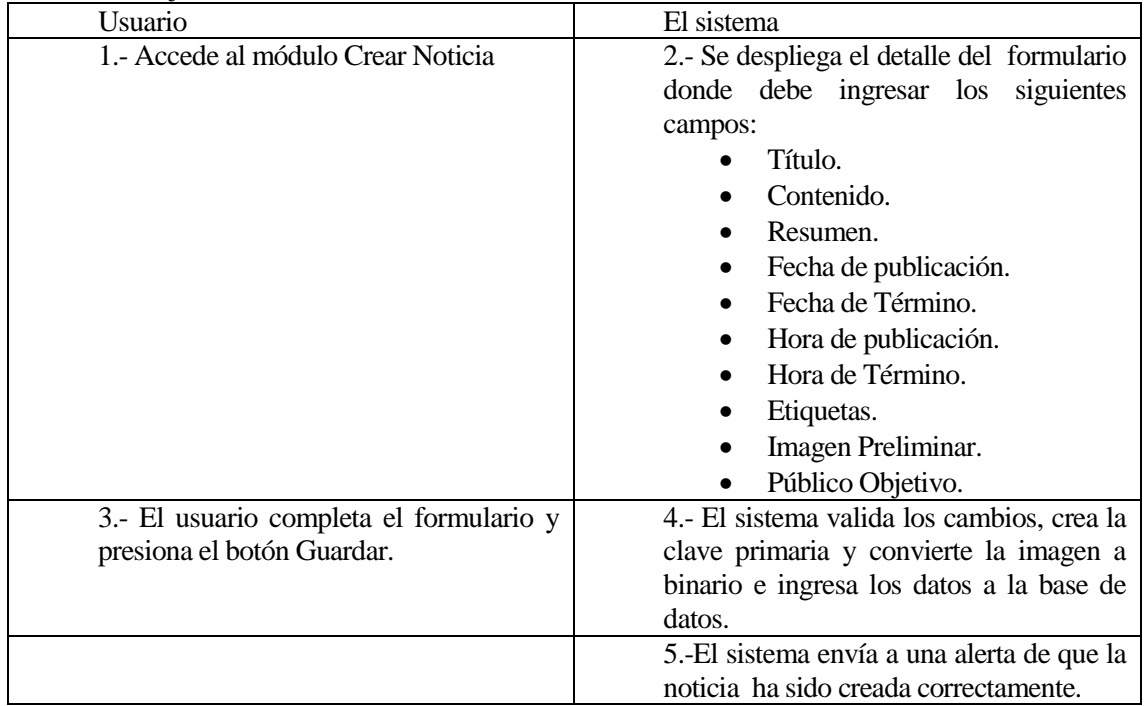

<span id="page-31-0"></span>*Tabla 8 Flujo de Eventos Caso de uso Crear Noticia* 

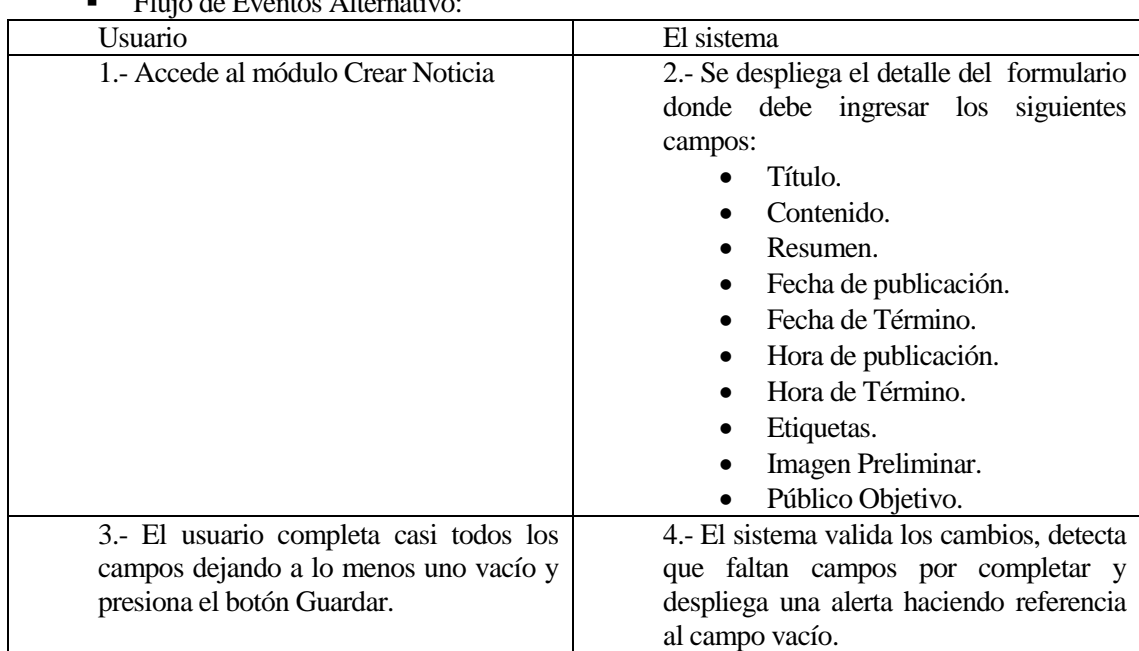

 $\blacksquare$  Flujo de Eventos Alternativ

<span id="page-31-1"></span>*Tabla 9 Flujo de Eventos Alternativos Caso de Uso Crear Noticia* 

# **5.5.3.3 Caso de Uso: <Crear Aviso/anuncio>**

- Descripción: Permite al Periodista crear un aviso o anuncio.<br>■ Pre-Condiciones: El Periodista debe estar autentificado en el
- Pre-Condiciones: El Periodista debe estar autentificado en el intranet universitaria
- Flujo de Eventos Básicos:

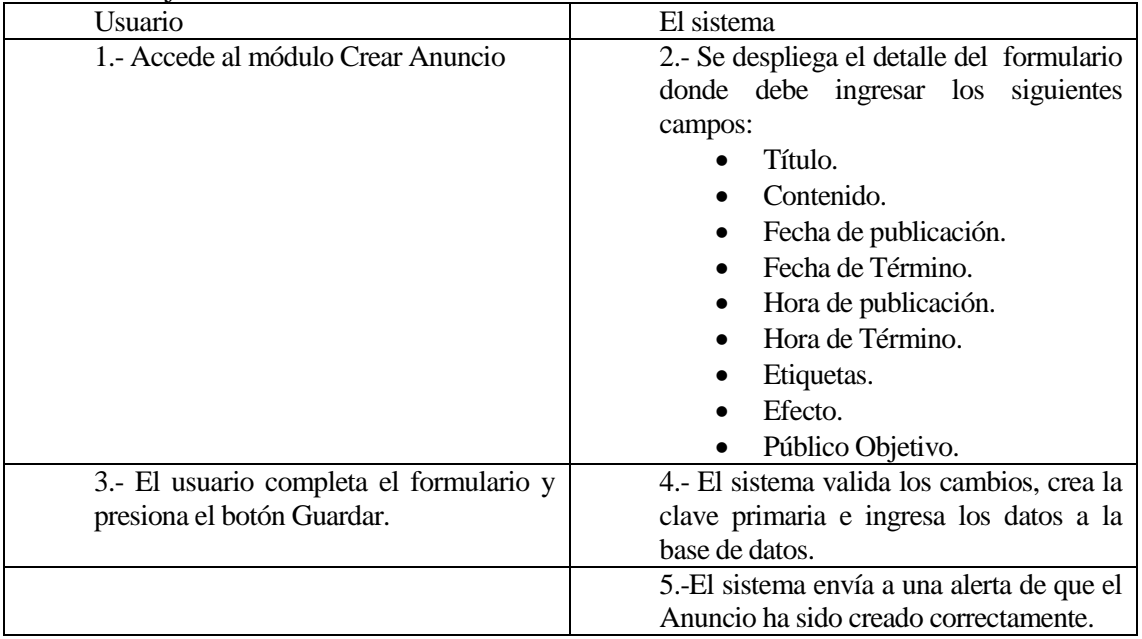

<span id="page-32-0"></span>*Tabla 10 Flujo de Eventos Caso de Uso Crear Aviso/anuncio* 

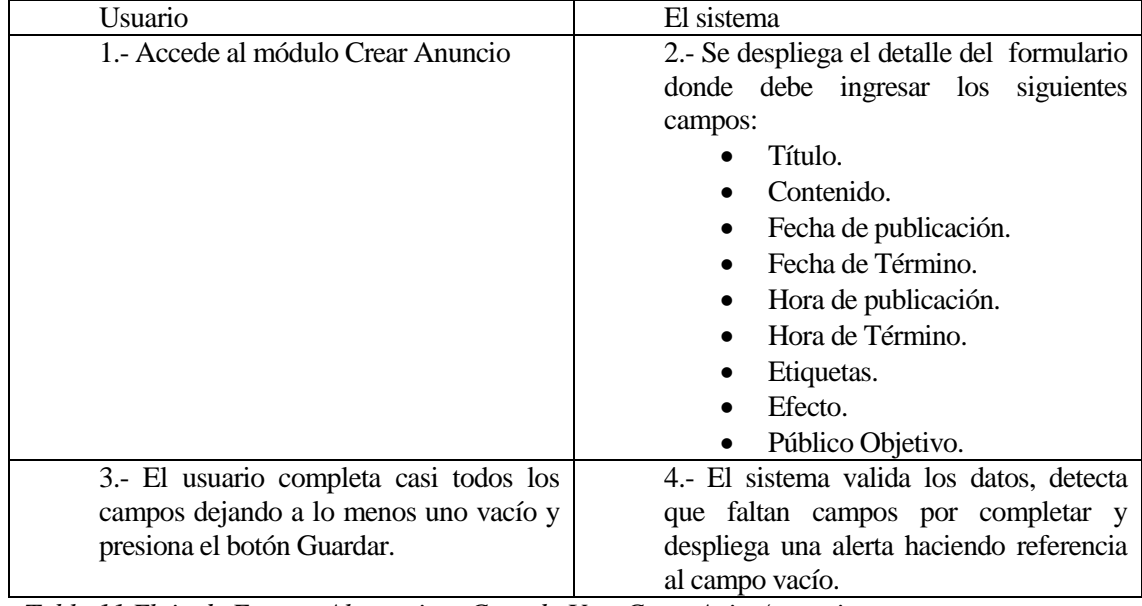

Flujo de Eventos Alternativo:

<span id="page-32-1"></span>*Tabla 11 Flujo de Eventos Alternativos Caso de Uso Crear Aviso/anuncio* 

## **5.5.3.4 Caso de Uso: <Crear Etiqueta>**

- Descripción: Permite al Periodista crear etiquetas.<br>• Pre-Condiciones: El Periodista debe estar autentifi
- Pre-Condiciones: El Periodista debe estar autentificado en el intranet universitaria<br>Flujo de Eventos Básicos
- Flujo de Eventos Básicos:

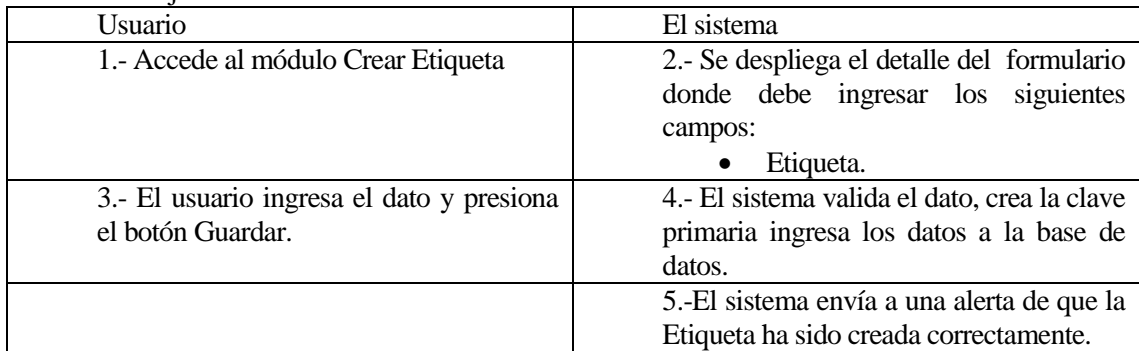

<span id="page-33-0"></span>*Tabla 12 Flujo de Eventos Caso de uso Crear Etiqueta* 

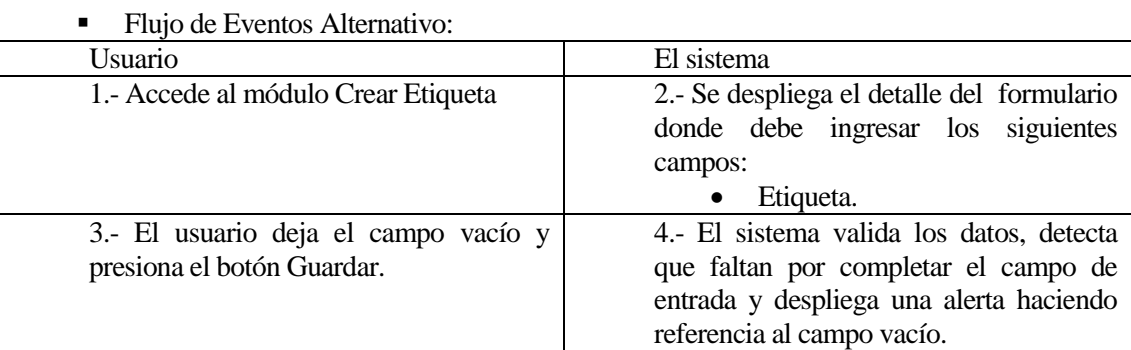

<span id="page-33-1"></span>**Tabla 13** *Flujo de Eventos Alternativos Caso de uso Crear Etiqueta* 

## **5.5.3.5 Caso de Uso: <Crear Periodista>**

- Descripción: Permite al Administrador del módulo crear y asignar permisos a un Periodista permitiéndole administrar los mantenedores de Noticias, Anuncios y Etiquetas.
- Pre-Condiciones: El Administrador debe estar autentificado en la intranet universitaria y el periodista al cual se le asignaran los permisos debe tener creada su cuenta.
- Flujo de Eventos Básicos:

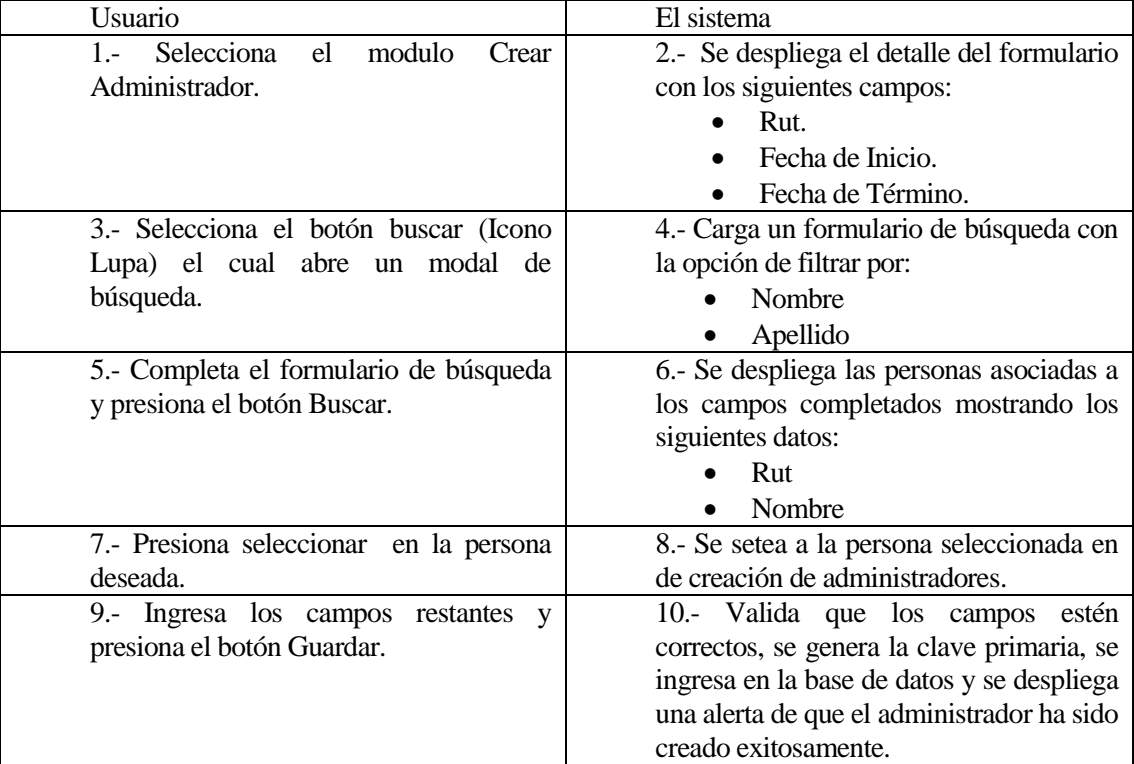

<span id="page-34-0"></span>*Tabla 14 Flujo de Eventos Caso de Uso Crear Periodista* 

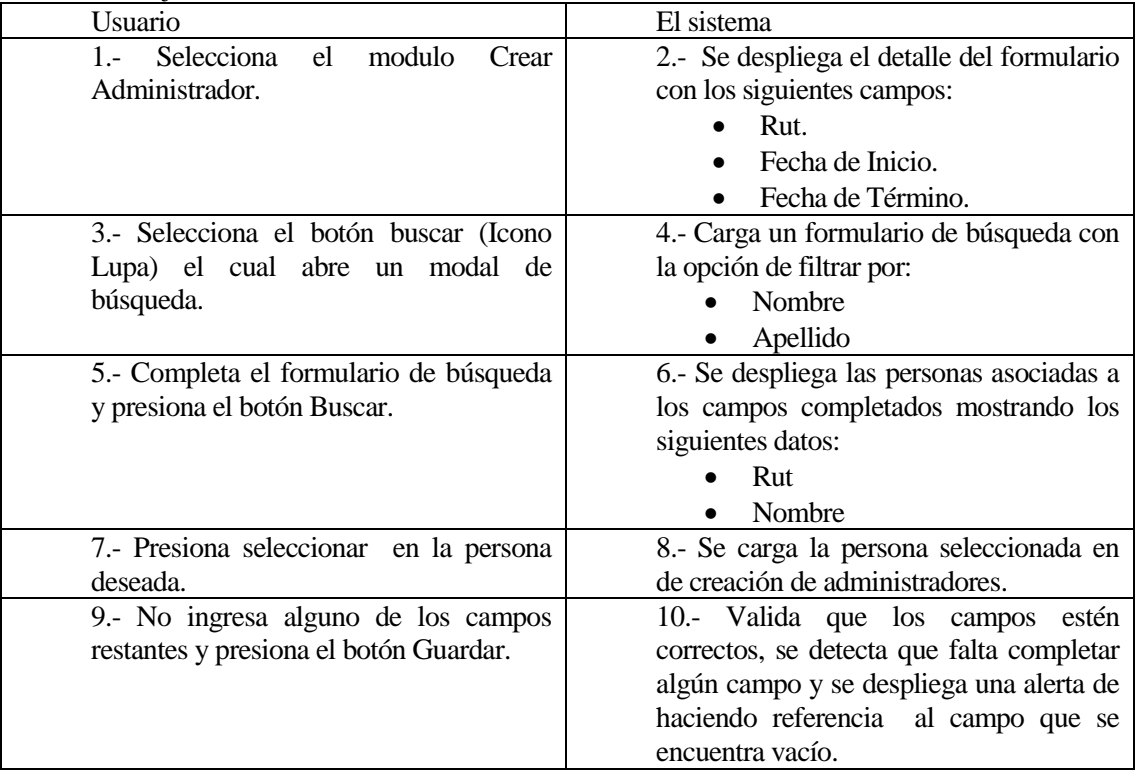

## ■ Flujo de Eventos Alternativo:

<span id="page-35-0"></span>*Tabla 15 Flujo de Eventos Alternativos Caso de Uso Crear Periodista* 

## **5.5.3.6 Caso de Uso: <Eliminar Noticia>**

- Descripción: El Encargado del sistema tiene la opción de Eliminar una Noticia.
- Pre-Condiciones: El Encargado debe estar autentificado en la intranet universitaria y haber realizado la búsqueda de la Noticia.
- Flujo de Eventos Básicos:

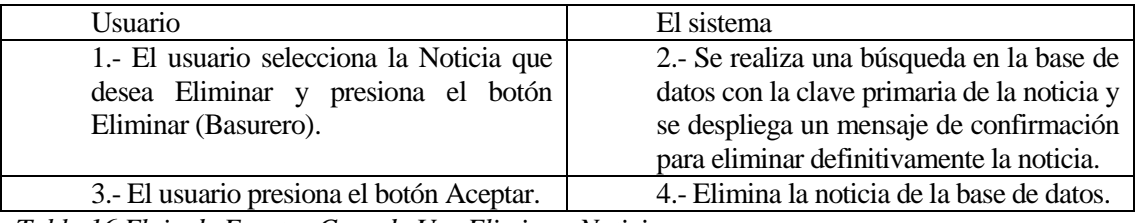

<span id="page-35-1"></span>*Tabla 16 Flujo de Eventos Caso de Uso Eliminar Noticia*
#### **5.5.3.7 Caso de Uso: <Eliminar Anuncio o aviso >**

- Descripción: El Encargado del sistema tiene la opción de Eliminar un Anuncio o aviso.
- Pre-Condiciones: El Encargado debe estar autentificado en la intranet universitaria y debe haber realizado la búsqueda de los anuncios.

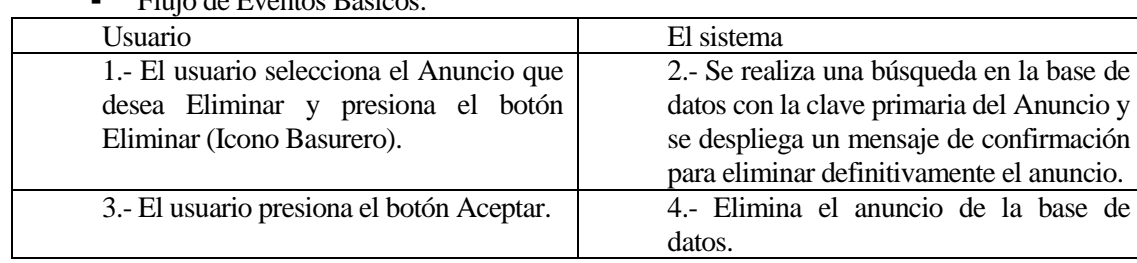

Flujo de Eventos Básicos:

*Tabla 17 Flujo Eventos Caso de Uso Eliminar Anuncio o aviso* 

### **5.5.3.8 Caso de Uso: <Eliminar Etiqueta >**

- Descripción: El Periodista del sistema tiene la opción de Eliminar las Etiquetas.
- Pre-Condiciones: El Periodista debe estar autentificado en la intranet universitaria y debe haber realizado la búsqueda de etiquetas.
- Flujo de Eventos Básicos:

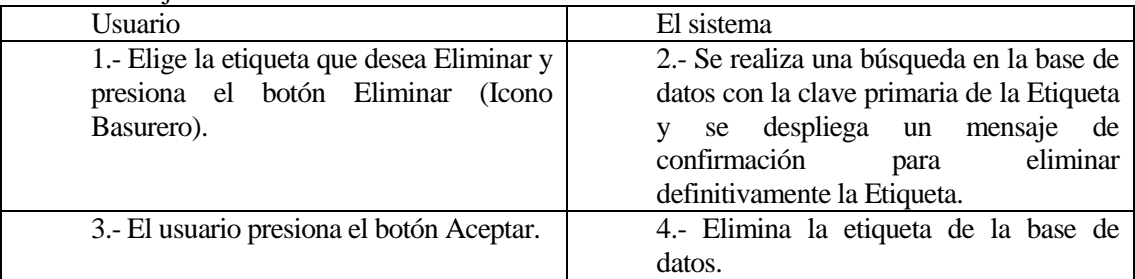

*Tabla 18 Flujo de Eventos Caso de Uso Eliminar Etiqueta* 

#### **5.5.3.9 Caso de Uso: <Eliminar Periodista >**

- Descripción: El Administrador del sistema tiene la opción de eliminar Periodistas.
- Pre-Condiciones: El Administrador debe estar autentificado en la intranet universitaria y debe existir a lo menos un periodista.

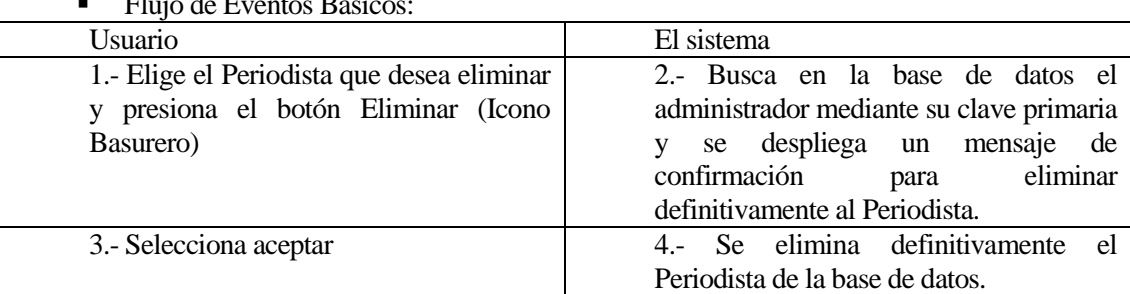

 $F1 \cdot 1 F$ 

*Tabla 19 Flujo de Eventos Caso de Uso Eliminar Periodista* 

### **5.5.3.10 Caso de Uso: <Editar Noticia>**

- Descripción: Permite al Encargado crear una noticia.<br>• Pre-Condiciones: El Encargado debe estar autentifi
- Pre-Condiciones: El Encargado debe estar autentificado en la intranet universitaria y debe haber realizado previamente la búsqueda noticias.
- Flujo de Eventos Básicos:

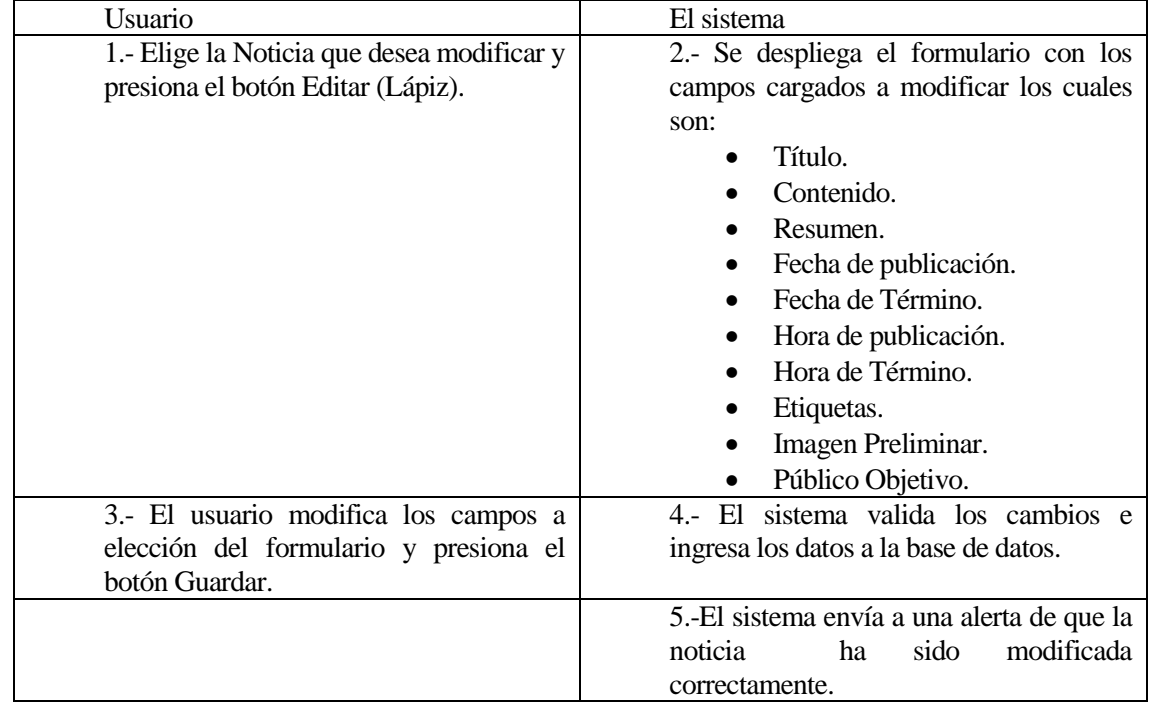

*Tabla 20 Flujo de Eventos Caso de Uso Editar Noticia* 

Flujo de Eventos Alternativo:

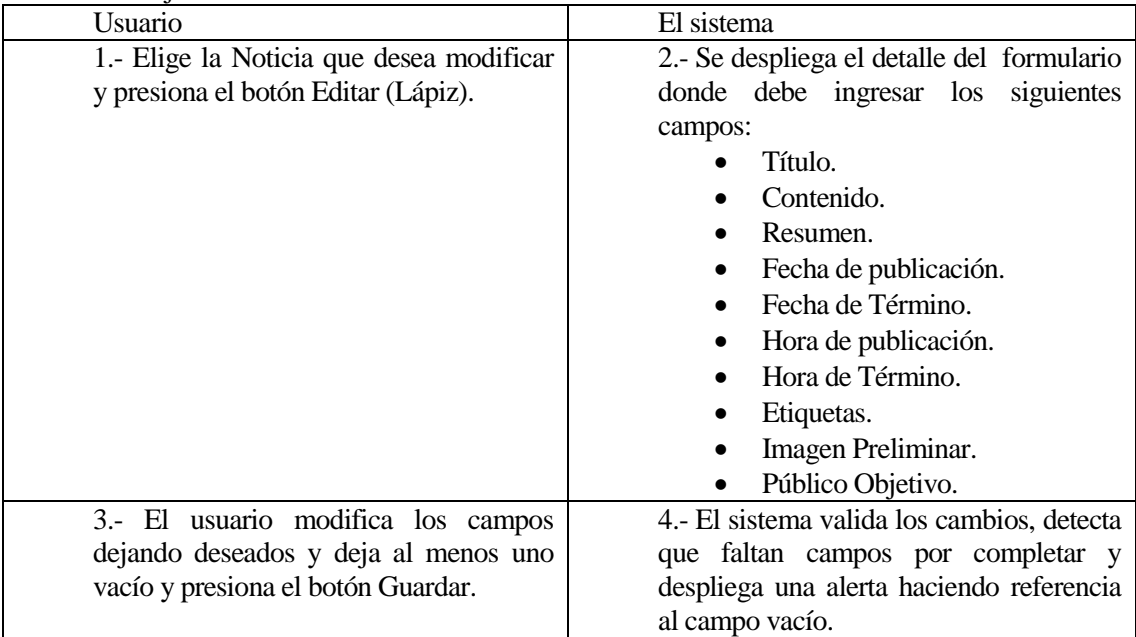

**Tabla 21** *Flujo de Eventos Alternativos Caso de Uso Editar Noticia*

#### **5.5.3.11 Caso de Uso: <Editar Aviso/anuncio>**

- Descripción: Permite al Periodista editar un aviso o anuncio.
- Pre-Condiciones: El Periodista debe estar autentificado en el intranet universitaria y deben existir avisos o anuncios.

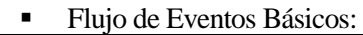

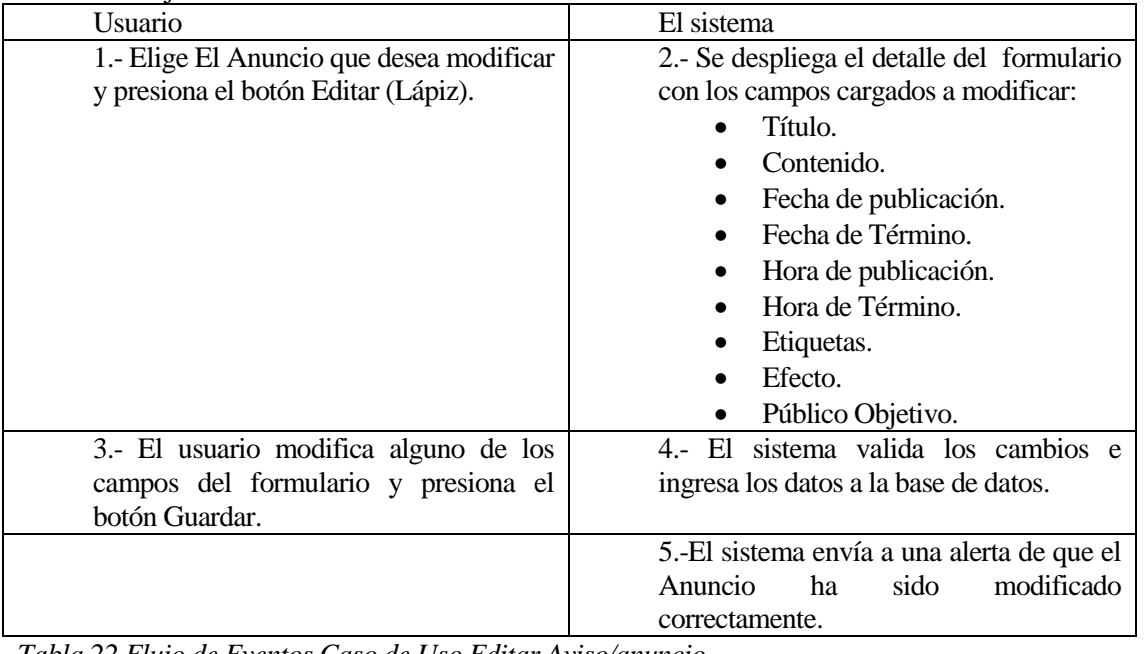

*Tabla 22 Flujo de Eventos Caso de Uso Editar Aviso/anuncio* 

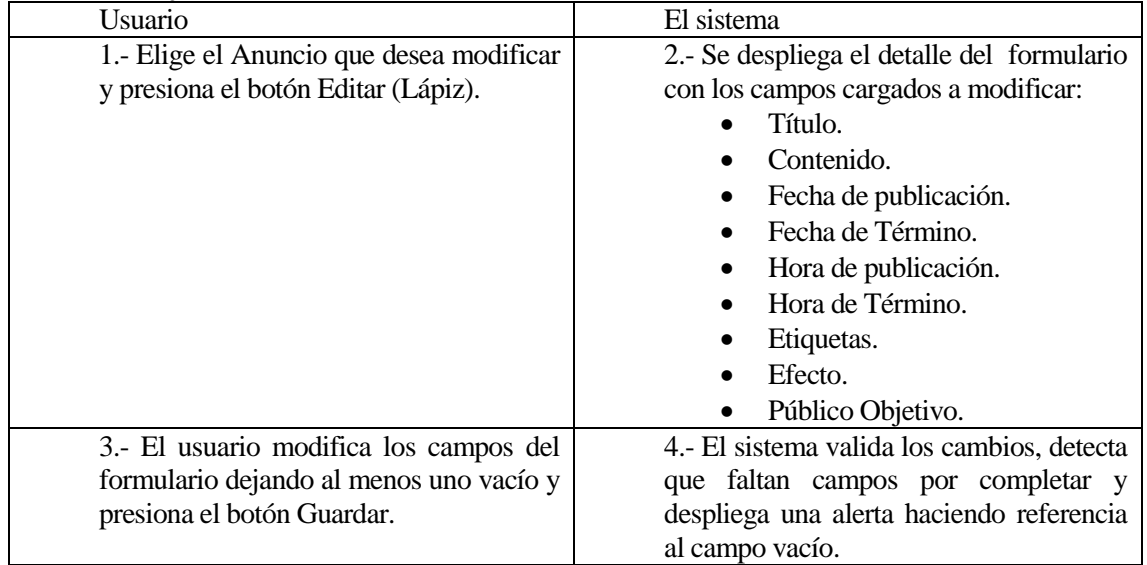

### Flujo de Eventos Alternativo:

*Tabla 23 Flujo de Eventos Alternativos Caso de Uso Editar Aviso/anuncio* 

### **5.5.3.12 Caso de Uso: <Editar Periodista>**

- **Descripción: Permite al Administrador editar un periodista.**<br>Pre-Condiciones: El Administrador debe estar autentificado
- Pre-Condiciones: El Administrador debe estar autentificado en el intranet y el periodista debe estar creado
- Flujo de Eventos Básicos:

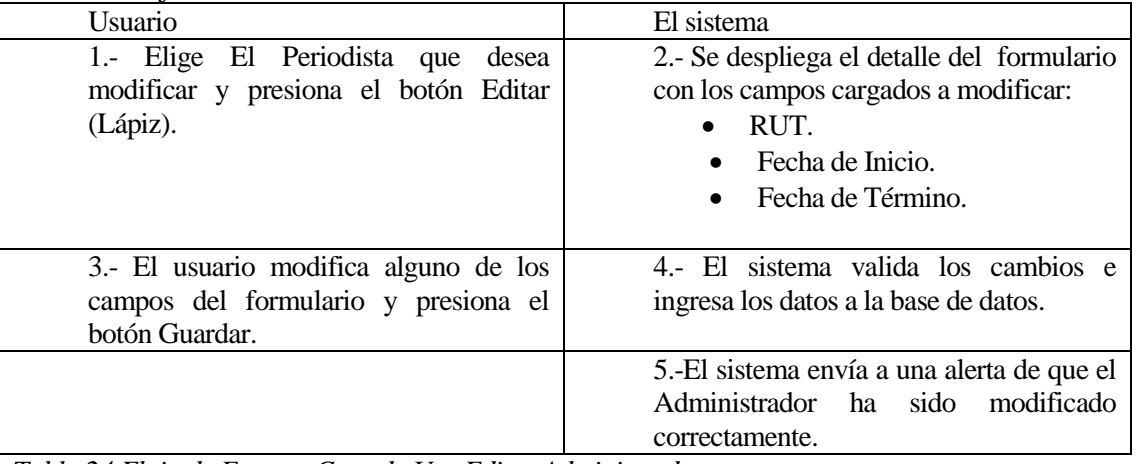

*Tabla 24 Flujo de Eventos Caso de Uso Editar Administrador* 

Flujo de Eventos Alternativo:

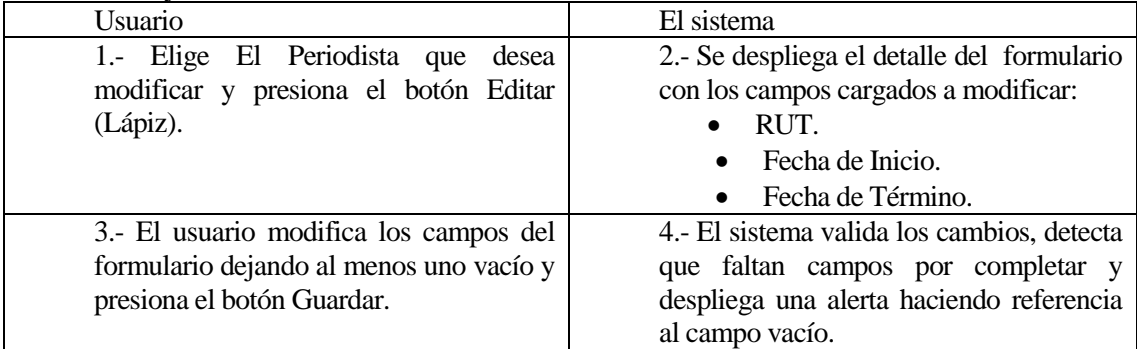

*Tabla 25 Flujo de Eventos Alternativos Caso de Uso Editar Administrador* 

### **5.5.3.13 Caso de Uso: <Editar Etiqueta>**

- Descripción: Permite al Periodista Editar un Anuncio.
- Pre-Condiciones: El Periodista debe estar autentificado en el intranet universitaria y realizar la búsqueda de Etiquetas.
- Flujo de Eventos Básicos:

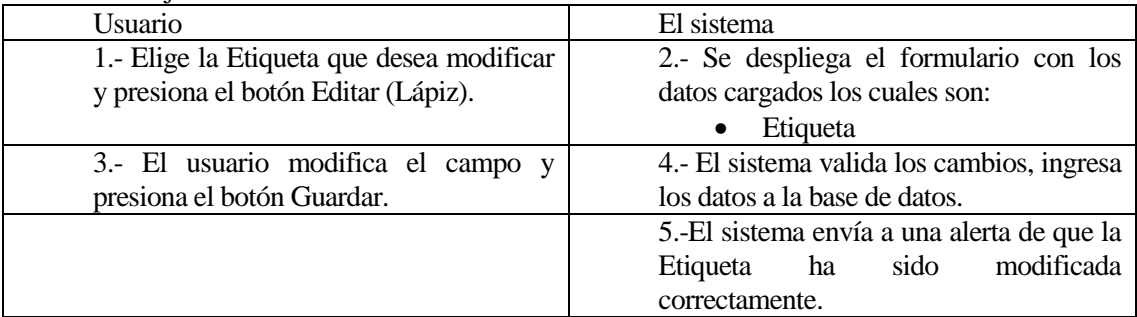

*Tabla 26 Flujo de Eventos Caso de Uso Editar Etiqueta* 

Flujo de Eventos Alternativo:

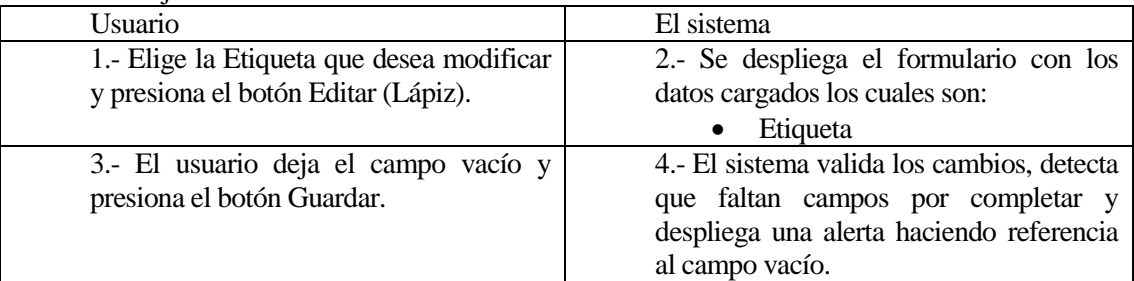

*Tabla 27 Flujo de Eventos Alternativo Caso de Uso Editar Etiqueta* 

## **5.5.3.14 Caso de Uso: <Buscar Noticia>**

- Descripción: Permite al Periodista Buscar Noticias.<br>• Pre-Condiciones: El Periodista debe estar autenti
- Pre-Condiciones: El Periodista debe estar autentificado en la intranet universitaria y deben existir Noticias en la base de datos.
- Flujo de Eventos Básicos:

| Usuario                              | El sistema                              |  |  |  |  |  |
|--------------------------------------|-----------------------------------------|--|--|--|--|--|
| 1.- Accede al Modulo Mantenedor      | 2.- Se despliega un formulario de       |  |  |  |  |  |
| Noticia.                             | búsqueda con la posibilidad de ingresar |  |  |  |  |  |
|                                      | los siguientes parámetros:              |  |  |  |  |  |
|                                      | Título.                                 |  |  |  |  |  |
|                                      | Etiquetas.                              |  |  |  |  |  |
|                                      | Intervalo de<br>fechas<br>de            |  |  |  |  |  |
|                                      | publicación.                            |  |  |  |  |  |
|                                      | Público Objetivo.<br>$\bullet$          |  |  |  |  |  |
| 3.- El usuario ingresa alguno de los | 4.- El sistema realiza la búsqueda      |  |  |  |  |  |
| campos y presiona el botón buscar.   | utilizando los datos ingresados como    |  |  |  |  |  |
|                                      | filtros y entrega los siguientes datos. |  |  |  |  |  |
|                                      | Título.                                 |  |  |  |  |  |
|                                      | Fecha de Publicación.                   |  |  |  |  |  |
|                                      | Fecha de Término.<br>$\bullet$          |  |  |  |  |  |
|                                      | Fecha de Creación.                      |  |  |  |  |  |
|                                      | Visualizar.                             |  |  |  |  |  |
|                                      | Editar.                                 |  |  |  |  |  |
|                                      | Eliminar.                               |  |  |  |  |  |

*Tabla 28 Flujo de Eventos Caso de Uso Buscar Noticia* 

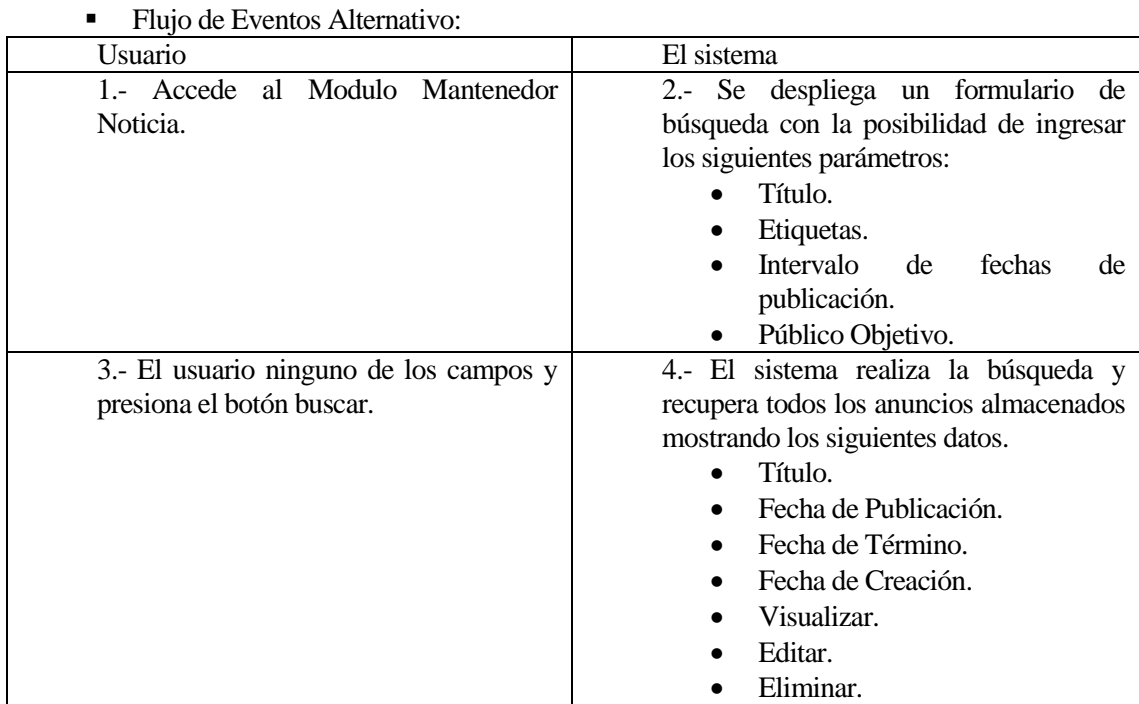

*Tabla 29 Flujo de Eventos Alternativos Caso de Uso Buscar Noticia* 

#### **5.5.3.15 Caso de Uso: <Buscar Anuncio>**

- Descripción: Permite al Periodista Buscar Anuncio.
- Pre-Condiciones: El Periodista debe estar autentificado en la intranet universitaria y deben existir Anuncios en la base de datos.

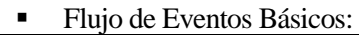

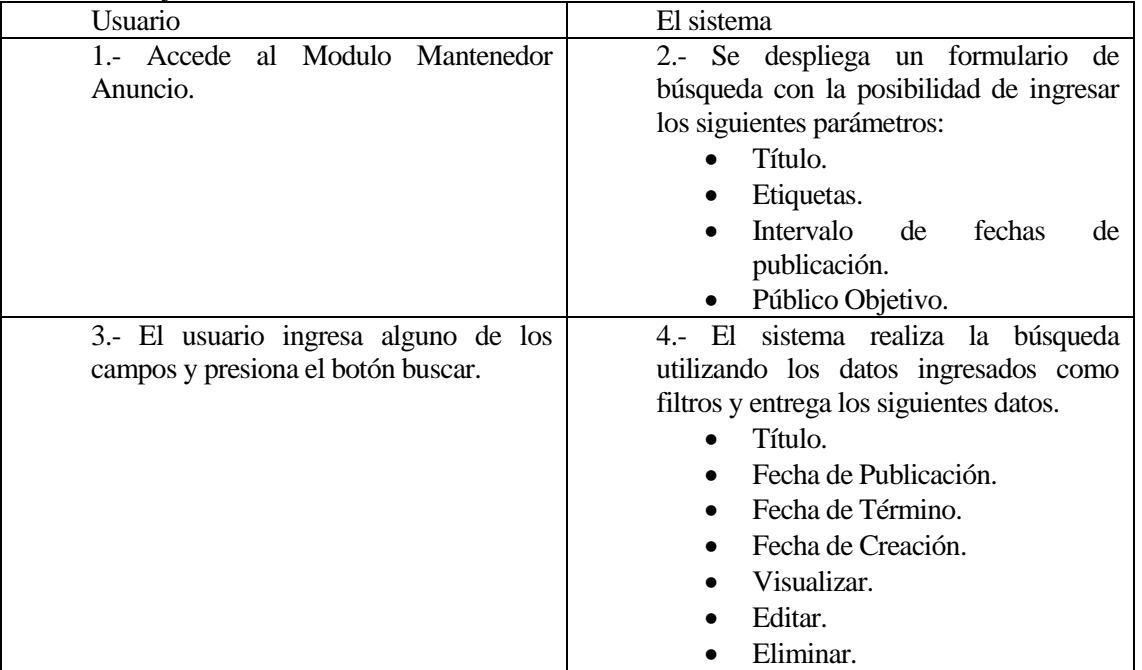

*Tabla 30 Flujo de Eventos Caso de Uso Buscar Anuncio* 

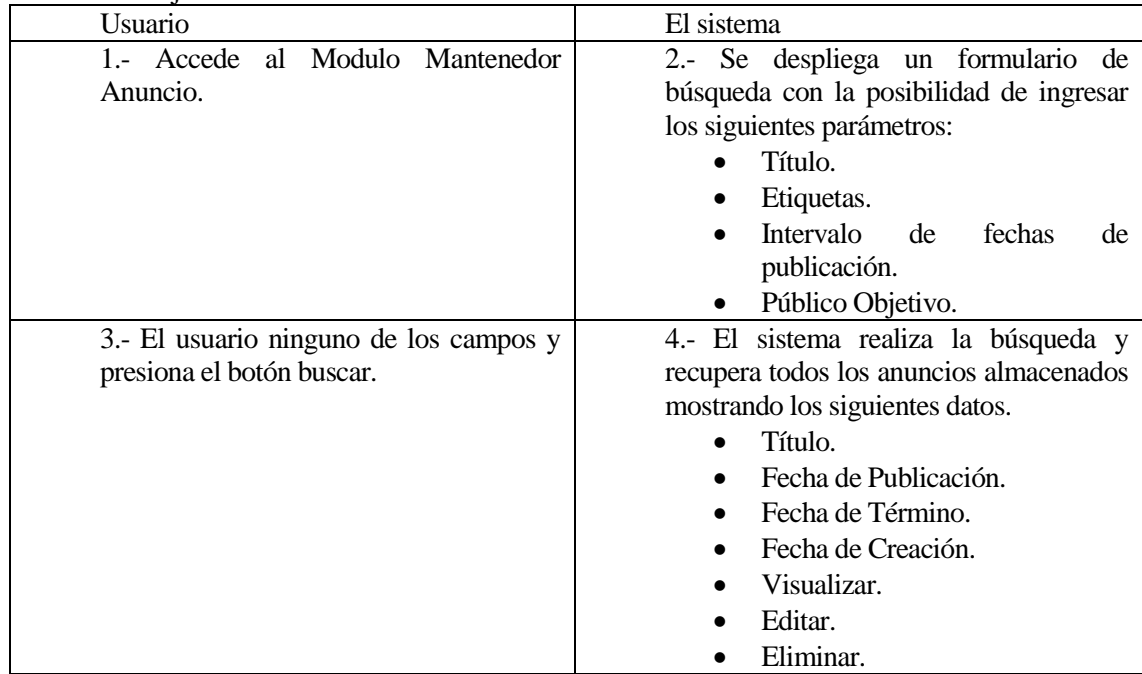

## Flujo de Eventos Alternativo:

*Tabla 31 Flujo de Eventos Alternativos Caso de Uso Buscar Anuncio* 

#### **5.5.3.16 Caso de Uso: <Buscar Etiqueta>**

- Descripción:
- Pre-Condiciones:
- Flujo de Eventos Básicos:

| There are Eventop Bableop.                                     |                                                                                                    |
|----------------------------------------------------------------|----------------------------------------------------------------------------------------------------|
| Usuario                                                        | El sistema                                                                                                    |
| 1.- Accede al Modulo Mantenedor<br>Etiqueta.                   | 2.- Se despliega un formulario de<br>búsqueda con la posibilidad de ingresar<br>los siguientes parámetros:<br>Etiqueta.                                    |
| 3.- El usuario ingresa el campo y<br>presiona el botón buscar. | 4.- El sistema realiza la búsqueda<br>utilizando los datos ingresados como<br>filtros y entrega los siguientes datos.<br>Etiqueta.<br>Editar.<br>Eliminar. |

*Tabla 32 Flujo de Eventos Caso de Uso Buscar Etiqueta* 

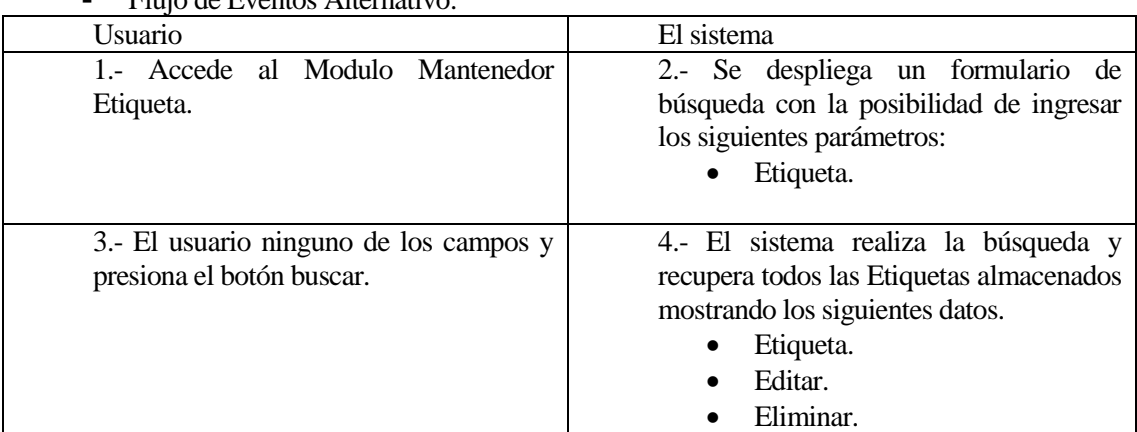

**Flujo de Eventos Alternativo:** 

*Tabla 33 Flujo de Eventos Alternativos Caso de Uso Buscar Etiqueta* 

### **5.5.3.17 Caso de Uso: <Buscar Periodista>**

- Descripción:<br>Pre-Condicio
- Pre-Condiciones:
- Flujo de Eventos Básicos:

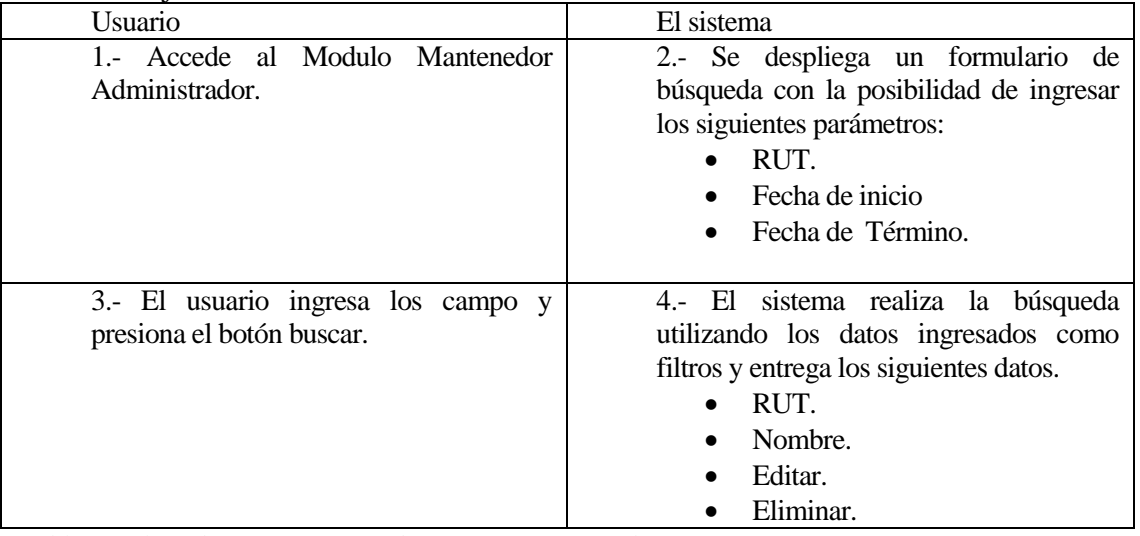

*Tabla 34 Flujo de Eventos Caso de Uso Buscar Periodista* 

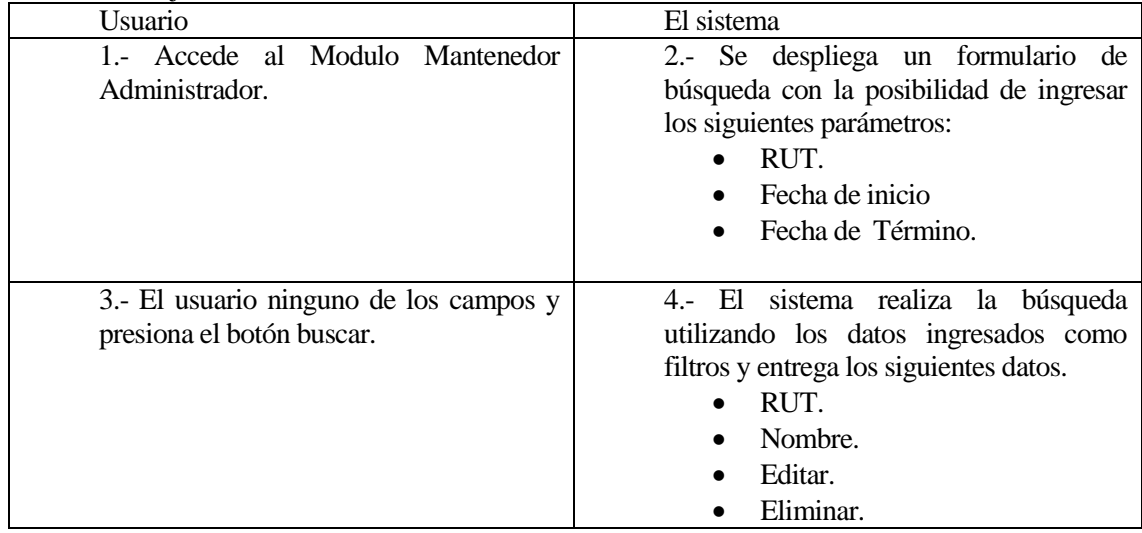

## Flujo de Eventos Alternativo:

*Tabla 35 Flujo de Eventos Alternativos Caso de Uso Buscar Periodista* 

#### **5.5.3.18 Caso de Uso: <Visualizar Noticia, Aviso o Anuncios>**

- Descripción: Permite a los usuario Visualizar una publicación.
- Pre-Condiciones: El Usuario debe estar autentificado en la intranet universitaria
- Flujo de Eventos Básicos:

Este caso de uso da inicio en 2 circunstancias la primera es al presionar la opción ver del listado de publicaciones generado por el caso de uso consultar publicación Y la segunda instancia al selección una publicación de la portada de la intranet.

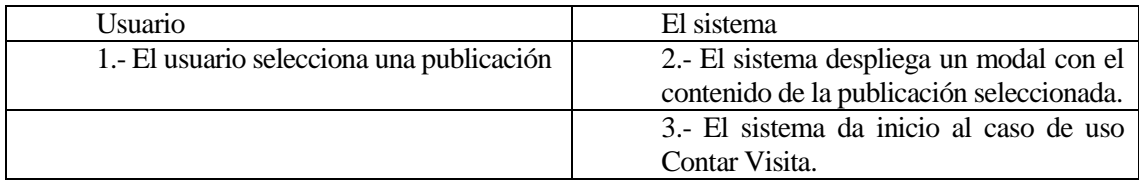

*Tabla 36 Flujo de Eventos Caso de Uso Visualizar Noticia, Aviso o Anuncios* 

### **5.5.3.19 Caso de Uso: <Contar Visita>**

- Descripción: Se en encarga de registrar en la base de datos cuando un usuario lee una publicación.
- Pre-Condiciones: El Usuario debe estar autentificado en la intranet universitaria
- Flujo de Eventos Básicos:

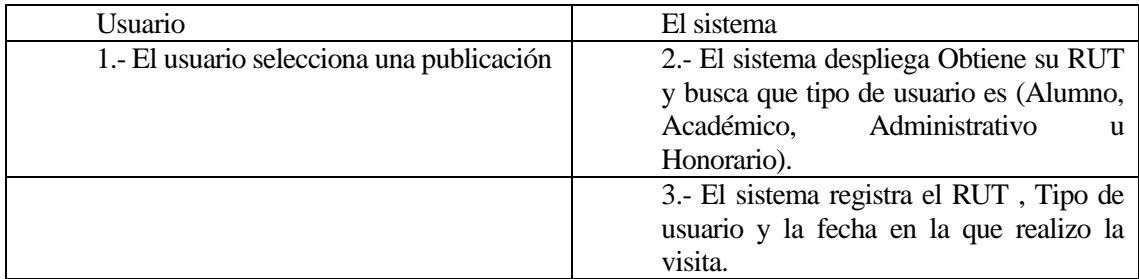

*Tabla 37 Flujo de Eventos Caso de Uso Contar Visita* 

## **5.6 Modelamiento de datos**

A continuación se presenta el modelo utilizado para el desarrollo del proyecto, cabe destacar que el modelo fue construido en base al Lenguaje de Modelamiento de Datos (UML).

### **5.6.1Modelo Entidad Relación**

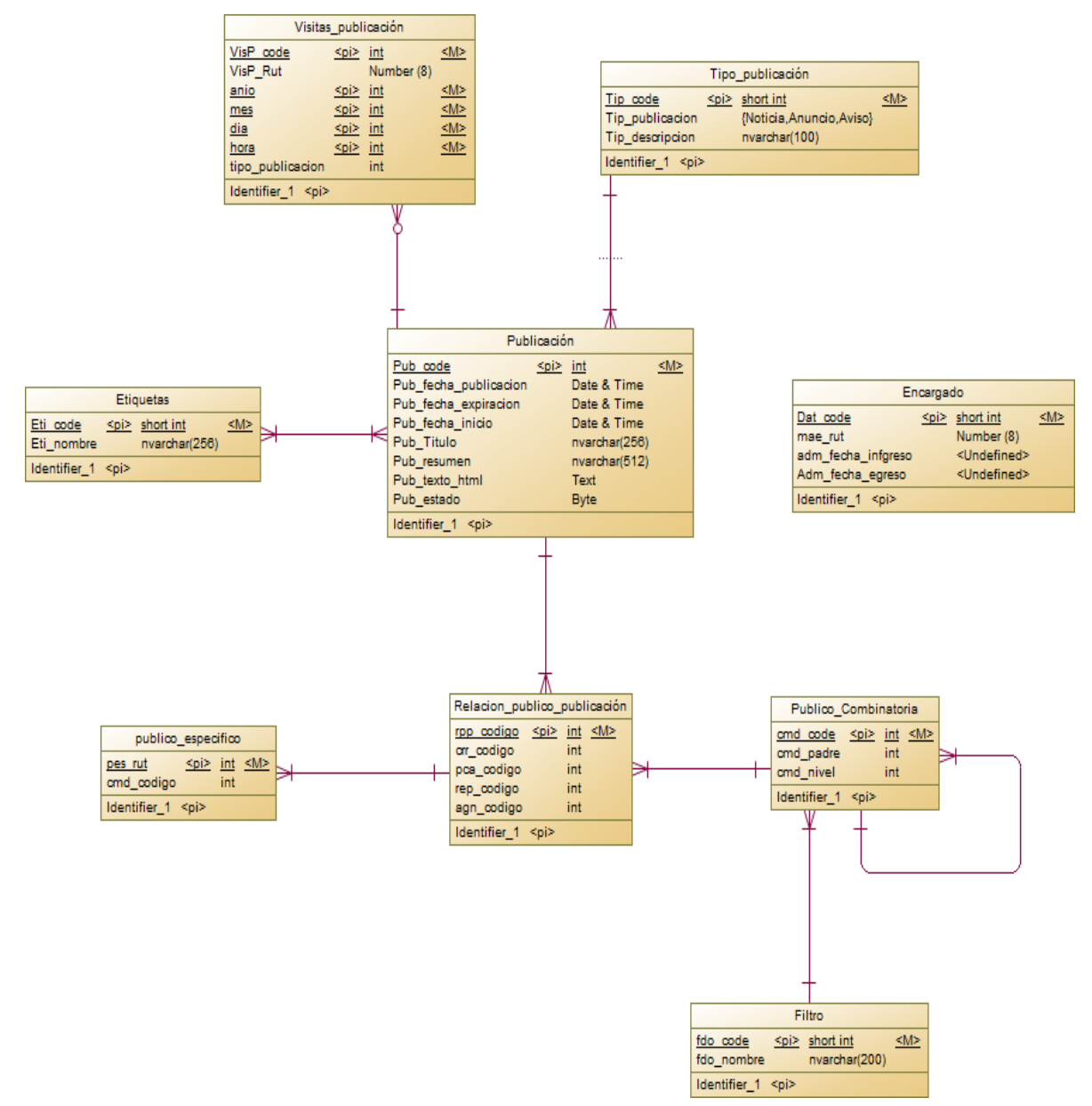

*Ilustración 11 Modelo Entidad Relación* 

# **6 DISEÑO**

A Continuación se presenta el Modelos Físico de la Base de Datos.

## **6.1 Diseño de Físico de la Base de datos**

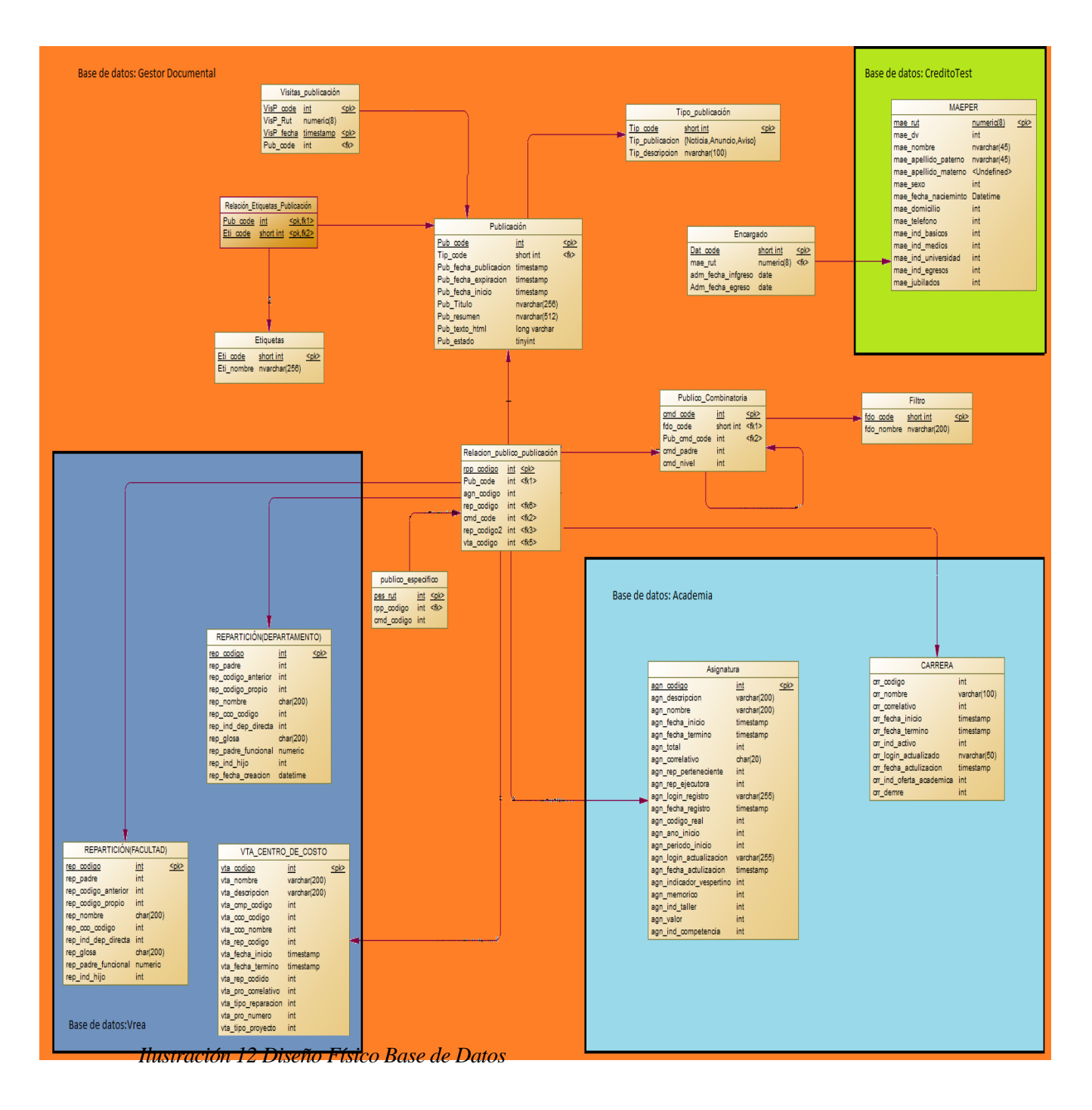

## **6.2 Descripción del Modelo Físico**

A continuación se Describe cada una de las tablas del modelo físico para una mejor compresión de este.

- **Publicación**: Corresponde a las Publicaciones tanto Noticias como Avisos y anuncios aquí se almacenan todos los datos correspondientes a ella como su título, contenido, fechas de publicación, fechas de termino y fechas de creación entre otros.
- **Tipo Publicación**: Corresponde al tipo de publicación para diferenciar las Noticas de los Anuncio y los Avisos.
- **Etiquetas**: El Sistema posee la opción de búsqueda de publicación a partir de etiquetas. Estas son un conjunto de palabras que hacen referencia a la publicación y a su contenido en si como por ejemplo: Alumnos, FACE, Fin de Año. Estas se utilizan para realizar la búsqueda en los mantenedores de Noticias y anuncios con el fin de reducir el tiempo de ejecución.
- **Relacion Etiquetas publicación:** Corresponde la relación entre las publicación y las etiquetas ya que una publicación puede tener más de uno etiqueta.
- **Encargado**: Corresponde al periodistas encargados de subir las publicaciones a la intranet y se encargaran de crear y mantener las publicaciones del sistema.
- **Publico\_Combinatoria**: Se encarga de realizar las dependencias del público Objetivo es donde se almacena el Árbol de Dependencia de la universidad del Biobío. Ver Ilustración 18.
- **Relación Publico Publicación**: En esta tabla se guarda el público objetivo el cual fue seleccionado al momento de crear la publicación.
- **FILTRO**: Se encarga de guardar los nombres de las dependencias del público objetivo.

En el Anexo 1 Abarca el Diccionario de Datos del Sistema.

### **6.3 Diseño de arquitectura funcional**

 El sistema desarrollado en este proyecto, sigue una mezcla entre el patrón Cliente Servidor y Modelo Vista Controlador, impuesto por el estándar de programación de la Intranet por el Departamento de Desarrollo de Sistemas de la Universidad del Bío-Bío.

 Para facilitar el desarrollo de los módulos de la intranet se utiliza un motor de plantillas Open Source para PHP llamado Smarty, cuya principal función es separar el Front-end del Back-end facilitando la edición y manipulación de las vistas.

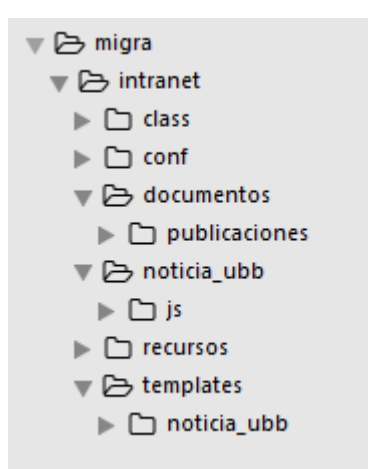

*Ilustración 13 Distribución de Carpetas del Sistema* 

**..migra/intranet/:** Aquí se encuentras las carpetas referentes a cada módulo de la intranet en conjuntos con archivos de configuración.

**..migra/intranet/conf :** Dentro de esta carpeta se encuentran los archivos de configuración de la intranet, especificación de rutas de almacenamientos de archivos, conexión con los distintos servidores y la conexión con la base de datos.

**..migra/intranet/class :**Aquí se encuentra los archivos PHP referentes a la clases de cada módulo, por estándar cada clase debe poseer el mismo nombre del módulo que se está desarrollando.

**..migra/intranet/recursos:** En esta carpeta se encuentra los plugins, JavaScript y librerías PHP para la implementación de los módulos.

**..migra/intranet/documentos/publicaciones:** En esta carpeta se almacenan las imágenes de las publicaciones una ves son extraídas de la base de datos.

**..migra/intranet/noticia\_ubb:** Aquí se encuentras los archivos PHP correspondientes al Administrador Noticias , anuncio y avisos de la intranet en esta carpeta se encuentras todos archivos back-end responsables de las funcionalidades del módulo.

**..migra/intranet/noticias\_ubb/js**: Aquí se encuentran los Archivos JavaScript y Ajax que se emplean para ciertos temas de funcionalidad tanto como de apariencia y mensajes de alerta.

**..migra/intranet/templates/noticias\_ubb:** En esta carpeta se encuentran todos los archivos .TPL extensión utilizada por Smarty para hacer referencias a los front-end del proyecto , principal mente son los encargados del aspecto visual del sistema.

# **6.4 Diseño interfaz y navegación**

## **6.4.1Estructura Plantilla**

La aplicación utiliza la plantilla Ace Admin la cual presenta la siguiente estructura.

|   | $\mathbf 1$ |   |               | $\overline{\mathbf{2}}$ | $\overline{\mathbf{3}}$ | 4 |
|---|-------------|---|---------------|-------------------------|-------------------------|---|
|   |             | 6 | $\mathcal{L}$ |                         | $\overline{7}$          |   |
|   |             |   |               |                         |                         |   |
|   |             |   |               |                         |                         |   |
| 5 |             |   | 8             |                         |                         |   |
|   |             |   |               |                         |                         |   |
|   |             |   |               |                         |                         |   |
|   |             |   |               |                         |                         |   |
|   |             | 9 |               |                         |                         |   |
|   |             |   |               |                         |                         |   |

*Ilustración 14 Estructura Básica Plantilla Intranet*

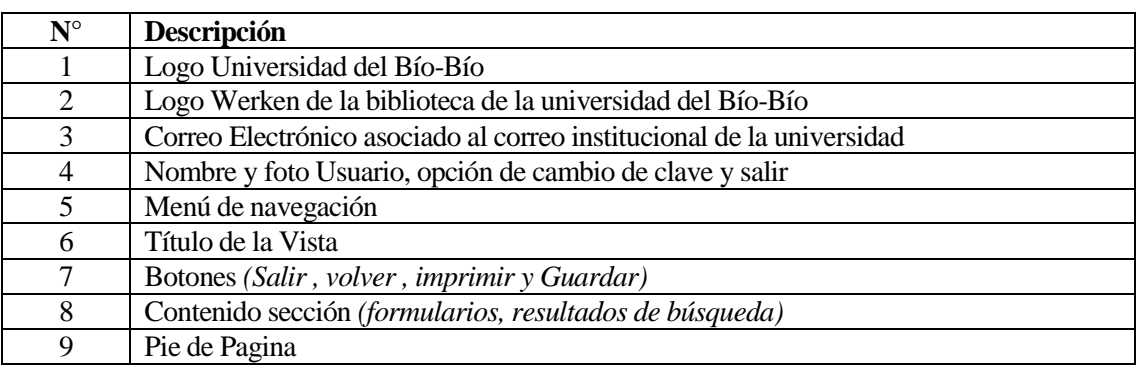

**Tabla 38 Descripción interfaz navegación** 

# **6.4.2Interfaz de Navegación**

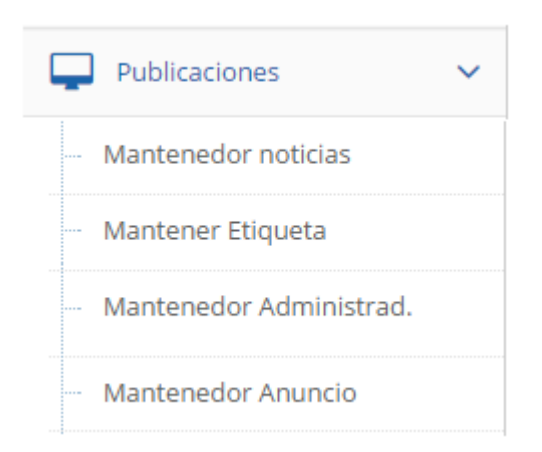

*Ilustración 15 Interfaz de Navegación - Publicaciones UBB* 

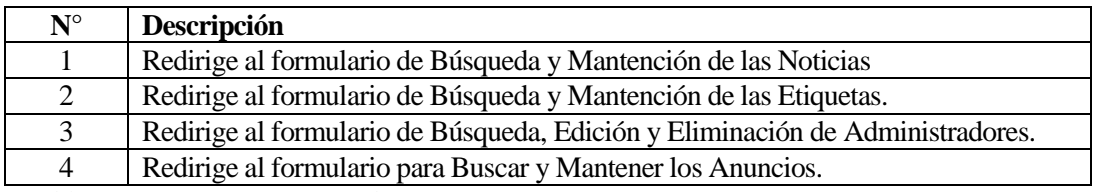

*Tabla 39 Descripción Interfaz de Navegación*

### **6.4.3Interfaz Portada Intranet UBB**

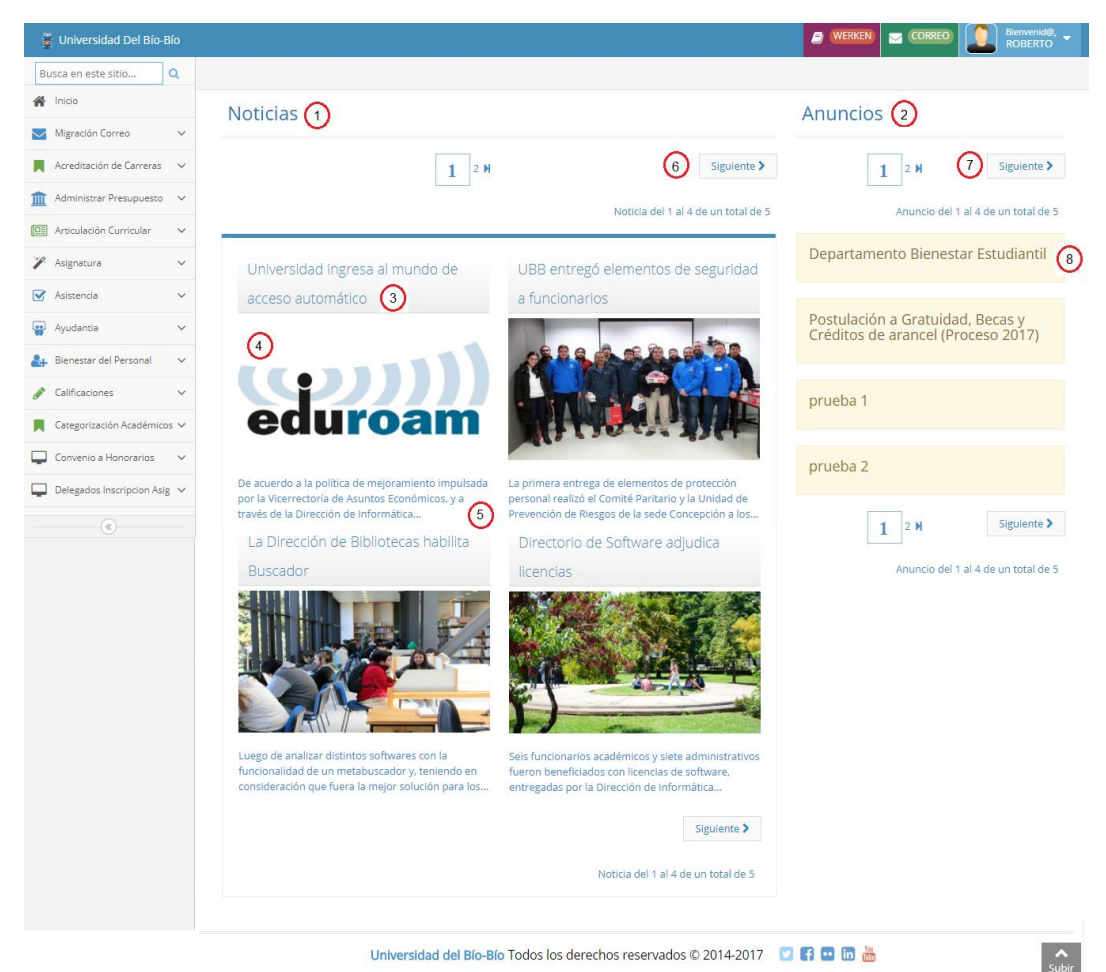

*Ilustración 16 Interfaz Portada Intranet UBB* 

| $N^{\circ}$     | <b>Función</b>                                 |
|-----------------|------------------------------------------------|
|                 | Título sección Noticias.                       |
| 2               | Título sección Anuncios.                       |
| 3               | Título de la noticia                           |
| $\overline{4}$  | Imagen Preliminar de la noticia                |
| $\overline{5}$  | Resumen de la noticia                          |
| 6               | Botón siguiente del paginador de las noticias. |
| $7\phantom{.0}$ | Botón siguiente del paginador de los anuncios. |
| 8               | Título del Anuncio.                            |

*Tabla 40 Descripción Interfaz Portada UBB* 

# **6.4.4Interfaz Modulo Crear Noticia**

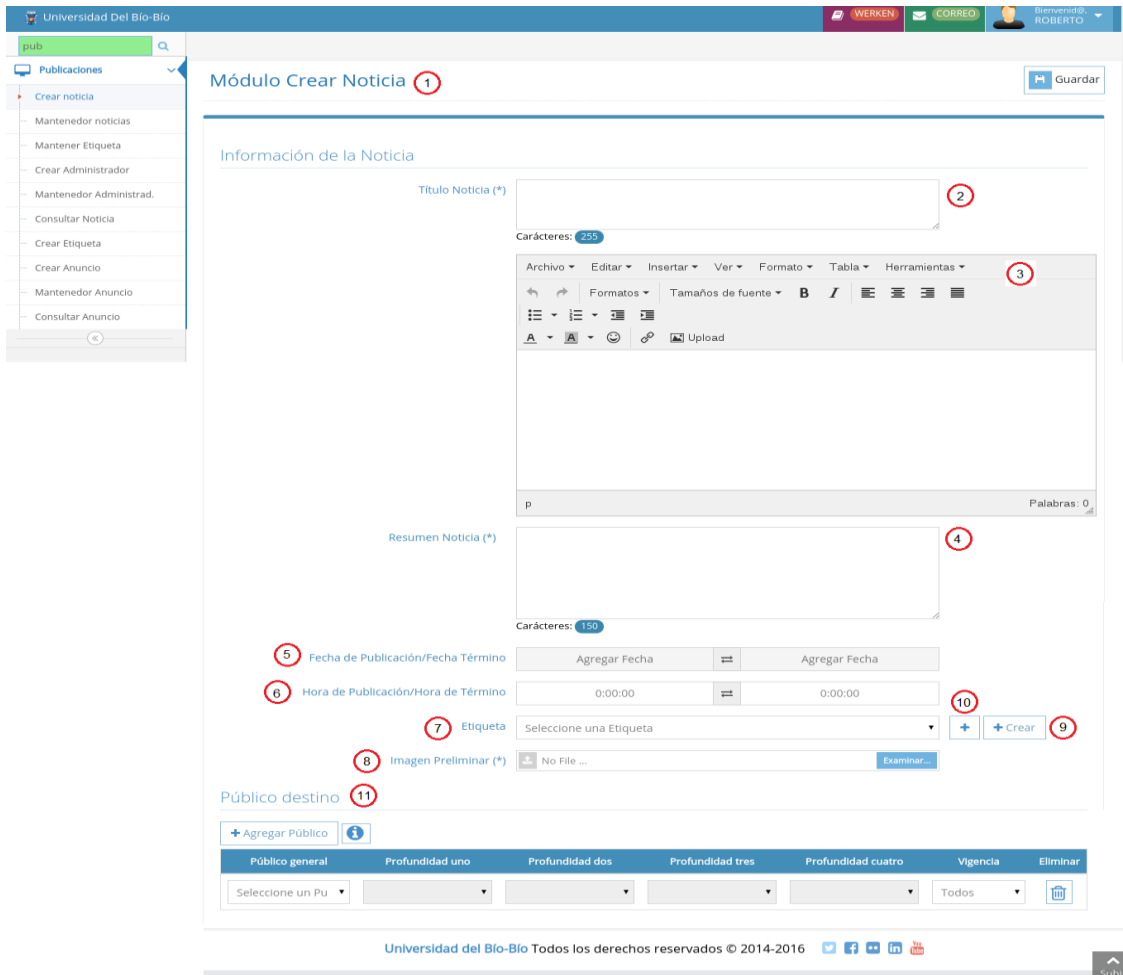

*Ilustración 17 Interfaz Crear Noticia* 

| $N^{\circ}$    | <b>Función</b>                                                                      |
|----------------|-------------------------------------------------------------------------------------|
| $\overline{1}$ | Encabezado del Módulo Crear Noticia.                                                |
| 2              | Campo de texto donde el usuario debe ingresar el Titulo de la Noticia.              |
| 3              | Editor de texto donde el usuario debe redactar la Noticia, puede agregar imágenes e |
|                | hipervínculos.                                                                      |
| $\overline{4}$ | Campo de texto donde el usuario debe ingresar el resumen de la Noticia.             |
| 5              | Intervalo de fechas de publicación y término.                                       |
| 6              | Hora de publicación y hora de término de publicación.                               |
| $\overline{7}$ | Input desplegable que contiene las distintas Etiquetas para las publicaciones.      |
| 8              | Imagen Preliminar de la noticia.                                                    |
| 9              | Botón que despliega un modal para crear una nueva etiqueta.                         |
| 10             | Botón que inserta más input para agregar etiquetas.                                 |
| 11             | Sección destinada al público objetivo de la publicación.                            |
|                | Tabla 11 Tabla de Deservación Interfaz Cueau Noticia                                |

*Tabla 41 Tabla de Descripción Interfaz Crear Noticia* 

 La selección del público objetivo se hace a través de inputs desplegables que cambian sus ítems dependiendo de la selección previa que se haya realizado, siguiendo la línea del árbol de dependencia de la Universidad del Bío-Bío Ilustración 18.

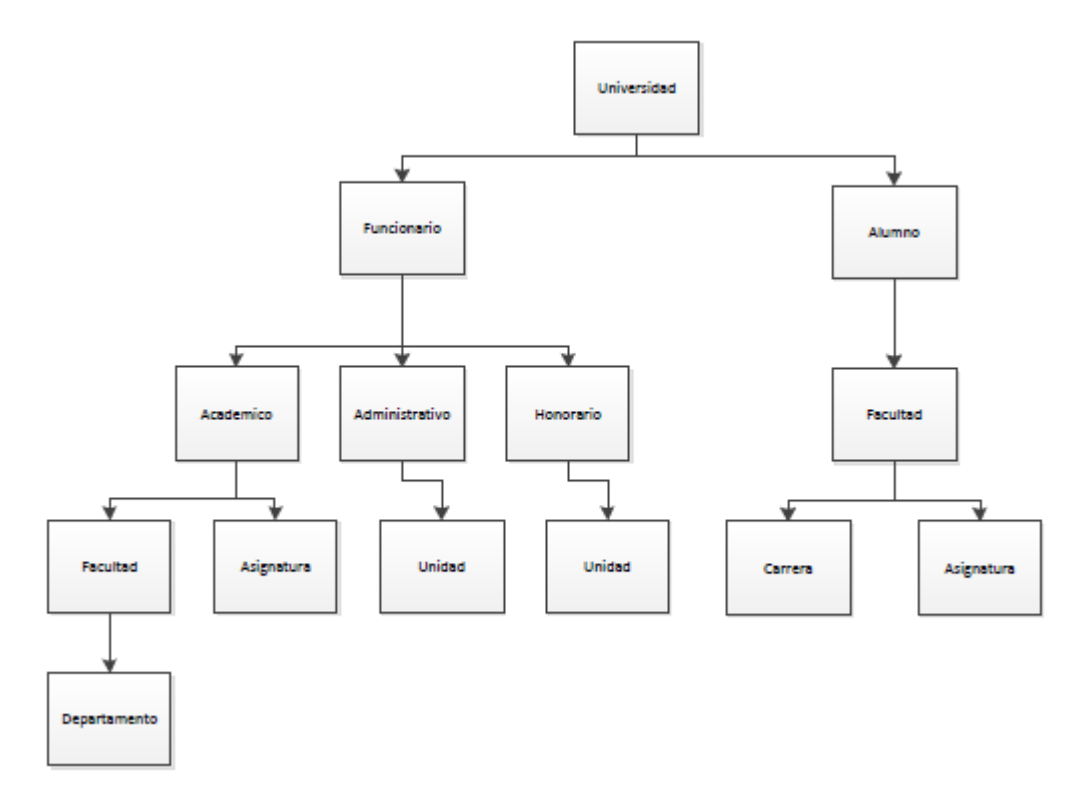

*Ilustración 18 Árbol de Dependencias UBB* 

Ejemplo del Funcionamiento Selección Público Objetivo

 El primer input de la selección del público objetivo despliega 3 opciones de las cuales representan el padre y las 2 hojas principales del árbol como se logra apreciar en la ilustración 19.

| Público destino                          |                 |                          |                         |                           |          |                 |
|------------------------------------------|-----------------|--------------------------|-------------------------|---------------------------|----------|-----------------|
| $\bullet$<br>+ Agregar Público           |                 |                          |                         |                           |          |                 |
| Público general                          | Profundidad uno | <b>Profundidad dos</b>   | <b>Profundidad tres</b> | <b>Profundidad cuatro</b> | Vigencia | <b>Eliminar</b> |
| Seleccione un Pu ▼                       |                 | $\overline{\phantom{a}}$ |                         |                           | Todos    | 圙<br>v          |
| Seleccione un Publico                    |                 |                          |                         |                           |          |                 |
| <b>UNIVERSIDAD</b><br><b>FUNCIONARIO</b> |                 |                          |                         |                           |          |                 |
| <b>ALUMNO</b>                            |                 |                          |                         |                           |          |                 |

*Ilustración 19 Selección público objetivo - Publico General* 

Si se selecciona Universidad la publicación está dirigida a toda la universidad.

Si se selecciona Funcionario o Alumno se desbloqueara las siguientes profundidades del árbol permitiendo ser más específicos en la selección del público dirigido.

Si se selecciona Funcionario el input Profundidad uno permitirá seleccionar si está dirigida a Académicos, Administrativos u Honorarios como se muestra en la ilustración 20

| Público destino                               |                                                                                                    |                        |                         |                           |                 |                 |
|-----------------------------------------------|----------------------------------------------------------------------------------------------------|------------------------|-------------------------|---------------------------|-----------------|-----------------|
| $\mathbf 6$<br>+ Agregar Público              |                                                                                                    |                        |                         |                           |                 |                 |
| Público general                               | Profundidad uno                                                                                                | <b>Profundidad dos</b> | <b>Profundidad tres</b> | <b>Profundidad cuatro</b> | <b>Vigencia</b> | <b>Eliminar</b> |
| <b>FUNCIONARIO</b><br>$\overline{\mathbf{v}}$ | Seleccione una op⊢ ▼<br>Seleccione una opción<br><b>ACADEMICO</b><br><b>ADMINISTRATIVO</b><br><b>HONORARIO</b> |                        |                         |                           | Todos<br>÷      | 圙               |

*Ilustración 20 Selección público objetivo - Profundidad uno Funcionario*

Si se selecciona la opción Académico el input Profundidad Dos permitirá seleccionar si la publicación está dirigida a los académicos de alguna Facultad o Asignatura. Ver Ilustración 21.

| Público destino                               |                  |                                                                                       |                         |                           |                 |                 |
|-----------------------------------------------|------------------|---------------------------------------------------------------------------------------|-------------------------|---------------------------|-----------------|-----------------|
| + Agregar Público                             | 10               |                                                                                       |                         |                           |                 |                 |
| Público general                               | Profundidad uno  | <b>Profundidad dos</b>                                                                | <b>Profundidad tres</b> | <b>Profundidad cuatro</b> | <b>Vigencia</b> | <b>Eliminar</b> |
| <b>FUNCIONARIO</b><br>$\overline{\mathbf{v}}$ | <b>ACADEMICO</b> | Seleccione una op⊢ ▼<br>Seleccione una opción<br><b>FACULTAD</b><br><b>ASIGNATURA</b> |                         |                           | Todos           | 圙               |

*Ilustración 21 Selección Público Objetivo - Profanidad dos Académico* 

 Si se selecciona la opción Facultad el Input Profundidad tres Permitirá seleccionar una de las Facultades pertenecientes a la UBB. Ver Ilustración 22.

| Público destino                                 |                       |                        |                                                                                                    |                                                                                                    |                 |                 |
|-------------------------------------------------|-----------------------|------------------------|----------------------------------------------------------------------------------------------------|----------------------------------------------------------------------------------------------------|-----------------|-----------------|
| $\mathbf 6$<br>+ Agregar Público                |                       |                        |                                                                                                    |                                                                                                    |                 |                 |
| Público general                                 | Profundidad uno       | <b>Profundidad dos</b> | <b>Profundidad tres</b>                                                                                                    | <b>Profundidad cuatro</b>                                                                                                    | <b>Vigencia</b> | <b>Eliminar</b> |
| <b>FUNCIONARIO</b><br>$\boldsymbol{\mathrm{v}}$ | <b>ACADEMICO</b><br>v | <b>FACULTAD</b><br>v   | FACULTAD DE ARC <b>V</b><br>Seleccione una opción<br><b>FACULTAD DE CIENCIAS</b><br>FACULTAD DE EDUCACIÓN Y HUMANIDADES<br><b>FACULTAD DE INGENIERÍA</b><br><b>FACULTAD DE CIENCIAS EMPRESARIALES</b> | Seleccione una op⊢ ▼<br>FACULTAD DE ARQUITECTURA, CONSTRUCCIÓN Y DISEÑO<br>FACULTAD DE CIENCIAS DE LA SALUD Y DE LOS ALIMENTOS | Todos           | 圙               |

*Ilustración 22 Selección Publico Objetivo - Profundidad tres - Facultad* 

 Al seleccionarse una de las Facultad de la Profundidad tres el input de la Profundidad cuatro desplegara una lista con los Departamentos y Escuelas que componen a la Facultad Seleccionada previamente. Ver Ilustración 23.

| 0<br>+ Agregar Público                        |                                               |                                                                                                    |                                                                                                    |                           |                 |                 |
|-----------------------------------------------|-----------------------------------------------|----------------------------------------------------------------------------------------------------|----------------------------------------------------------------------------------------------------|---------------------------|-----------------|-----------------|
| Público general                               | Profundidad uno                               | <b>Profundidad dos</b>                                                                                                    | <b>Profundidad tres</b>                                                                                                    | <b>Profundidad cuatro</b> | <b>Vigencia</b> | <b>Eliminar</b> |
| <b>FUNCIONARIO</b><br>$\overline{\mathbf{v}}$ | <b>ACADEMICO</b><br>$\boldsymbol{\mathrm{v}}$ | <b>FACULTAD</b>                                                                                                    | <b>FACULTAD DE CIEN ▼</b>                                                                                                    | Seleccione una op⊢ ▼      | Todos           | 勔               |
|                                               |                                               | CARRERA CONTADOR PUBLICO Y AUDITOR CHILLAN<br>CARRERA ING. CIVIL INFORMATICA CHILLAN<br>CARRERA INGENIERIA COMERCIAL CHILLAN<br><b>CENTRAL DE APUNTES FACE</b><br>DECANATO FACULTAD DE CIENCIAS EMPRESARIALES CHILLÁN<br>DEPARTAMENTO DE ADMINISTRACION Y AUDITORIA<br>DEPARTAMENTO DE ECONOMIA Y FINANZAS<br>DEPARTAMENTO DE GESTION EMPRESARIAL<br>DEPARTAMENTO DE SISTEMAS DE INFORMACION<br>ESCUELA CONTADOR PUBLICO Y AUDITOR CONCEPCION<br>ESCUELA ING. CIVIL INFORMATICA CONCEPCION | DEPARTAMENTO DE CIENCIAS DE LA COMPUTACION Y TECNOLOGIA DE LA INFORMACION.<br>ESCUELA ING. DE EJEC. EN COMPUTACION E INFORMATICA CONCEPCION |                           |                 |                 |
|                                               |                                               | ESCUELA INGENIERIA COMERCIAL CONCEPCION<br>PROGRAMA MEJORAMIENTO FACE-CHILLAN<br>UNIDAD DE PROGRAMAS ESPECIALES FACE LOS ANGELES                                                                                                    |                                                                                                    |                           |                 |                 |

*Ilustración 23 selección Publico objetivo - Profundidad cuatro Facultad* 

# **6.4.5Interfaz Modulo Crear Anuncio**

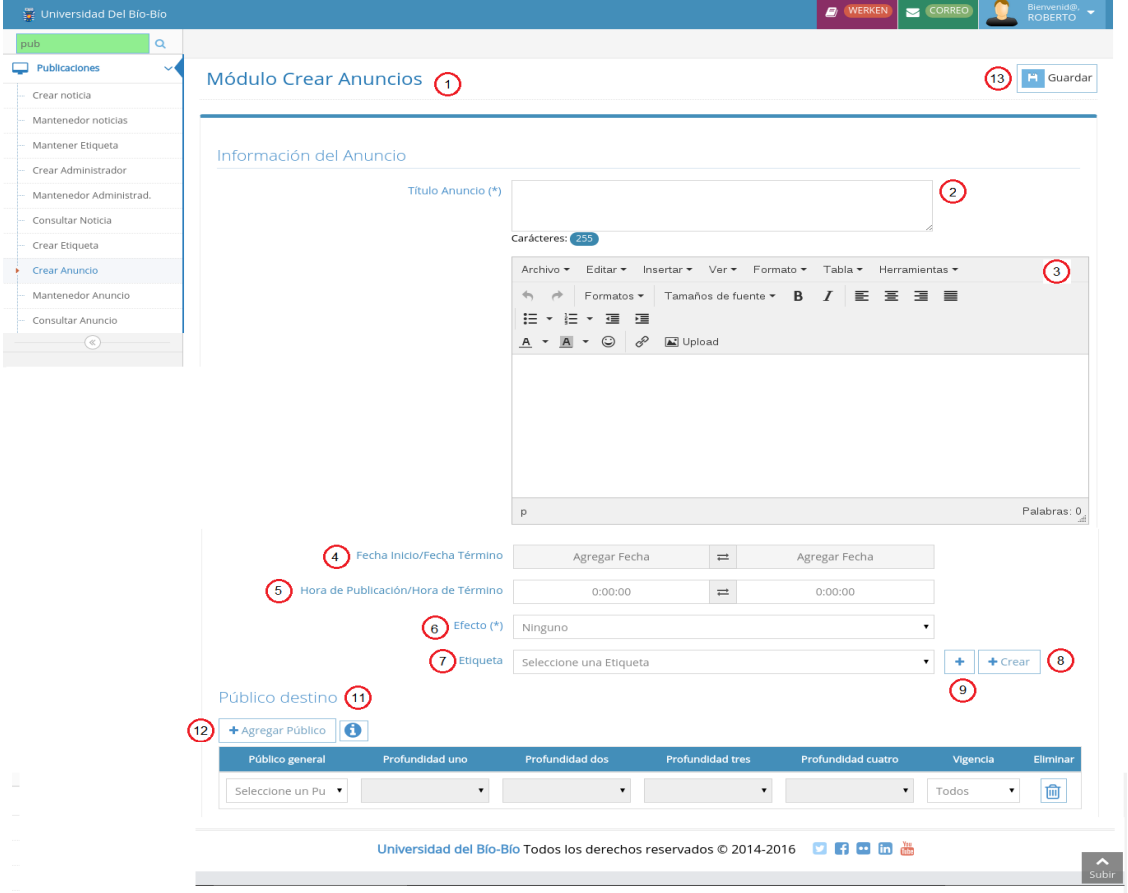

*Ilustración 24 Interfaz Crear Anuncio* 

| $\mathbf{N}^\circ$ | <b>Función</b>                                                                         |
|--------------------|----------------------------------------------------------------------------------------|
| $\overline{1}$     | Encabezado del Módulo Crear Anuncio.                                                   |
| 2                  | Campo de texto donde el usuario debe ingresar el Titulo de la Anuncio.                 |
| $\overline{3}$     | Editor de texto donde el usuario debe redactar el contenido del Anuncio, puede agregar |
|                    | imágenes e hipervínculos.                                                              |
| $\overline{4}$     | Intervalo de fechas de publicación y término.                                          |
| $5\overline{5}$    | Hora de publicación y hora de término de publicación.                                  |
| 6                  | Input desplegable que contiene los efectos para el Anuncio.                            |
| $\overline{7}$     | Input desplegable que contiene las distintas Etiquetas para las publicaciones.         |
| $\overline{9}$     | Botón que despliega un modal para crear una nueva etiqueta.                            |
| 10                 | Botón que inserta más input para agregar etiquetas.                                    |
| 11                 | Sección destinada al público objetivo de la publicación.                               |
| 12                 | Botón que inserta una sección para seleccionar más de un público objetivo.             |
| 13                 | Botón Guardar que envía el formulario con los datos para ser procesados y almacenados. |
|                    | $T$ ii 10 $D$ $\rightarrow$ $T$ if $C$ $A$ $\rightarrow$                               |

*Tabla 42 Descripción Interfaz Crear Anuncio.* 

# **6.4.6Interfaz Modulo Crear Etiqueta**

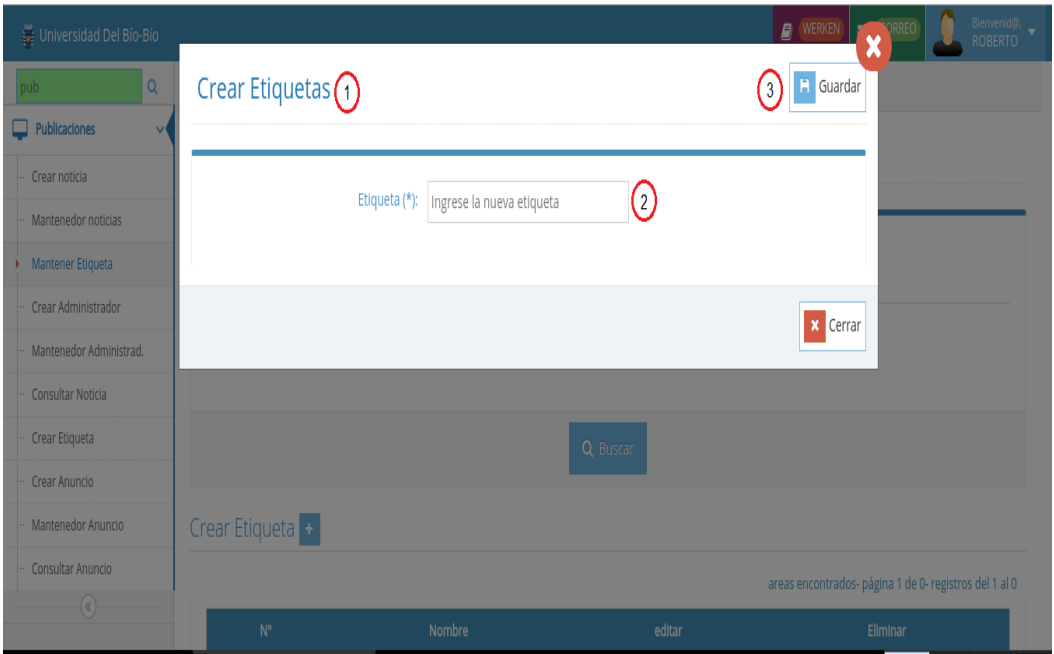

*Ilustración 25 Interfaz Crear Etiqueta*

| $N^{\circ}$ | Descripción                                                                            |
|-------------|----------------------------------------------------------------------------------------|
|             | Título del Formulario.                                                                 |
|             | Botón Guardar que envía el formulario con los datos para ser procesador y almacenados. |
|             | Cuadro de texto donde el usuario ingresa la Etiqueta.                                  |

# **6.4.7Interfaz Modulo Crear Administrador**

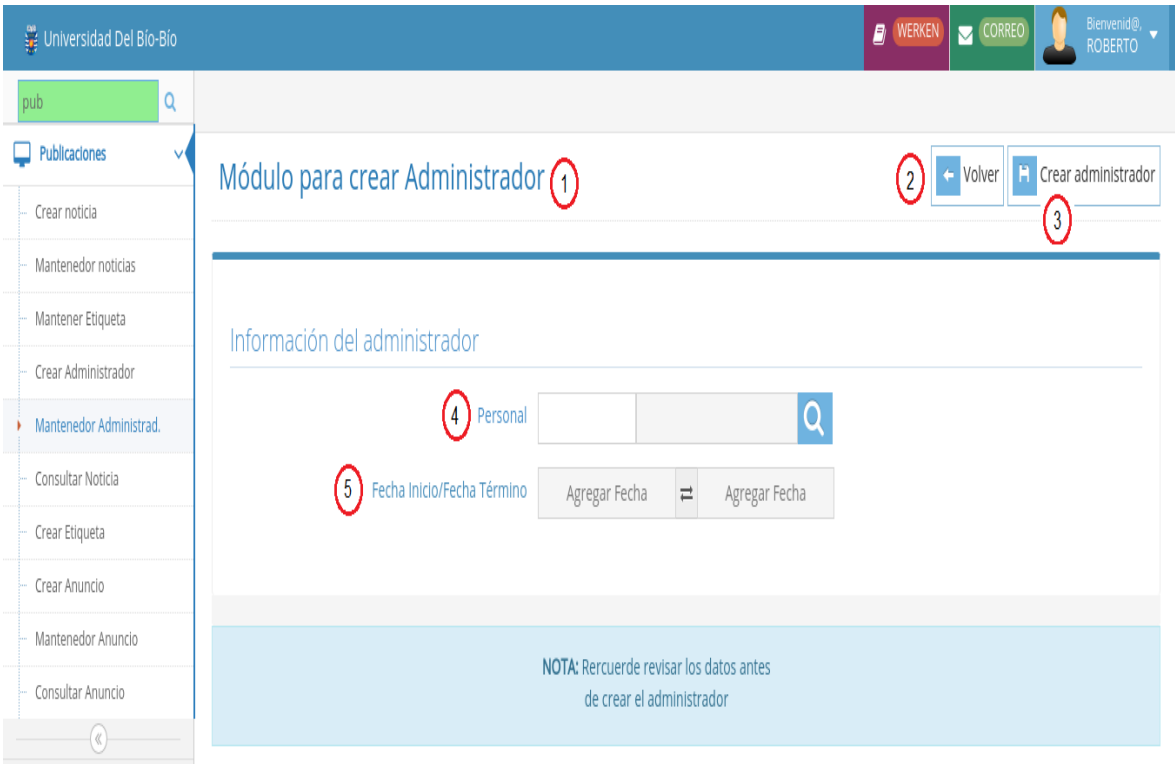

*Ilustración 26 Interfaz Crear Administrador* 

| $N^{\circ}$    | Descripción                                                            |
|----------------|------------------------------------------------------------------------|
|                | Título del módulo Crear Administrador                                  |
| 2              | Botón volver que redirige a la vista Mantenedor Administrador          |
|                | Botón Crear administrador                                              |
| $\overline{4}$ | Input de texto donde se ingresa el rut del administrador a crear.      |
|                | Input donde se ingresa el intervalo de fechas del nuevo administrador. |

*Tabla 43 Descripción Crea Administrador* 

|                         |                         |                                                         |                                  |                                     |                         | <b>WERKEN</b><br>ø   | CORREO                  | ROBERTO                                                          |
|-------------------------|-------------------------|---------------------------------------------------------|----------------------------------|-------------------------------------|-------------------------|----------------------|-------------------------|------------------------------------------------------------------|
| Q<br>pub                |                         |                                                         |                                  |                                     |                         |                      |                         |                                                                  |
| Publicaciones           |                         | Mantenedor Noticias (1)                                 |                                  |                                     |                         |                      |                         |                                                                  |
| Crear noticia           |                         |                                                         |                                  |                                     |                         |                      |                         |                                                                  |
| Mantenedor noticias     |                         |                                                         |                                  |                                     |                         |                      |                         |                                                                  |
| Mantener Etiqueta       |                         | Formulario de búsqueda                                  |                                  |                                     |                         |                      |                         |                                                                  |
| Crear Administrador     |                         |                                                         |                                  |                                     |                         |                      |                         |                                                                  |
| Mantenedor Administrad. |                         |                                                         | $\left( 2\right)$<br>Titulo (*): | Titulo a buscar                     |                         |                      |                         |                                                                  |
| Consultar Noticia       |                         | $\left(3\right)$                                        | Fecha Inicio/Fecha Término       | Agregar Fecha<br>$\rightleftarrows$ | Agregar Fecha           |                      |                         |                                                                  |
| Crear Etiqueta          |                         |                                                         | $\overline{4}$<br>Etiqueta       | Seleccione una Etiqueta             | $\pmb{\mathrm{v}}$      | (5)<br>÷             |                         |                                                                  |
| Crear Anuncio           |                         |                                                         |                                  |                                     |                         |                      |                         |                                                                  |
| Mantenedor Anuncio      |                         | 6                                                       | Publico destino                  | Seleccione una opción               | $\pmb{\mathrm{v}}$      |                      |                         |                                                                  |
| Consultar Anuncio       |                         |                                                         | Profundidad uno                  |                                     | $\overline{\mathbf{v}}$ |                      |                         |                                                                  |
| $\circledast$           |                         |                                                         | <b>Profundidad Dos</b>           |                                     |                         |                      |                         |                                                                  |
|                         |                         |                                                         |                                  |                                     | $\pmb{\mathrm{v}}$      |                      |                         |                                                                  |
|                         |                         |                                                         | <b>Profundidad Tres</b>          |                                     | $\pmb{\mathrm{v}}$      |                      |                         |                                                                  |
|                         |                         |                                                         | Profundidad Cuatro               |                                     | $\mathbf{v}$            |                      |                         |                                                                  |
|                         |                         |                                                         |                                  |                                     |                         |                      |                         |                                                                  |
|                         |                         | 8 Crear Noticia + Ver Portada +                         | $\circ$                          | Q Buscar<br>$\mathbf{7}$            |                         |                      |                         |                                                                  |
|                         |                         |                                                         |                                  |                                     |                         |                      |                         |                                                                  |
|                         |                         |                                                         | $\left(11\right)$                | $\left( 12\right)$                  | (13)                    |                      |                         |                                                                  |
|                         | $N^*$                   | (10)<br>Titulo                                          | Fecha Creación                   | <b>Fecha Publicacion</b>            | Fecha Termino           | Ver                  | Editar                  | Eliminar                                                         |
|                         | $\mathbf{1}$            | Universidad ingresa al<br>mundo de acceso<br>automático | 2017-07-23 16:23:51              | 2017-07-23 16:21:00                 | 2017-12-10 16:21:00     | $\overline{14}$<br>Q | <b>CONTRACT</b><br>(15) | 圙<br>(16)                                                        |
|                         | $\overline{2}$          | UBB entregó elementos<br>de seguridad a<br>funcionarios | 2017-07-23 02:28:13              | 2017-07-23 02:27:15                 | 2017-12-10 02:27:15     | Q                    | <b>CONTRACTOR</b>       | 勔                                                                |
|                         | $\overline{\mathbf{3}}$ | La Dirección de<br>Bibliotecas habilita<br>Buscador     | 2017-07-12 17:14:31              | 2017-07-12 00:00:00                 | 2018-01-07 00:00:00     | Q                    | <b>CONTRACT</b>         | 圙                                                                |
|                         | $\it 4$                 | Directorio de Software<br>adjudica licencias            | 2017-07-12 16:54:54              | 2017-07-12 00:00:00                 | 2018-01-07 00:00:00     | Q                    | <b>CANADA</b>           | 4 Noticias encontrados- página 1 de 1- registros del 1 al 4<br>勔 |

**6.4.8Interfaz Modulo Mantenedor Noticias** 

*Ilustración 27 Interfaz Mantenedor Noticias* 

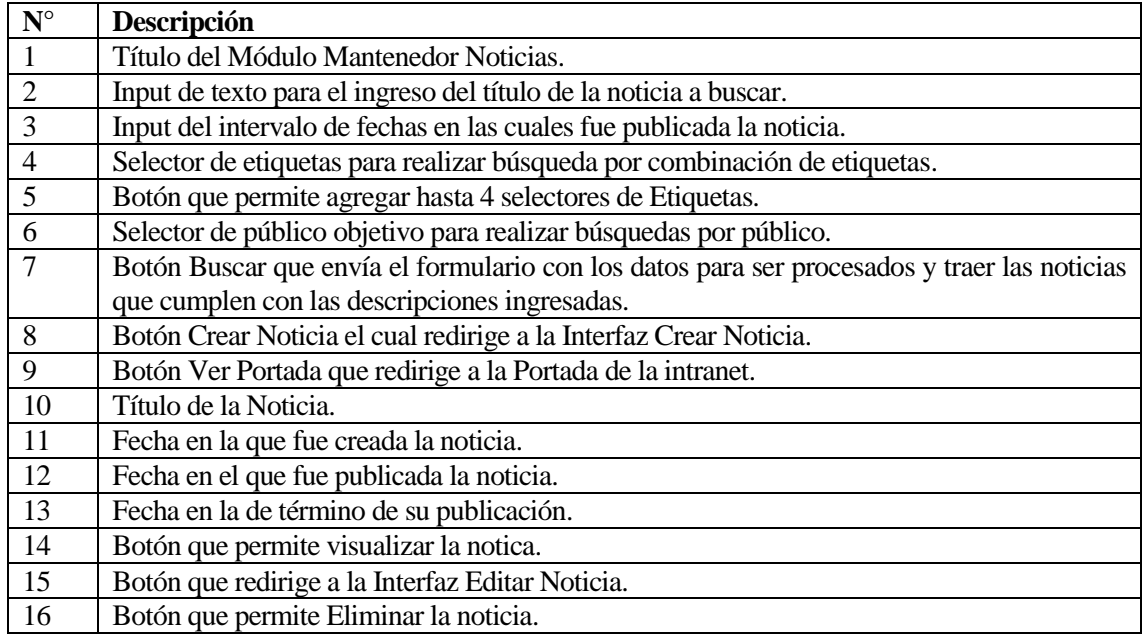

*Tabla 44 Descripcion Intefaz Mantenedor Noticias*

# **6.4.9***Interfaz Modulo Mantenedor Anuncios*

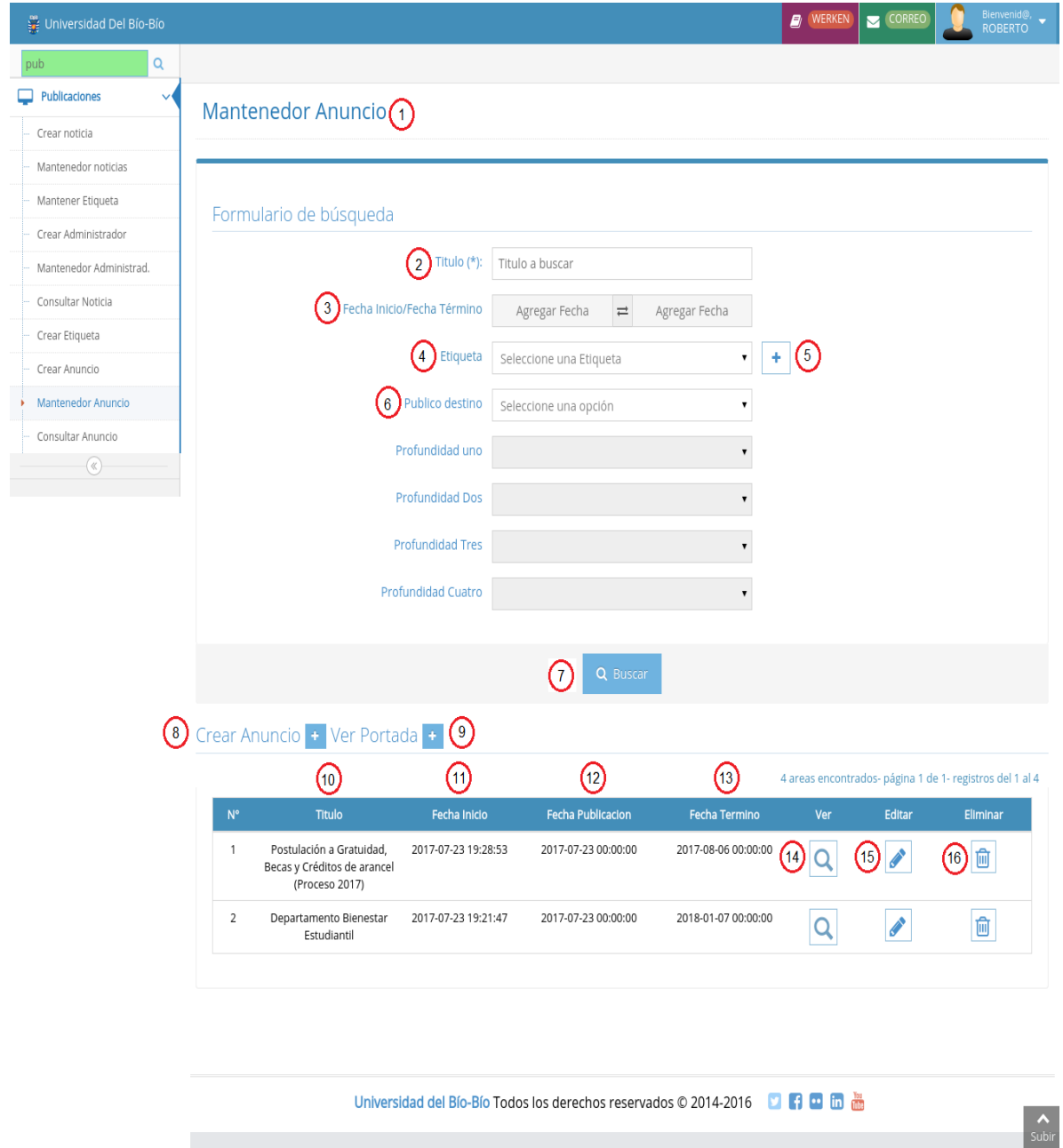

*Ilustración 28 Interfaz Mantenedor Anuncios* 

 $\mathcal{L}_{\mathcal{A}}$ 

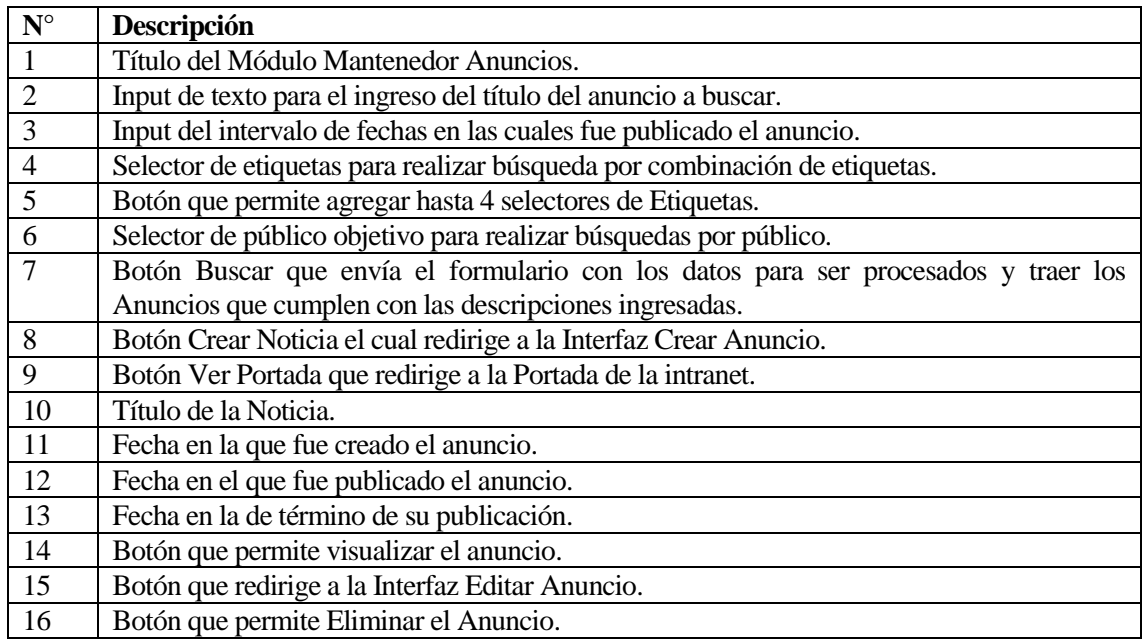

*Tabla 45 Descripción Mantenedor Anuncios* 

# **6.4.10 Interfaz Modulo Mantenedor Etiquetas**

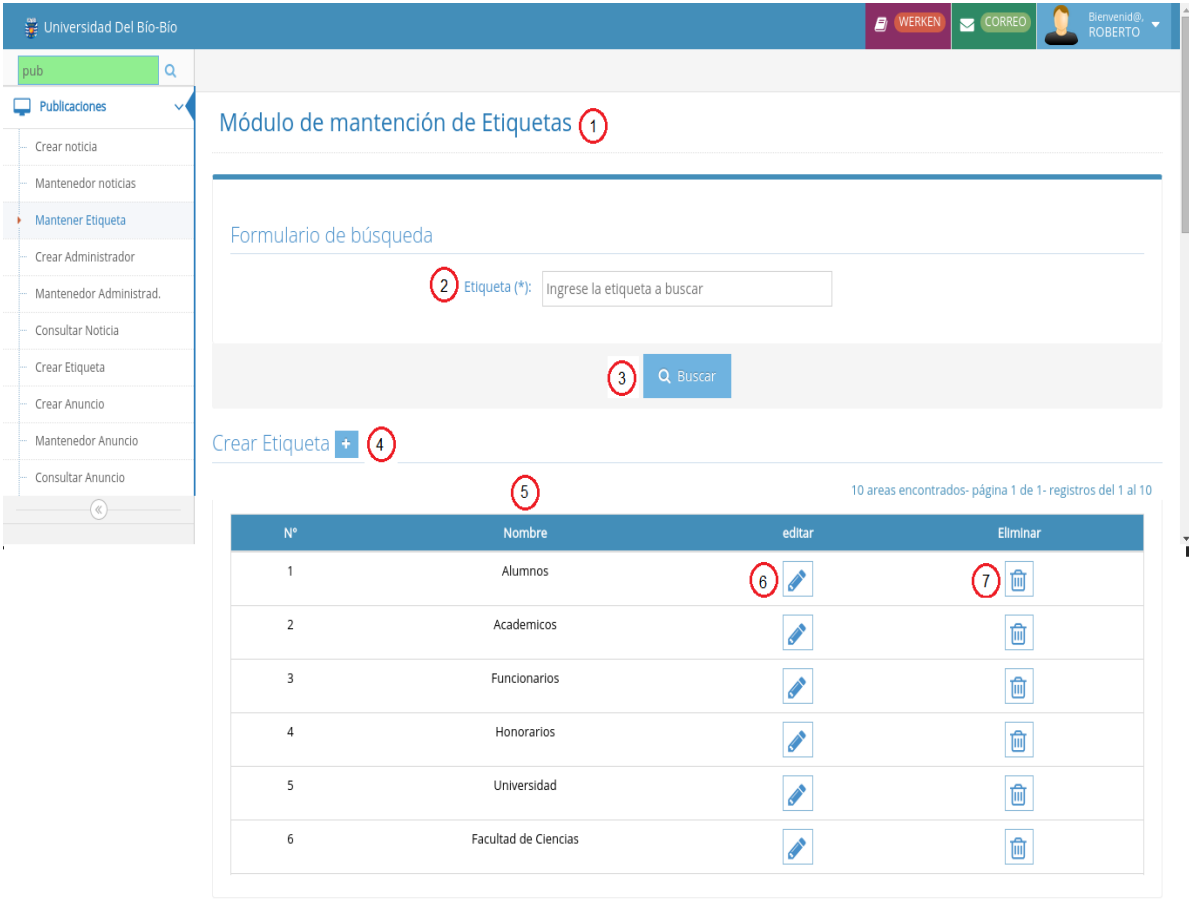

Universidad del Bío-Bío Todos los derechos reservados © 2014-2016 **0 6 6 6 6 7 8 6 7 8 7 8** 

# *Ilustración 29 Interfaz Mantenedor Etiquetas*

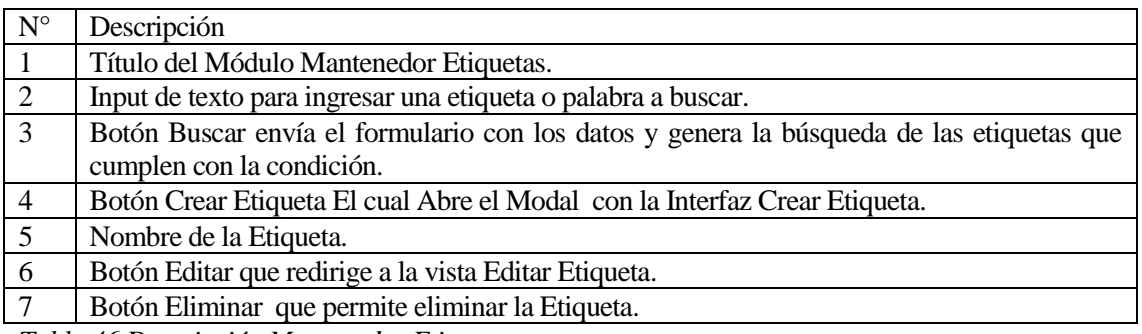

*Tabla 46 Descripción Mantenedor Etiquetas* 

### **6.4.11 Interfaz Modulo Mantenedor Administradores**

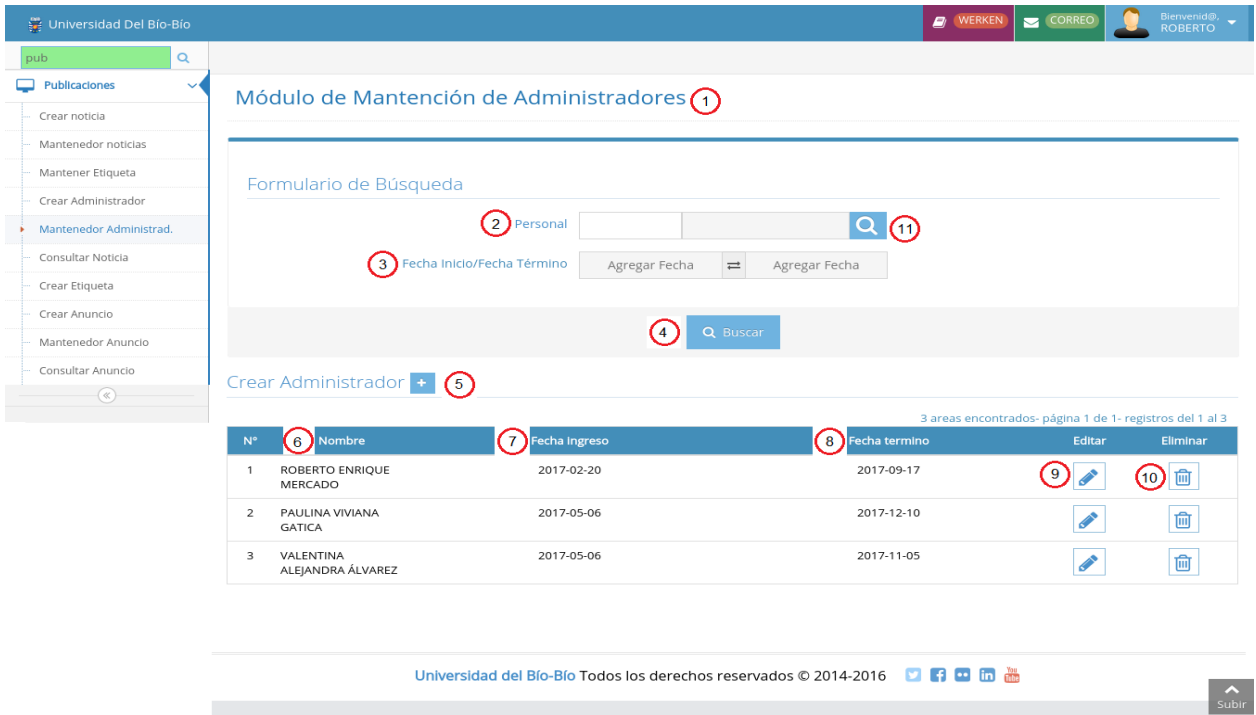

*Ilustración 30 Interfaz Mantenedor Administrador* 

| $N^{\circ}$      | Descripción                                                                             |
|------------------|-----------------------------------------------------------------------------------------|
|                  | Título del Módulo Mantenedor Administradores.                                           |
| 2                | Input del tipo texto para el ingreso del rut del administrador a buscar.                |
| $\overline{3}$   | Input con el intervalo de fecha de ingreso del Administrador.                           |
| $\overline{4}$   | Botón Buscar que envía el formulario con los datos para la búsqueda de administradores. |
| $5\overline{)}$  | Botón Crear Administrador que redirige a la Interfaz Crear Administrador.               |
| $6 \overline{6}$ | Nombre del Administrador.                                                               |
| $\overline{7}$   | Fecha de Ingreso del administrador.                                                     |
| 8                | Fecha de Término del administrador.                                                     |
| -9               | Botón que redirección a la Interfaz Editar Administrador.                               |
| 10               | Botón Eliminar Administrador permite Eliminar un administrador.                         |

*Tabla 47 Descripción Mantenedor Etiquetas* 

## **6.4.12 Interfaz Modulo Editar Noticia**

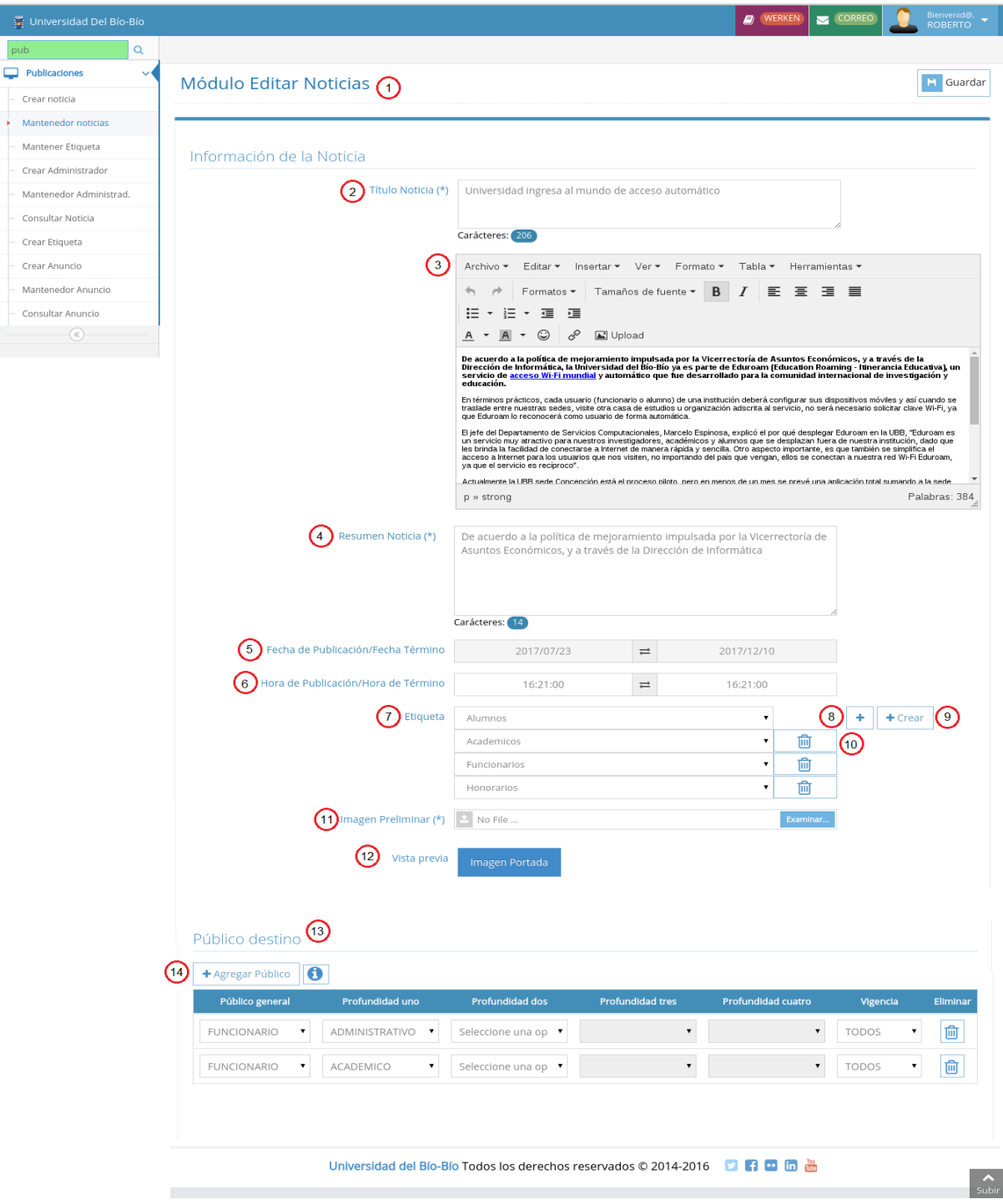

*Ilustración 31 Interfaz Editar Noticia* 

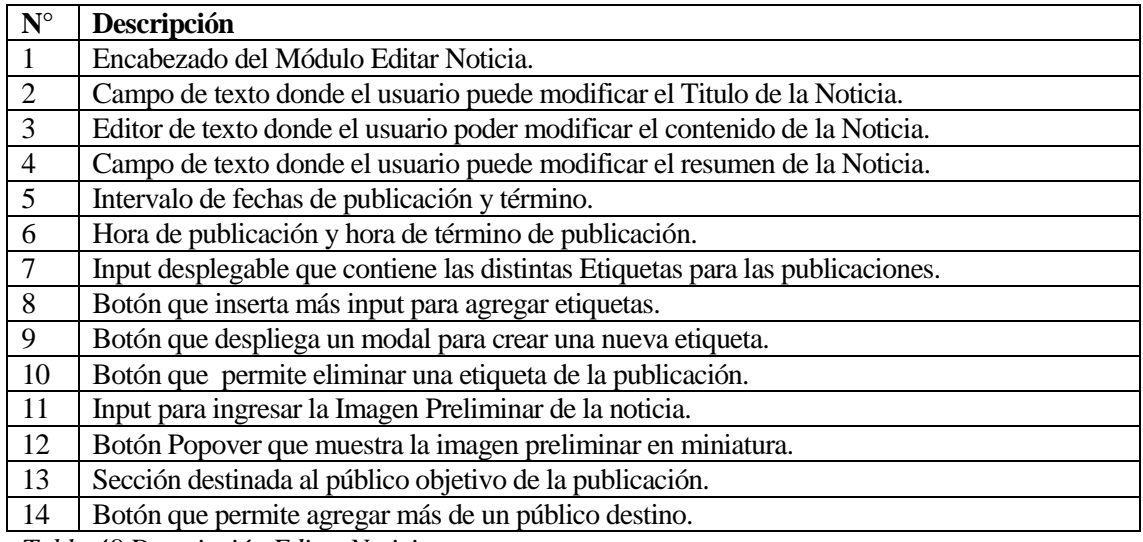

*Tabla 48 Descripción Editar Noticia* 

## **6.4.13 Interfaz Modulo Editar Anuncio**

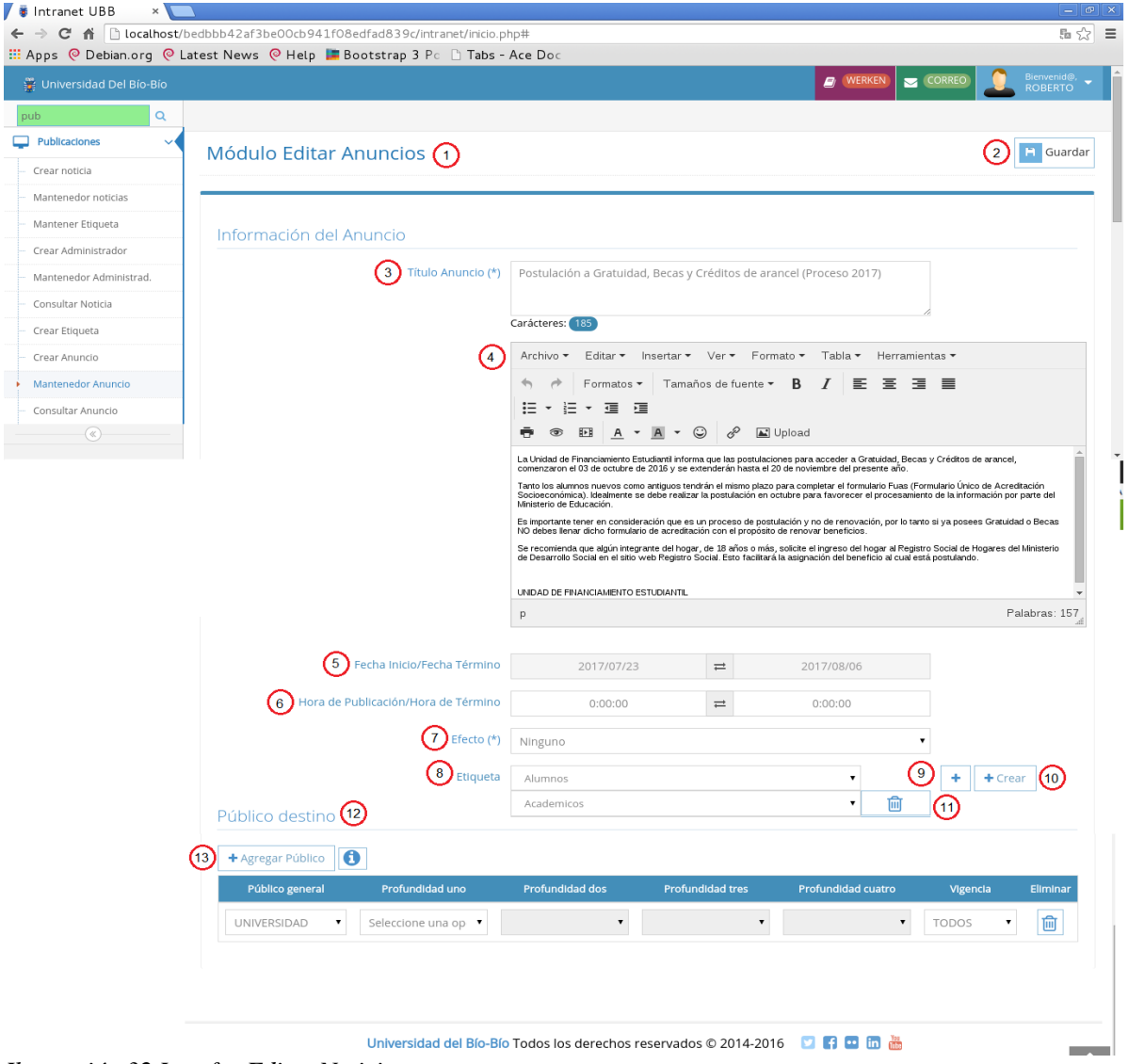

*Ilustración 32 Interfaz Editar Noticia* 

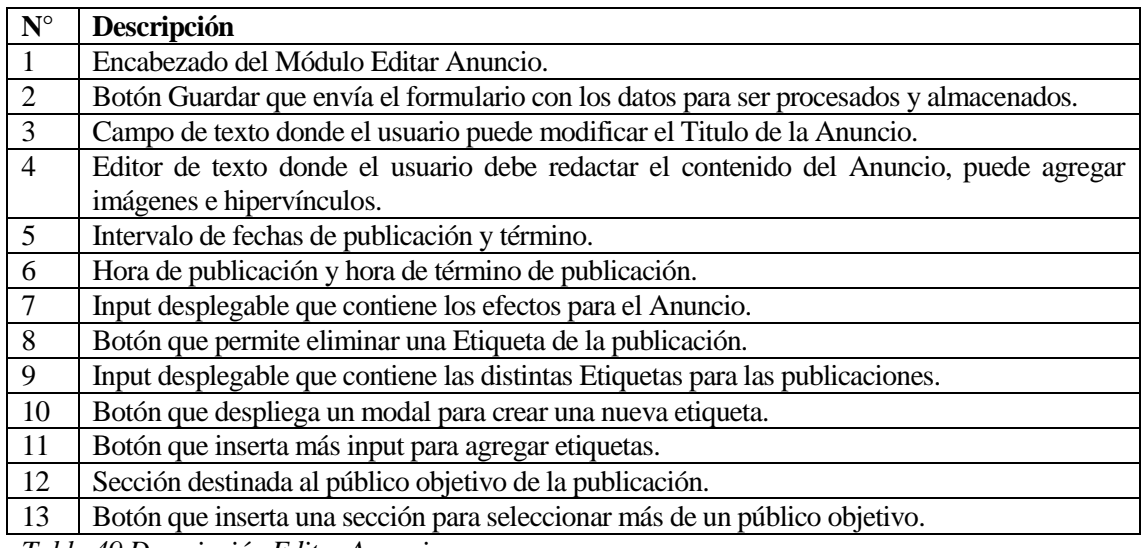

*Tabla 49 Descripción Editar Anuncio* 

# **6.4.14 Interfaz Modulo Editar Etiqueta**

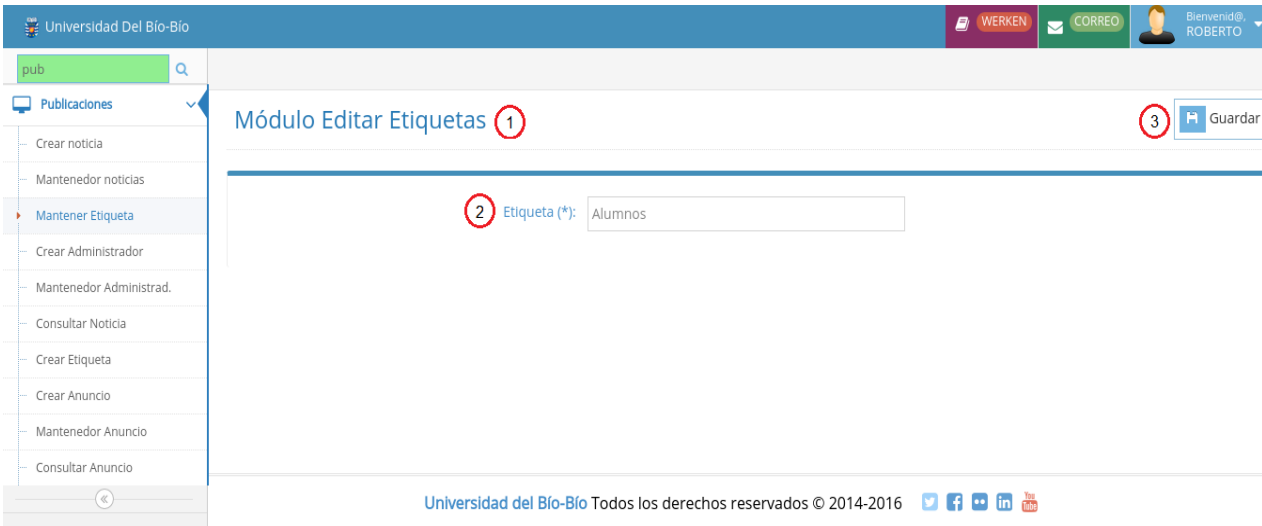

*Ilustración 33 Interfaz Editar Etiqueta* 

| $N^{\circ}$ | Descripción                                                                            |
|-------------|----------------------------------------------------------------------------------------|
|             | Título del Formulario.                                                                 |
|             | Botón Guardar que envía el formulario con los datos para ser procesador y almacenados. |
|             | Cuadro de texto donde el usuario Modifica la Etiqueta.                                 |
|             | $\pi$ is $\pi$ $\pi$ .                                                                 |

*Tabla 50 Descripción Editar Etiqueta*

**6.4.15 Interfaz Modulo Editar Administrador**

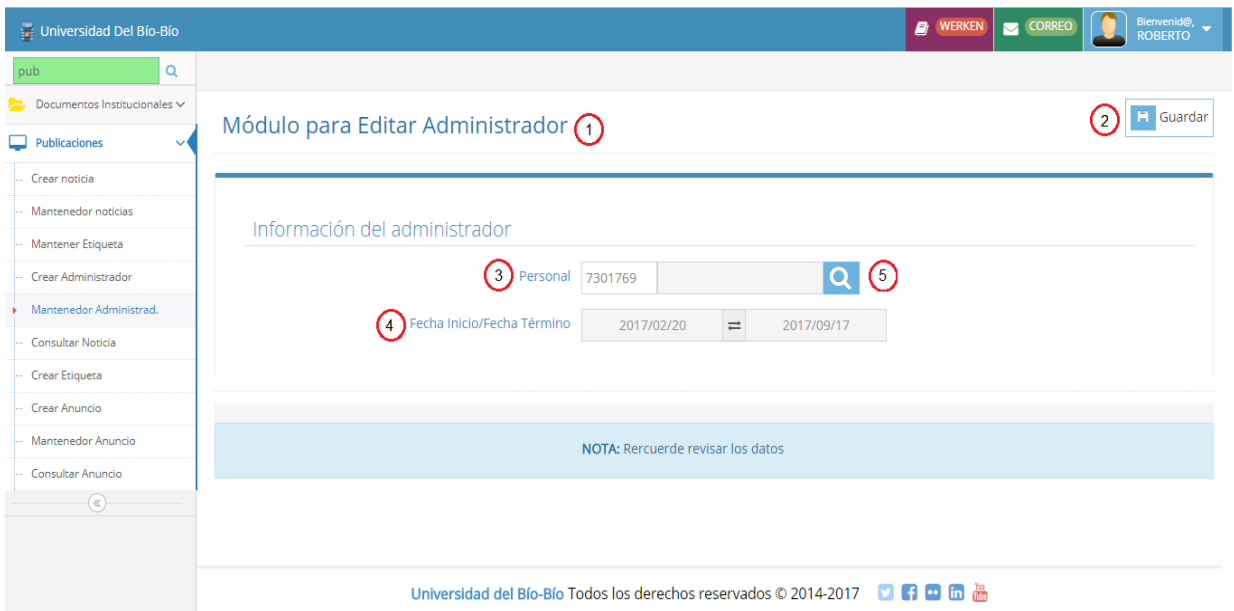

*Ilustración 34 interfaz Editar Administrador* 

| $N^{\circ}$ | Descripción                                                                               |
|-------------|-------------------------------------------------------------------------------------------|
|             | Título del módulo Crear Administrador                                                     |
|             | Botón Guardar envía los datos del formulario al servidor para procesarlos y almacenarlos. |
|             | Input de texto donde se ingresa el rut del administrador a crear.                         |
|             | Input donde se ingresa el intervalo de fechas del nuevo administrador.                    |
|             | Botón despliega el modal Búsqueda Administrador.                                          |

*Tabla 51 Descripción Editar Administrador*
# **6.4.16 Interfaz Modal Búsqueda Administrador**

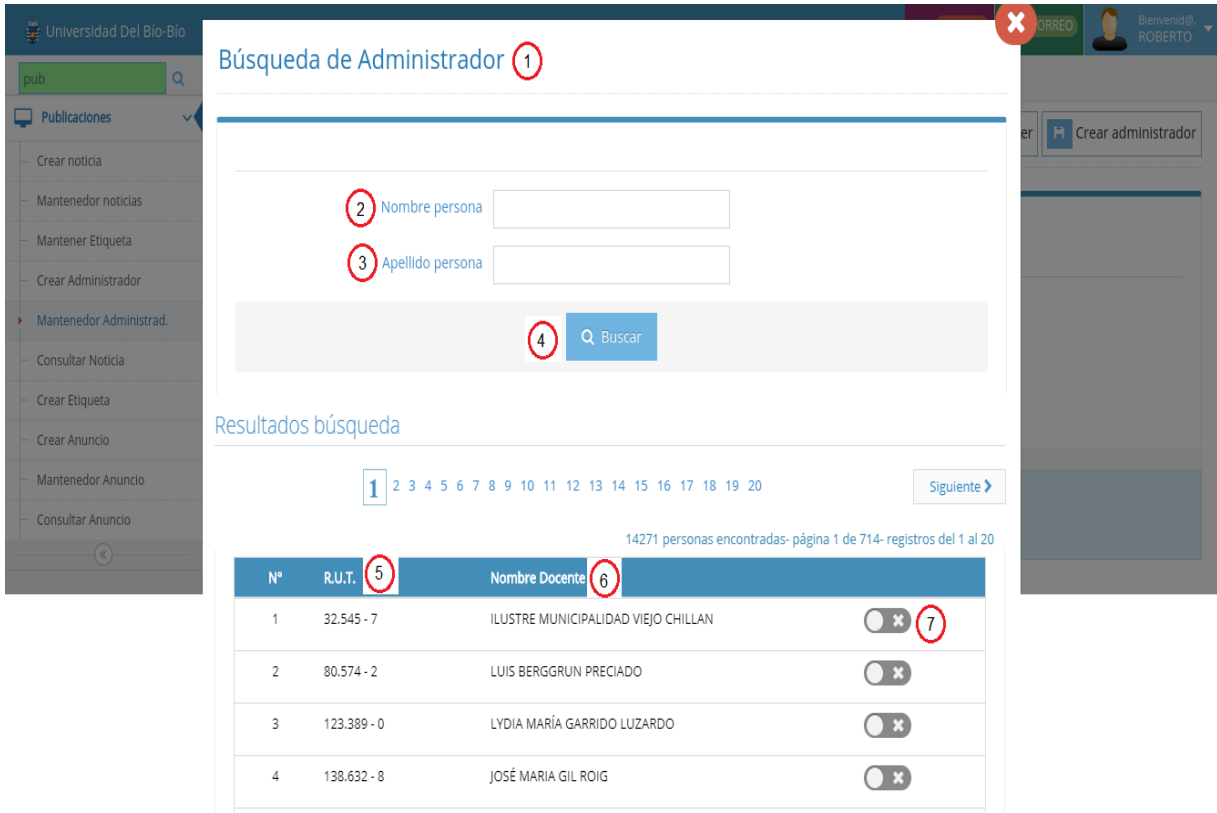

*Ilustración 35 Interfaz Búsqueda Administrador* 

| $N^{\circ}$    | Descripción                                                                                    |  |  |  |  |  |  |  |
|----------------|------------------------------------------------------------------------------------------------|--|--|--|--|--|--|--|
| -1             | Título de la Interfaz Búsqueda Administrador.                                                  |  |  |  |  |  |  |  |
| 2              | Input de texto nombre de la Usuario a buscar.                                                  |  |  |  |  |  |  |  |
| 3              | Input de texto apellido de la Usuario a buscar.                                                |  |  |  |  |  |  |  |
| $\overline{4}$ | Botón Buscar envía el formulario al servidor para recopilar los datos partir de los filtros    |  |  |  |  |  |  |  |
|                | ingresados.                                                                                    |  |  |  |  |  |  |  |
| 5              | Rut del Usuario.                                                                               |  |  |  |  |  |  |  |
| 6              | Nombre completo del Usuario.                                                                   |  |  |  |  |  |  |  |
| 7              | Selector que envía los datos del Usuario seleccionado a la vista de edición o creación editor. |  |  |  |  |  |  |  |
|                | Tabla 52 Deseringión Modal Rúsqueda Administrador                                              |  |  |  |  |  |  |  |

*Tabla 52 Descripción Modal Búsqueda Administrador* 

# **6.5 Especificación de módulos**

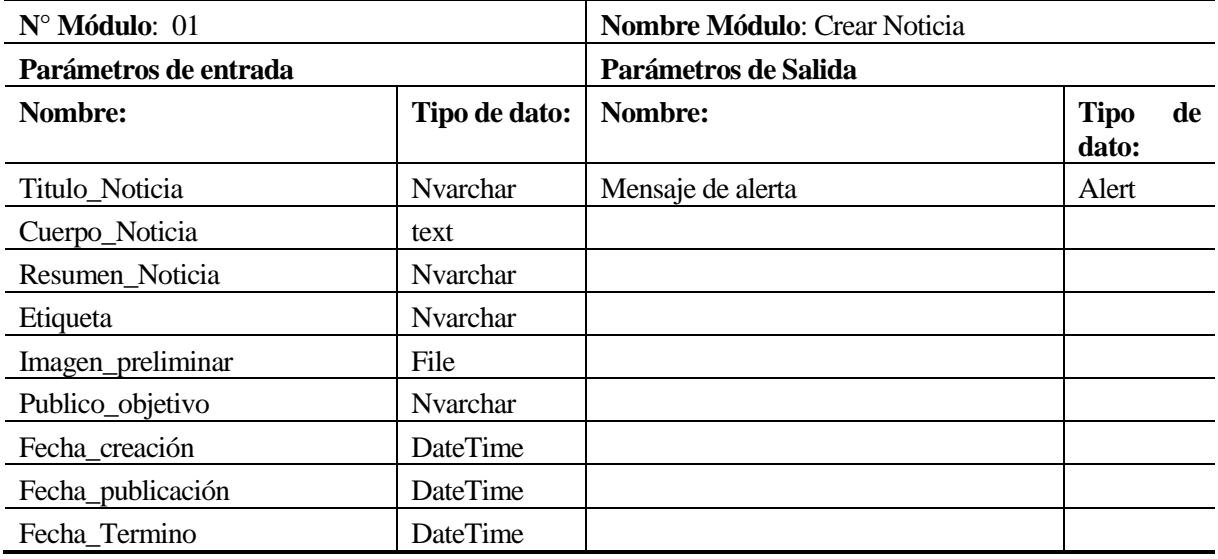

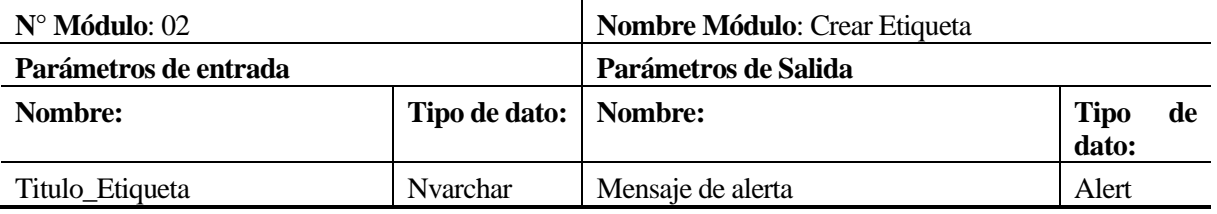

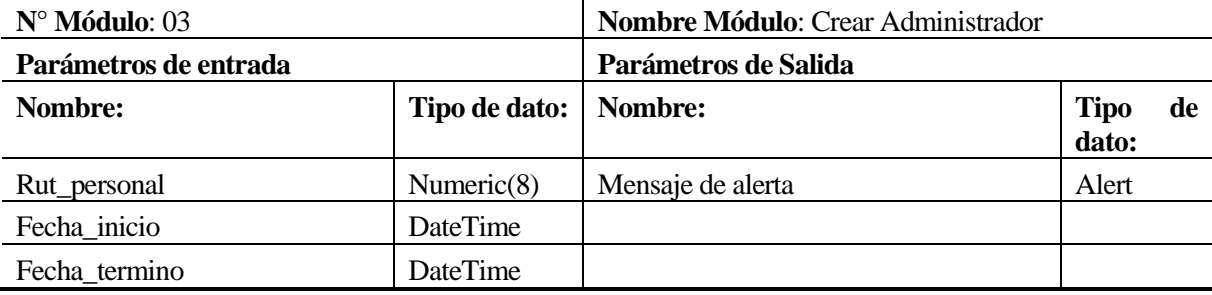

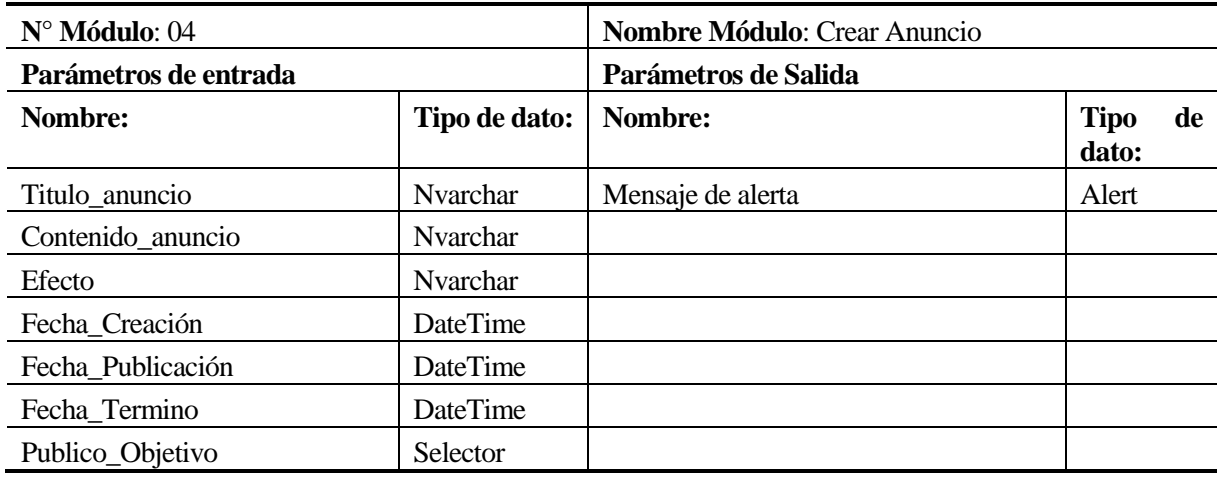

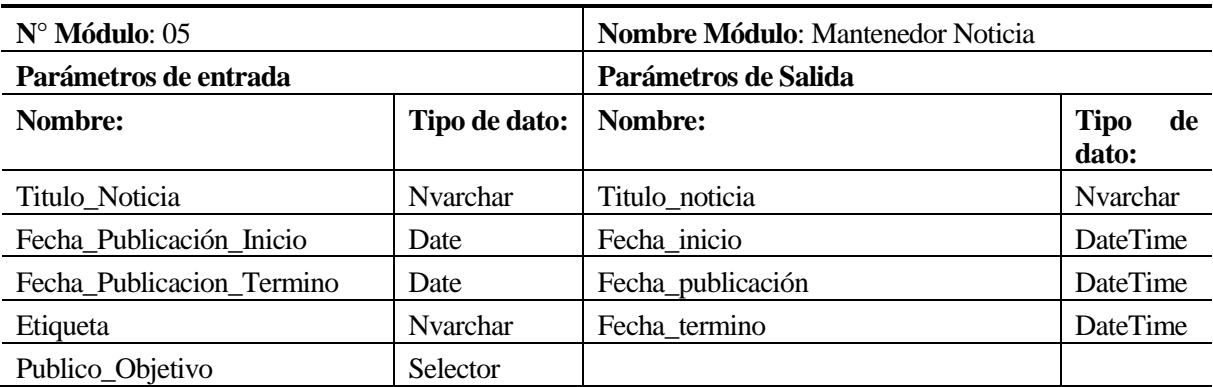

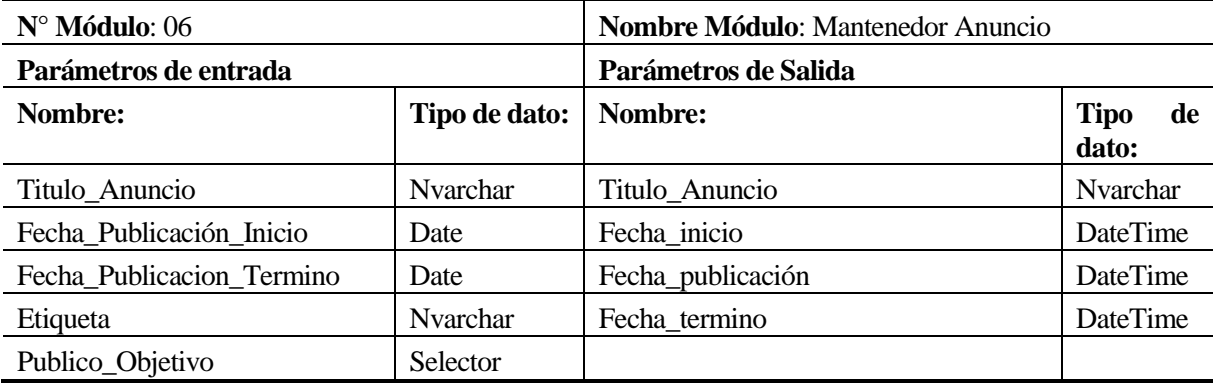

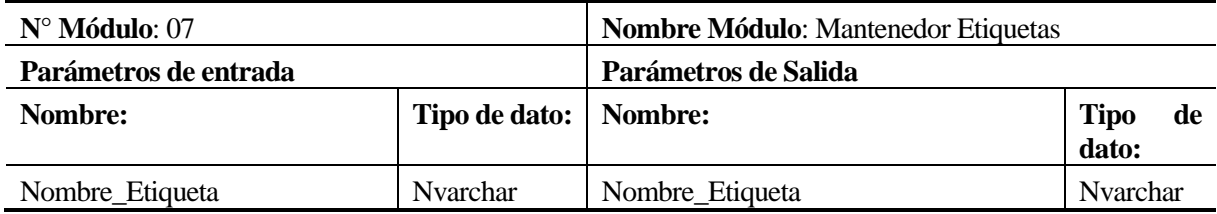

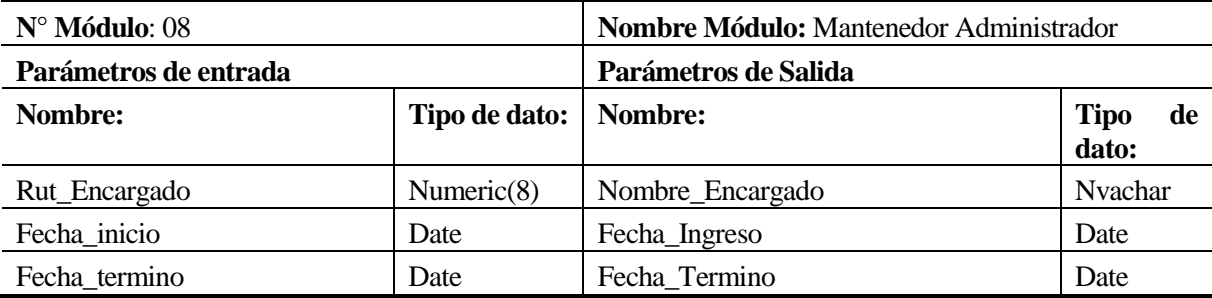

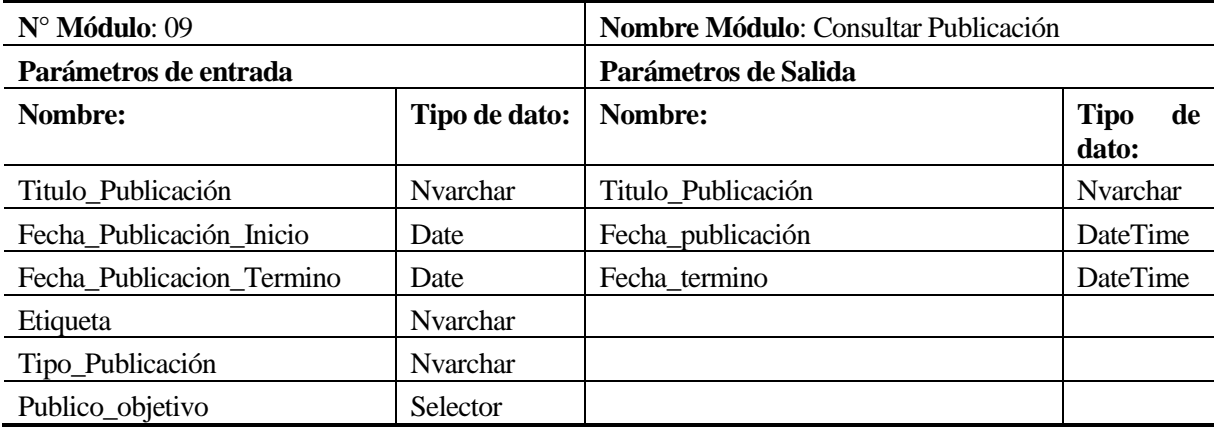

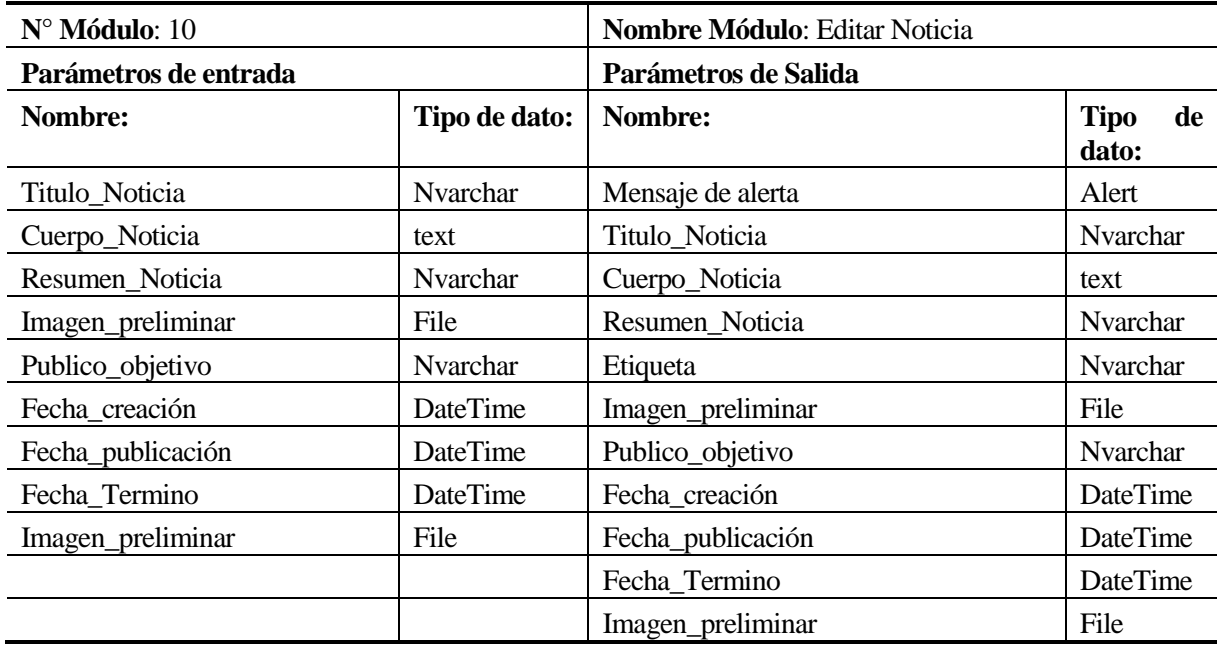

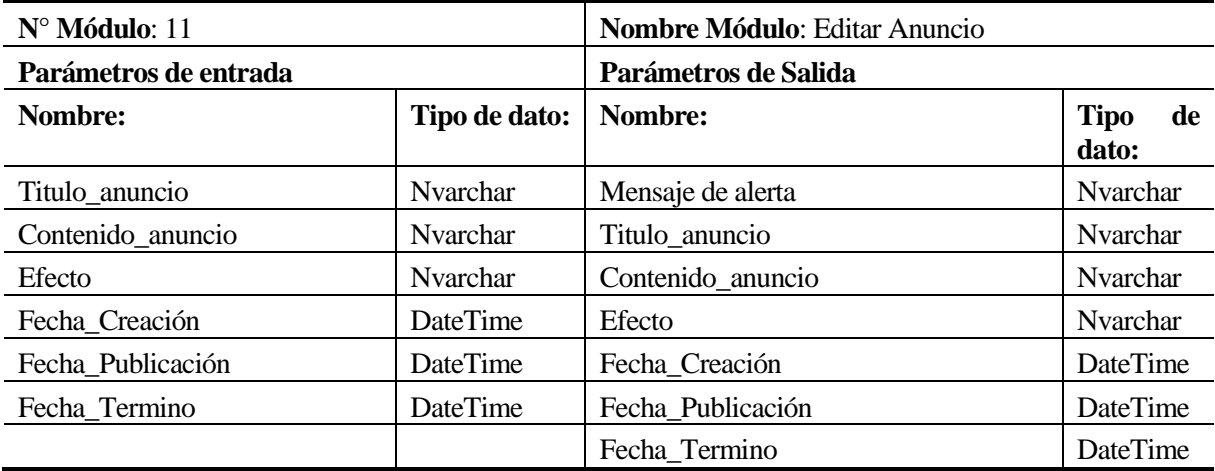

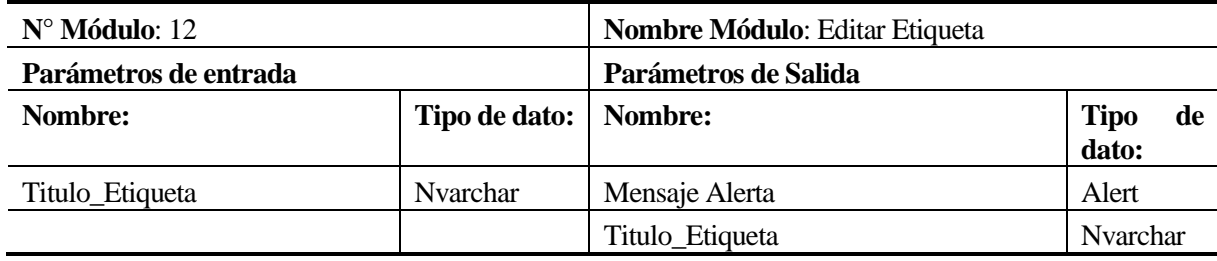

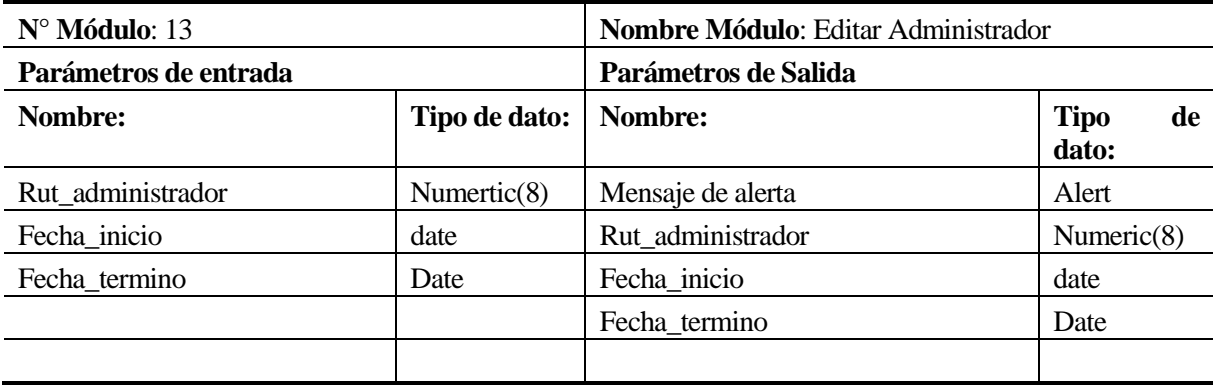

# **7 PRUEBAS**

 A continuación se detallan las pruebas realizadas al sistema para comprobar su correcto funcionamiento.

# **7.1 Especificación de las pruebas**

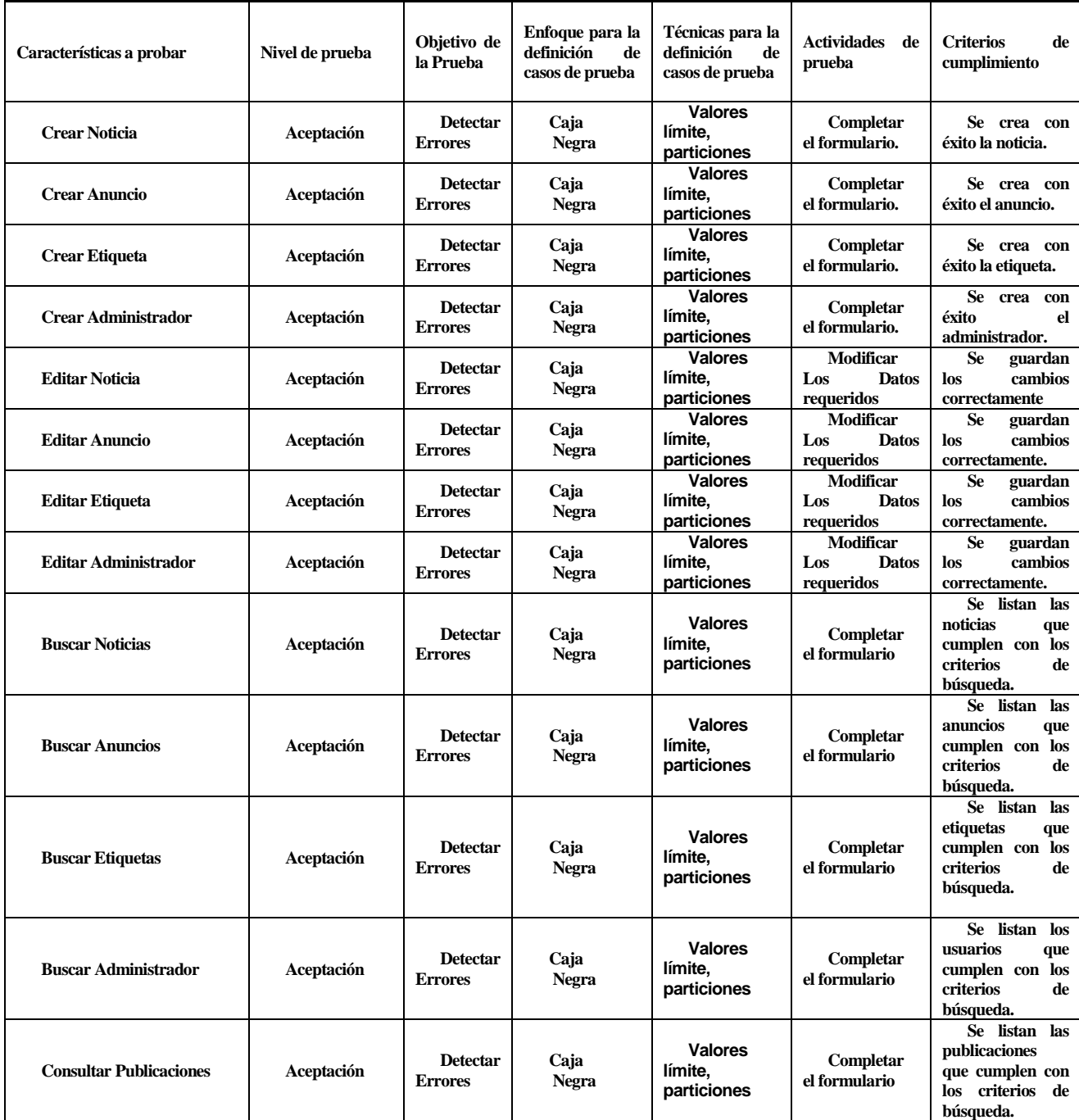

*Tabla 53 Especificación de Pruebas* 

# **7.2 Detalle de las pruebas**

## **7.2.1Prueba - Crear Noticia**

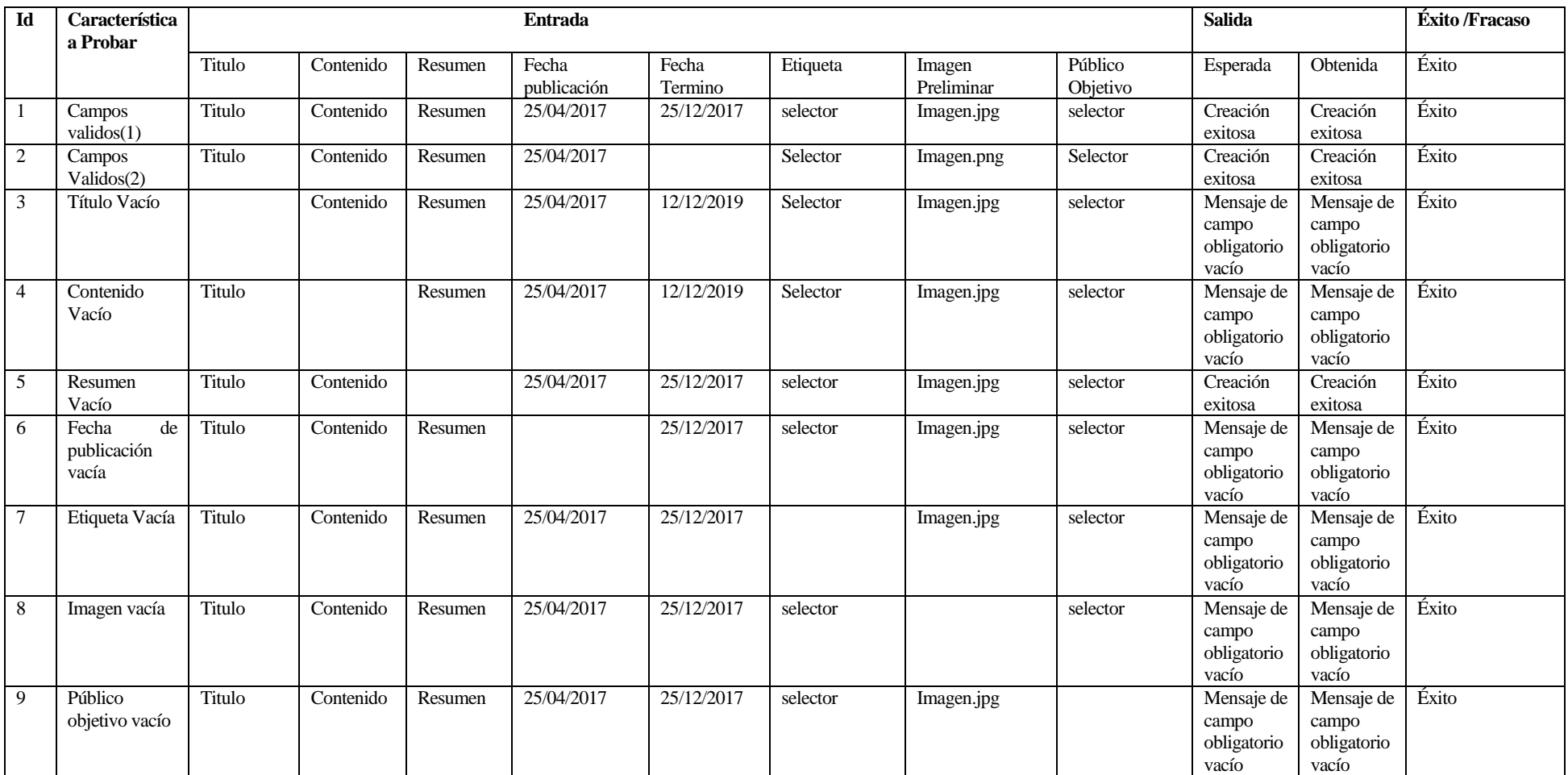

*Tabla 54 Prueba - Crear Noticia* 

# **7.2.2Prueba - Crear Anuncio**

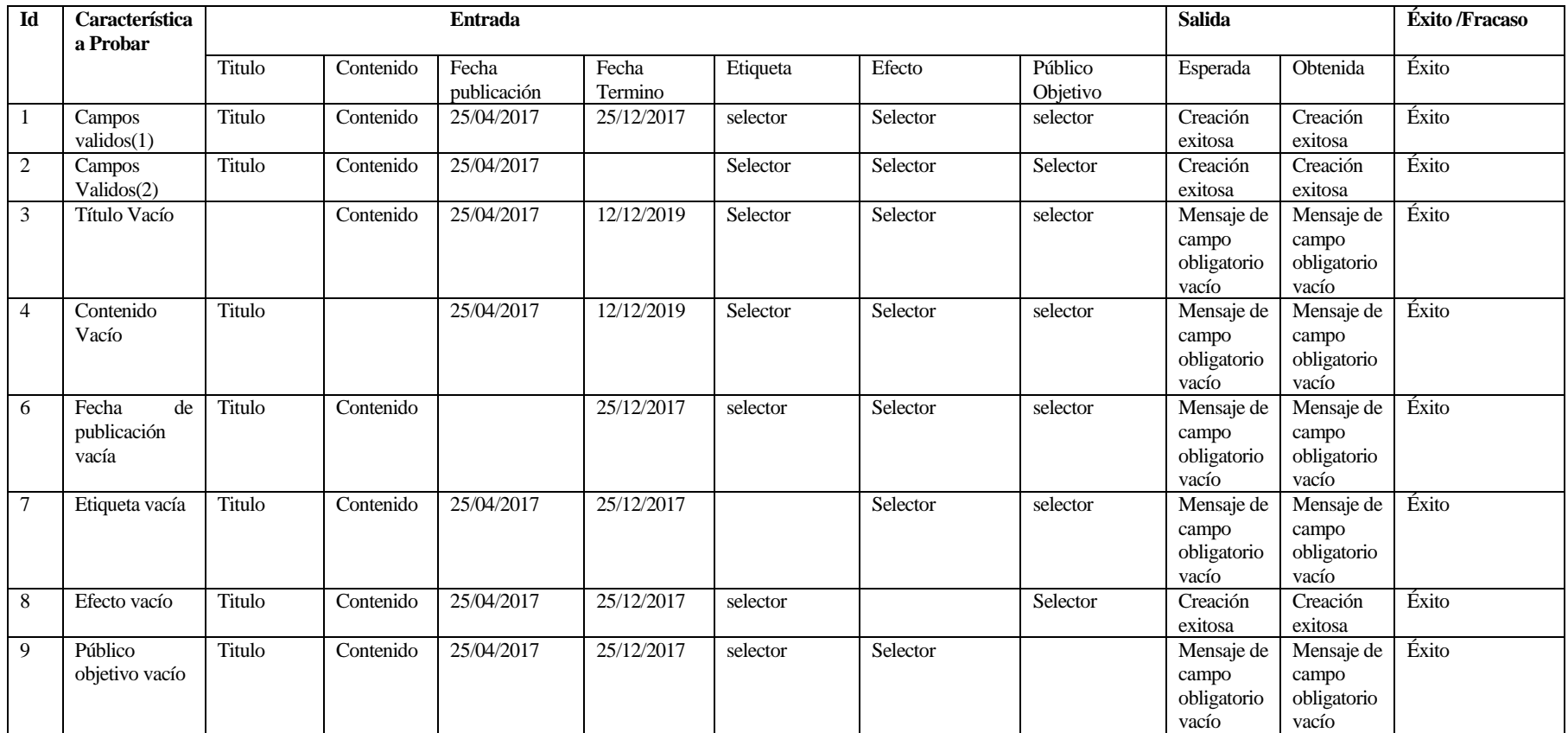

*Tabla 55 Prueba - Crear Anuncio* 

# **7.2.3 Prueba – Crear Etiqueta**

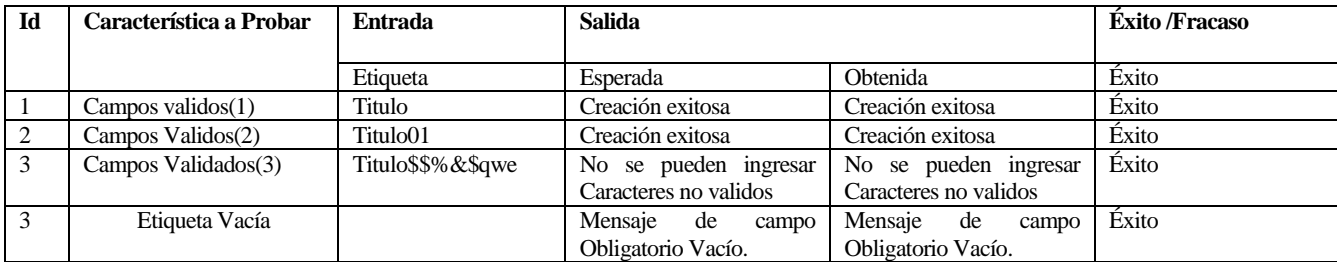

 *Tabla 56 Prueba – Crear Etiqueta* 

### **7.2.4Prueba – Crear Administrador**

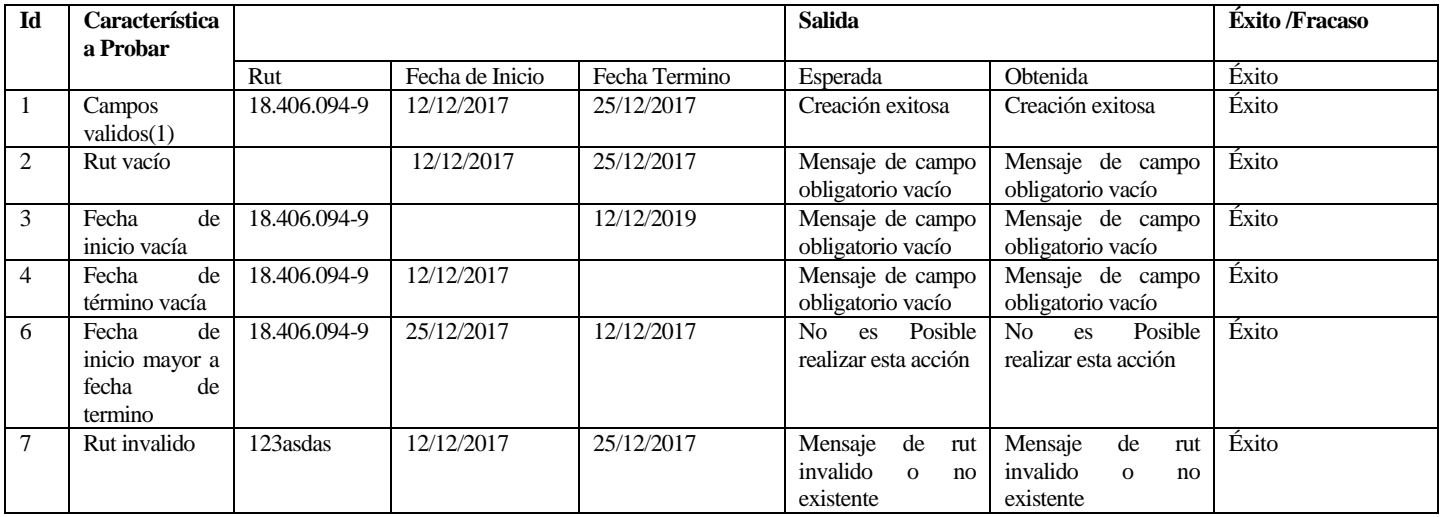

 *Tabla 57 Prueba – Crear Administrador* 

# **7.2.5Prueba - Editar Noticia**

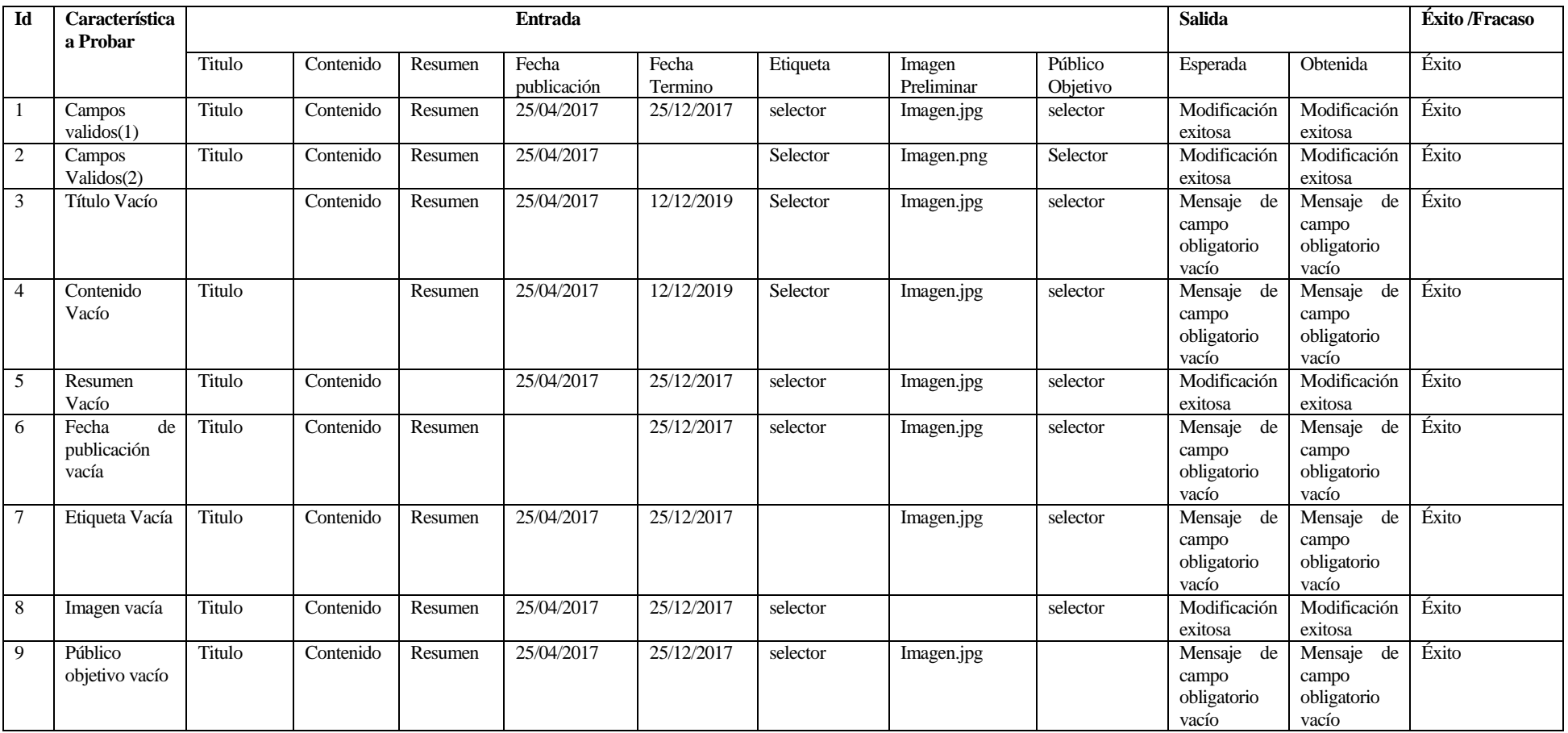

*Tabla 58 Prueba - Editar Noticia* 

**7.2.6Prueba - Editar Anuncio** 

| Id             | Característica<br>a Probar          |        |           | <b>Entrada</b>       |                  |          |          | <b>Salida</b>       |                                                | Éxito /Fracaso                                 |       |
|----------------|-------------------------------------|--------|-----------|----------------------|------------------|----------|----------|---------------------|------------------------------------------------|------------------------------------------------|-------|
|                |                                     | Titulo | Contenido | Fecha<br>publicación | Fecha<br>Termino | Etiqueta | Efecto   | Público<br>Objetivo | Esperada                                       | Obtenida                                       | Éxito |
|                | Campos<br>validos(1)                | Titulo | Contenido | 25/04/2017           | 25/12/2017       | selector | Selector | selector            | Modificación<br>exitosa                        | Modificación<br>exitosa                        | Éxito |
| $\overline{2}$ | Campos<br>Validos(2)                | Titulo | Contenido | 25/04/2017           |                  | Selector | Selector | Selector            | Modificación<br>exitosa                        | Modificación<br>exitosa                        | Éxito |
| 3              | Título Vacío                        |        | Contenido | 25/04/2017           | 12/12/2019       | Selector | Selector | selector            | de<br>Mensaje<br>campo<br>obligatorio<br>vacío | de<br>Mensaje<br>campo<br>obligatorio<br>vacío | Éxito |
| 4              | Contenido<br>Vacío                  | Titulo |           | 25/04/2017           | 12/12/2019       | Selector | Selector | selector            | Mensaje de<br>campo<br>obligatorio<br>vacío    | Mensaje<br>de<br>campo<br>obligatorio<br>vacío | Éxito |
| 6              | Fecha<br>de<br>publicación<br>vacía | Titulo | Contenido |                      | 25/12/2017       | selector | Selector | selector            | Mensaje de<br>campo<br>obligatorio<br>vacío    | Mensaje<br>de<br>campo<br>obligatorio<br>vacío | Éxito |
| 7              | Etiqueta vacía                      | Titulo | Contenido | 25/04/2017           | 25/12/2017       |          | Selector | selector            | Mensaje de<br>campo<br>obligatorio<br>vacío    | Mensaje de<br>campo<br>obligatorio<br>vacío    | Éxito |
| 8              | Efecto vacío                        | Titulo | Contenido | 25/04/2017           | 25/12/2017       | selector |          | Selector            | Modificación<br>exitosa                        | Modificación<br>exitosa                        | Éxito |
| 9              | Público<br>objetivo vacío           | Titulo | Contenido | 25/04/2017           | 25/12/2017       | selector | Selector |                     | Mensaje de<br>campo<br>obligatorio<br>vacío    | de<br>Mensaje<br>campo<br>obligatorio<br>vacío | Éxito |

*Tabla 59 Prueba - Editar Anuncio* 

# **7.2.7Prueba - Editar Etiqueta**

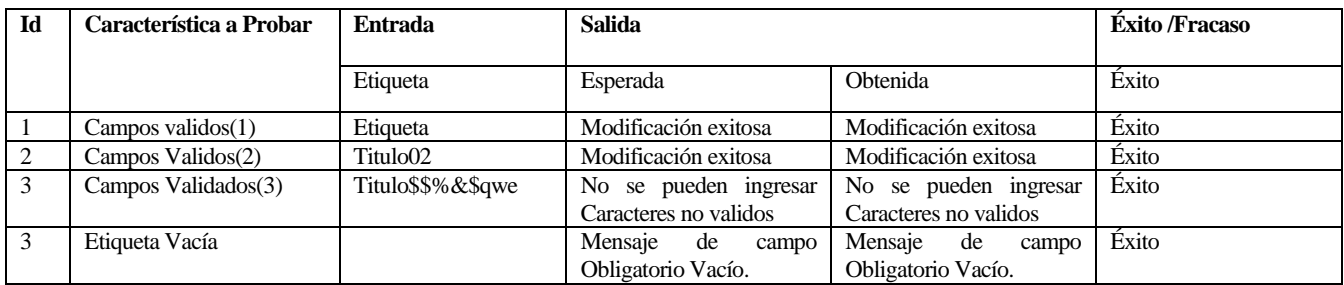

 *Tabla 60 Prueba - Editar Etiqueta* 

## **7.2.8Prueba - Editar Administrador**

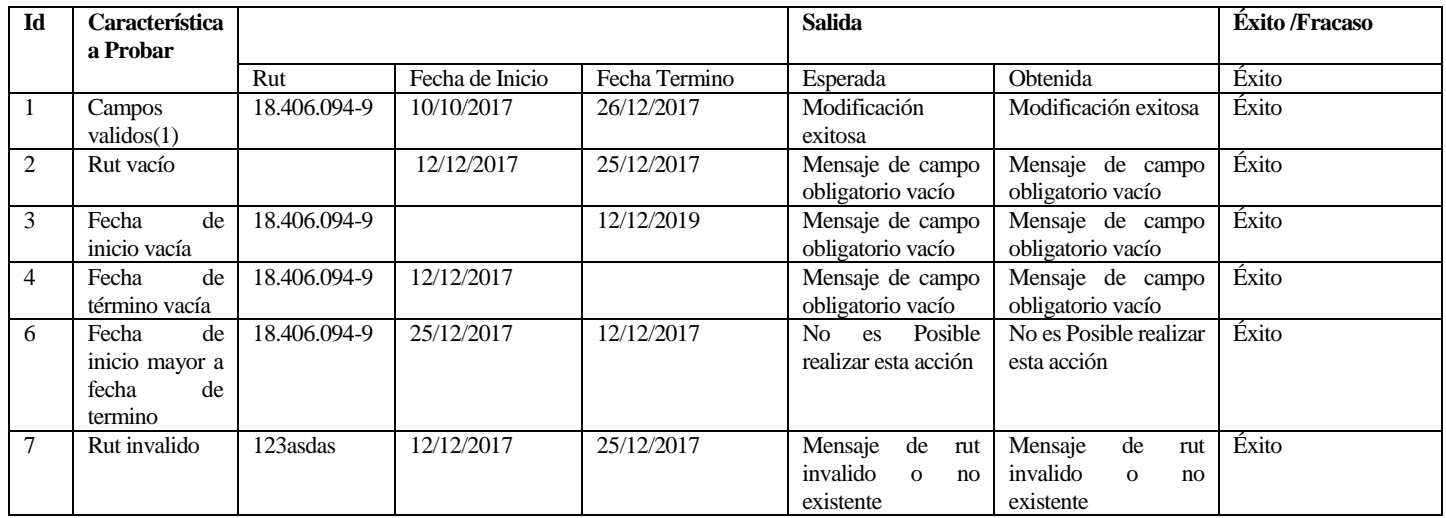

 *Tabla 61 Prueba - Editar Administrador* 

### **7.2.9Prueba - Buscar Noticias**

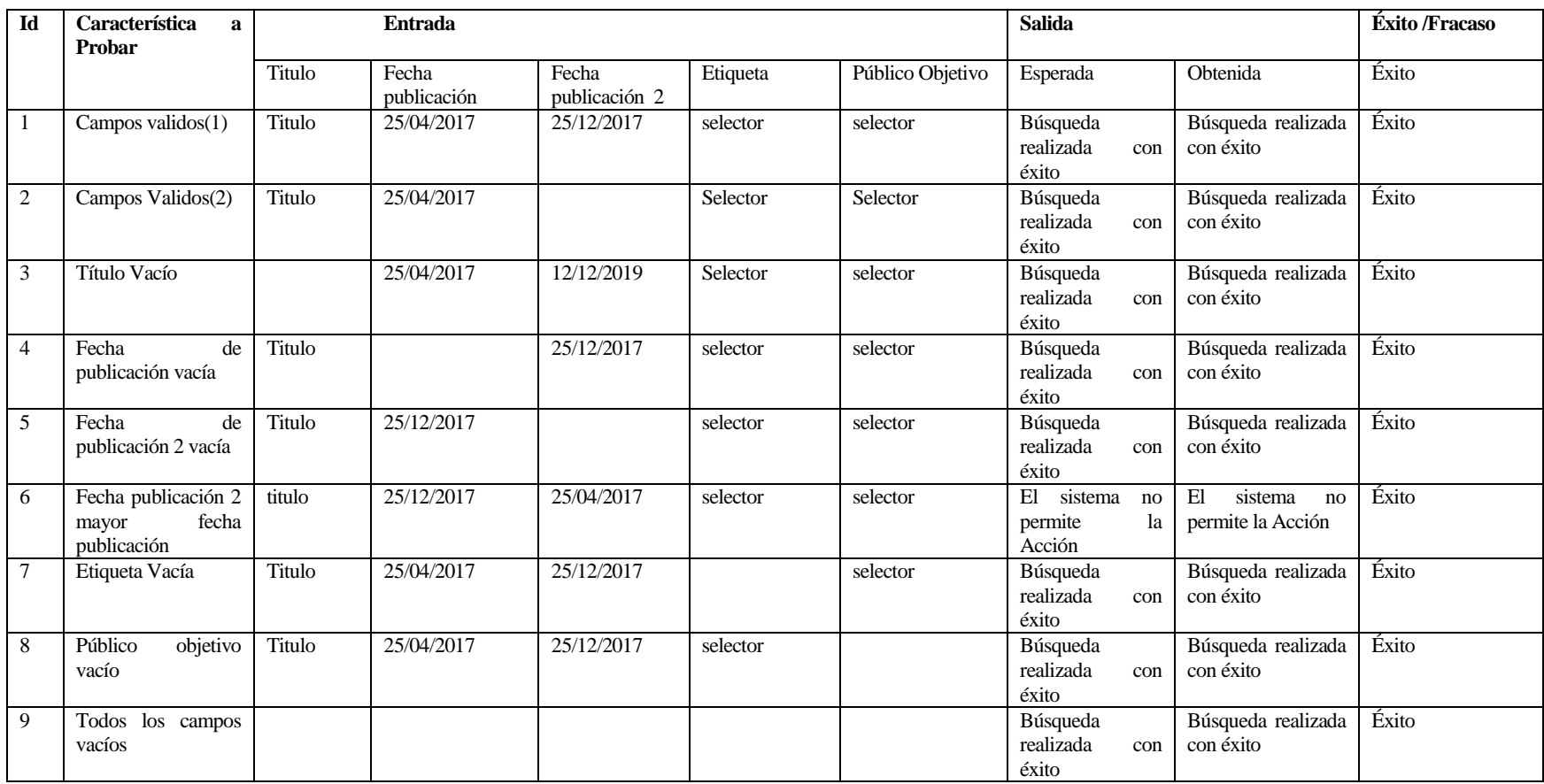

*Tabla 62 Prueba - Buscar Noticias* 

### **7.2.10 Prueba - Buscar Anuncios**

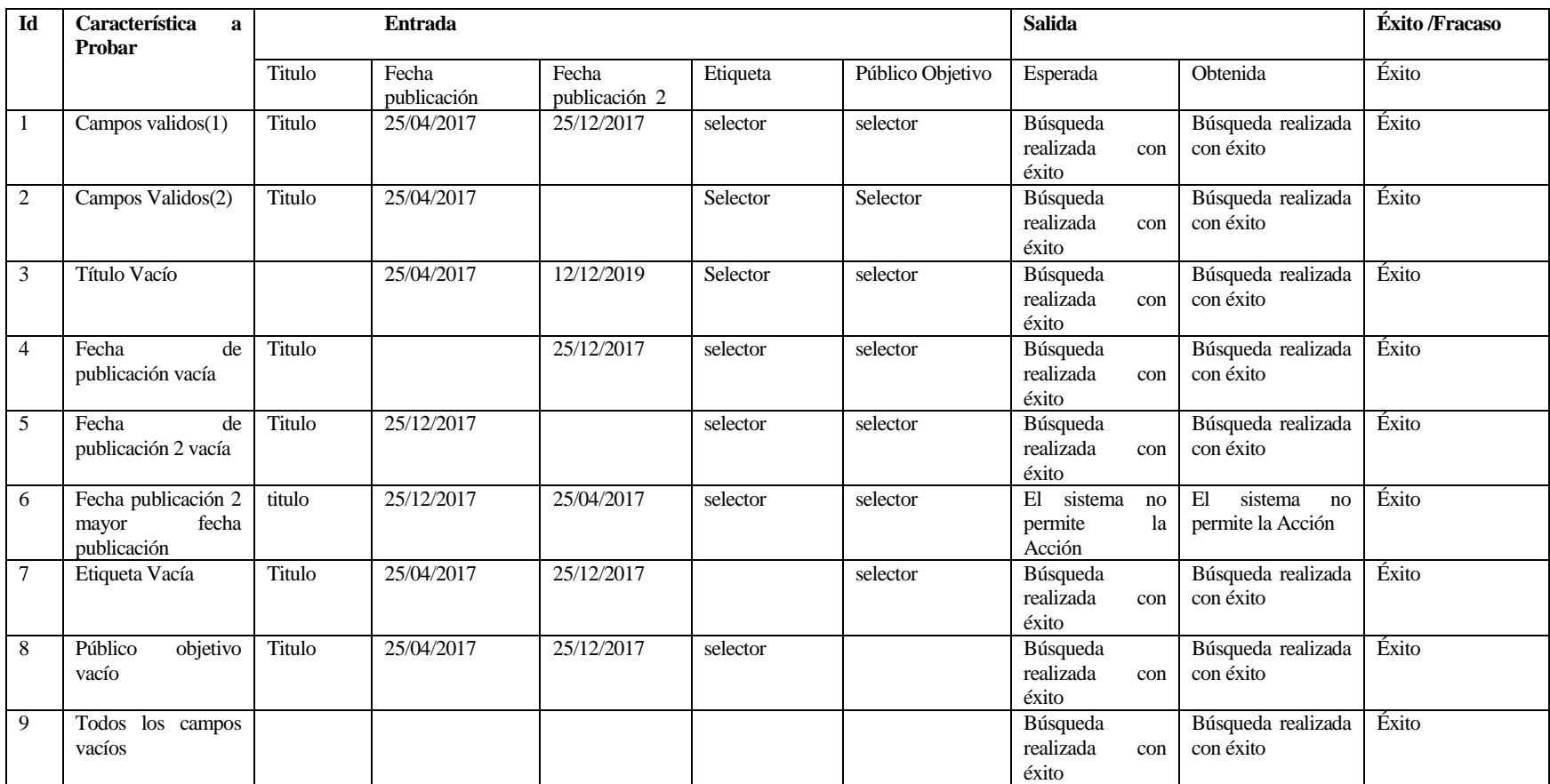

*Tabla 63 Prueba - Buscar Anuncios* 

# **7.2.11 Prueba - Buscar Etiquetas**

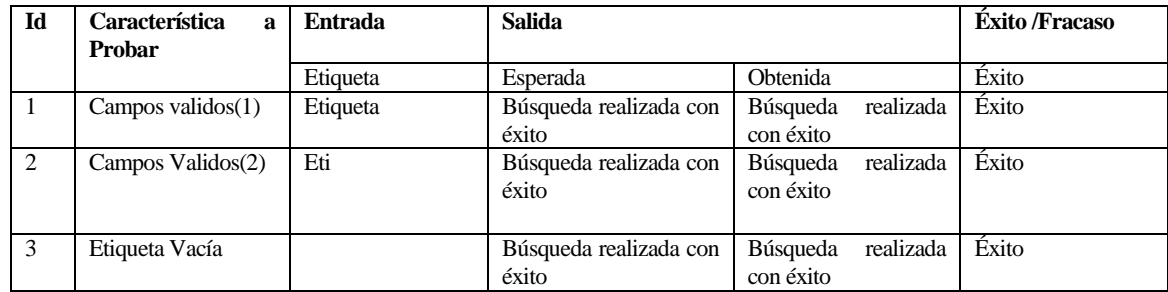

*Tabla 64 Prueba - Buscar Etiquetas* 

#### **7.2.12 Prueba - Buscar Administrador**

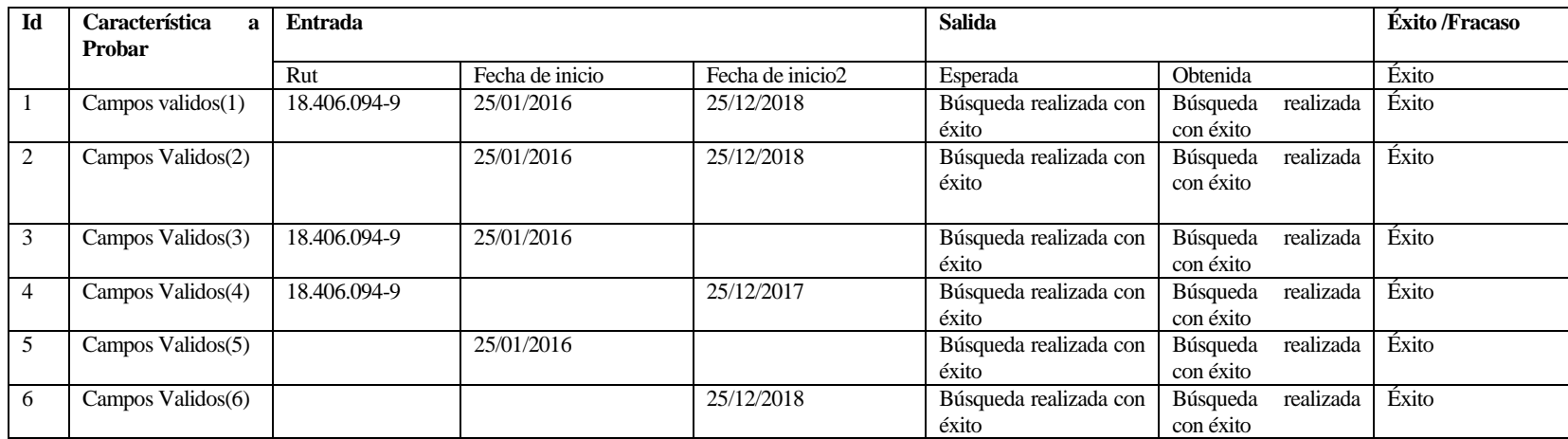

*Tabla 65 Prueba - Buscar Administrador* 

# **7.2.13 Prueba - Consultar Publicaciones**

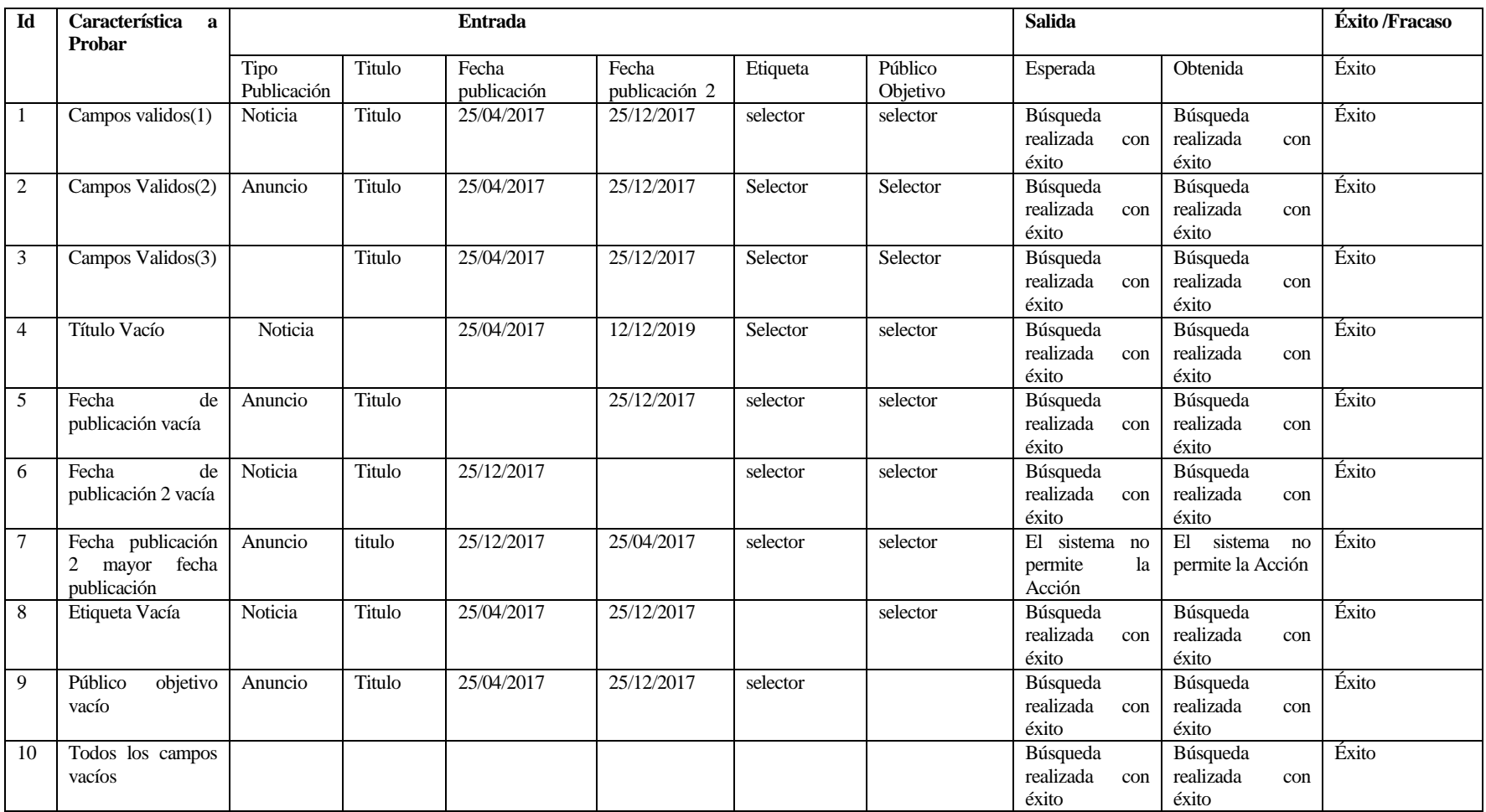

*Tabla 66 Prueba - Consultar Publicaciones* 

### **7.3 Conclusión de las Pruebas**

 La realización de las pruebas anterior ayudo de manera significativa completar el correcto funcionamiento del sistema, dado que permitió corregir tanto errores como a agregar validaciones.

### **RESUMEN ESFUERZO REQUERIDO**

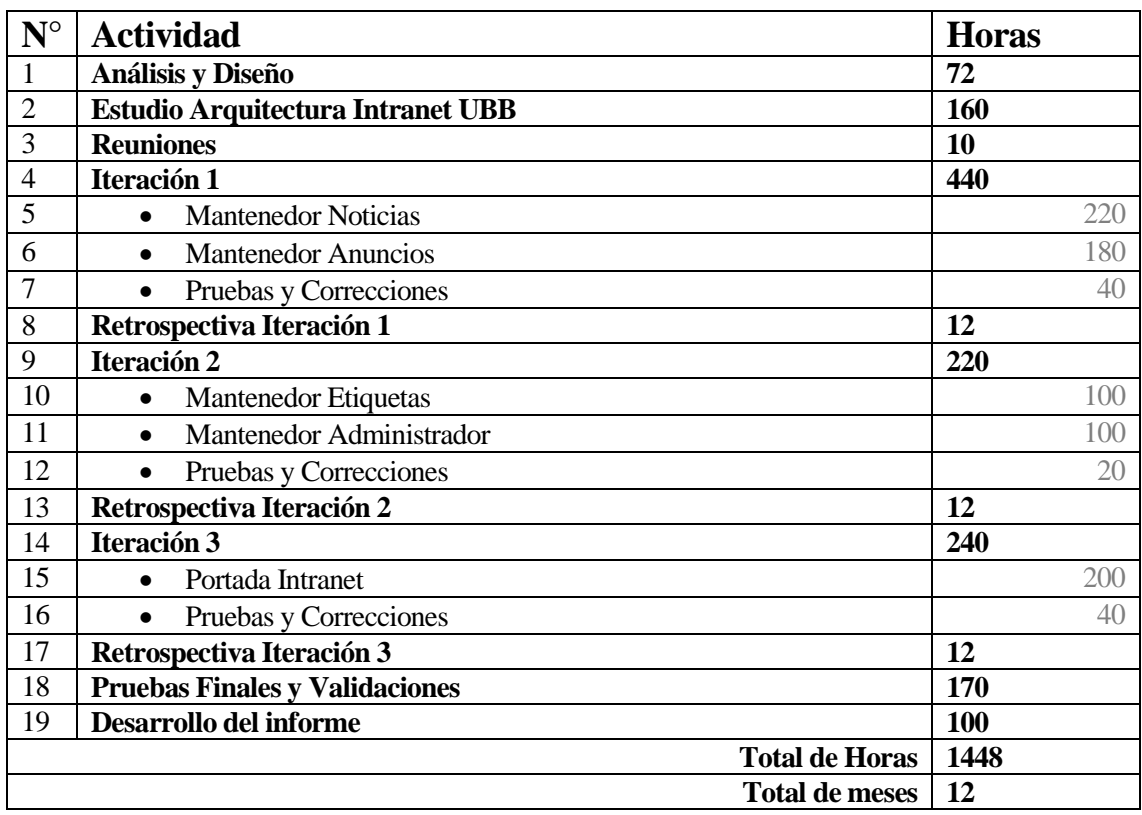

 En el Anexo 1 se presenta la estimación inicial de esfuerzo, la cual nos entrega que para realizar el proyecto es necesario 1755. En contraste con el resultado obtenido del capítulo de Resumen de Esfuerzo Requerido el cual nos indica que fueron necesarias 1448HH a partir de esto podemos concluir que el resultado obtenido de la estimación inicial fue bastante acertando.

### **9 CONCLUSIONES**

 Al finalizar el desarrollo se puede afirmar que se logró satisfacer los objetivos propuestos, entregando una herramienta que permitirá al periodista del Departamento de Comunicación Estrategia encargarse de edición y mantención de las publicaciones de la intranet de la universidad del Biobío.

 Por otro lado la herramienta permitirá entregar de una manera más rápida y eficiente información a la comunidad universitaria, aumentando el volumen de publicaciones que pueden visualizar y que estas sean de su interés.

 Cabe destacar que para este proyecto tanto su planificación como desarrollo fue necesario aplicar todas las competencias y conocimientos adquiridos de las asignaturas cursadas durante el transcurso de la carrera. Enfrentando diversos problemas en el transcurso como la mala distribución de los tiempos, el poco manejo de las herramientas y la falta de experiencia trabajando con clientes reales.

 Aunque se contaba con algo de experiencia en el desarrollo de aplicaciones web, era la primera vez que se trabajaba con una arquitectura como el de la intranet en conjunto con su estándar de programación, lo cual fue una experiencia enriquecedora ya que aporto una gran cantidad de conocimientos, con respecto al manejo de herramientas de desarrollo de sistemas favoreciendo de gran manera mi formación como desarrollador.

# **ANEXO 1 ESTIMACIÓN INICIAL DE TAMAÑO**

# Estimación de Tamaño del software aplicando técnicas puntos de Casos de Uso.

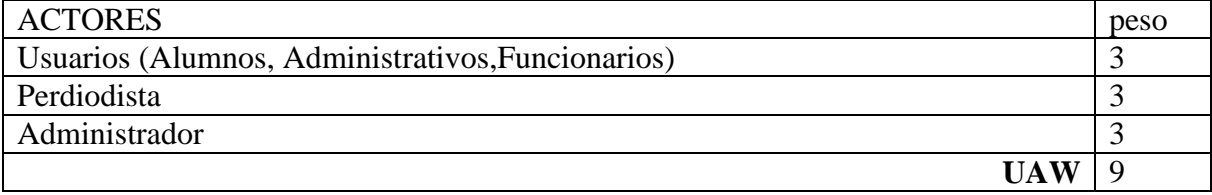

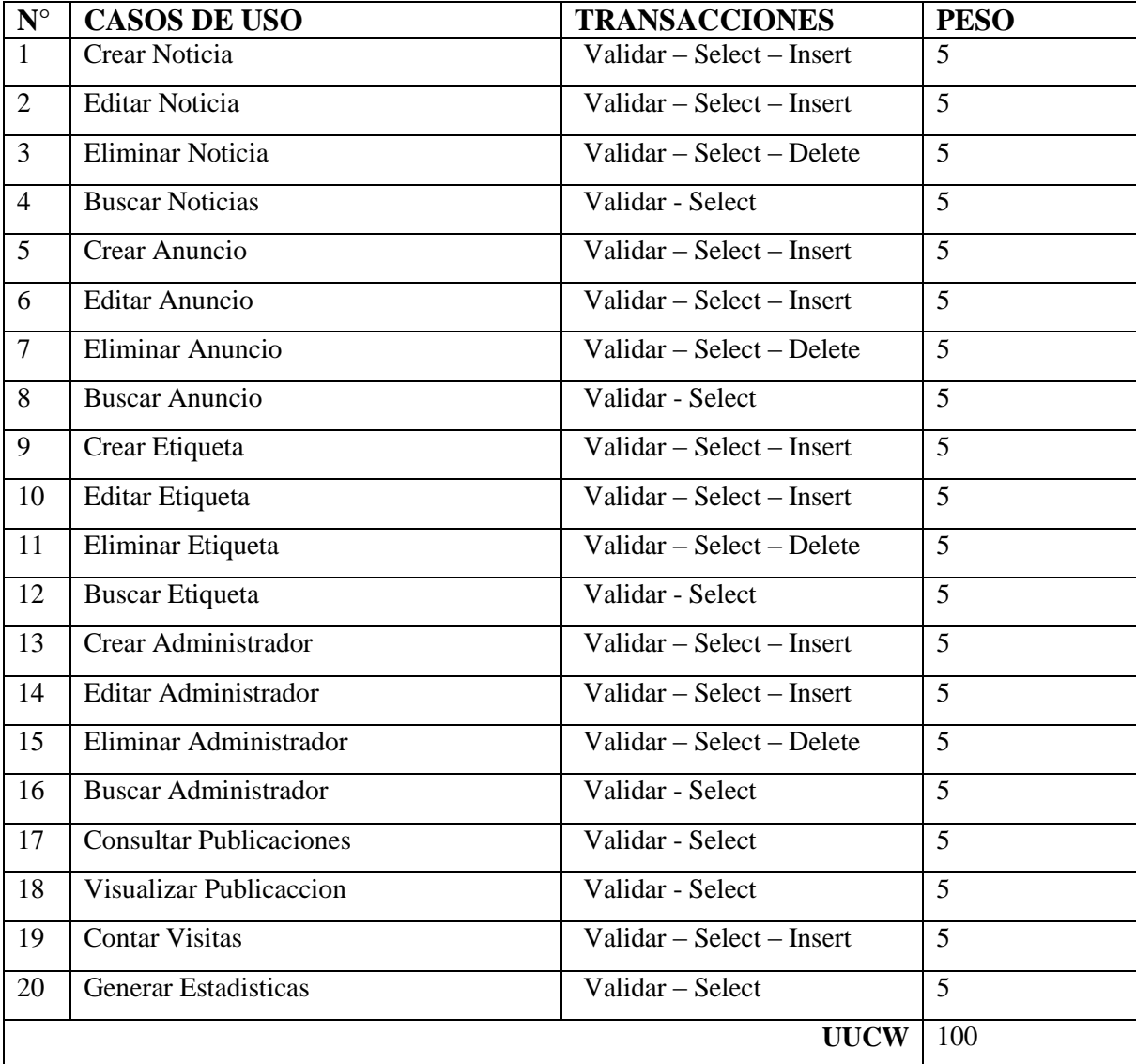

# **Factores Técnicos**

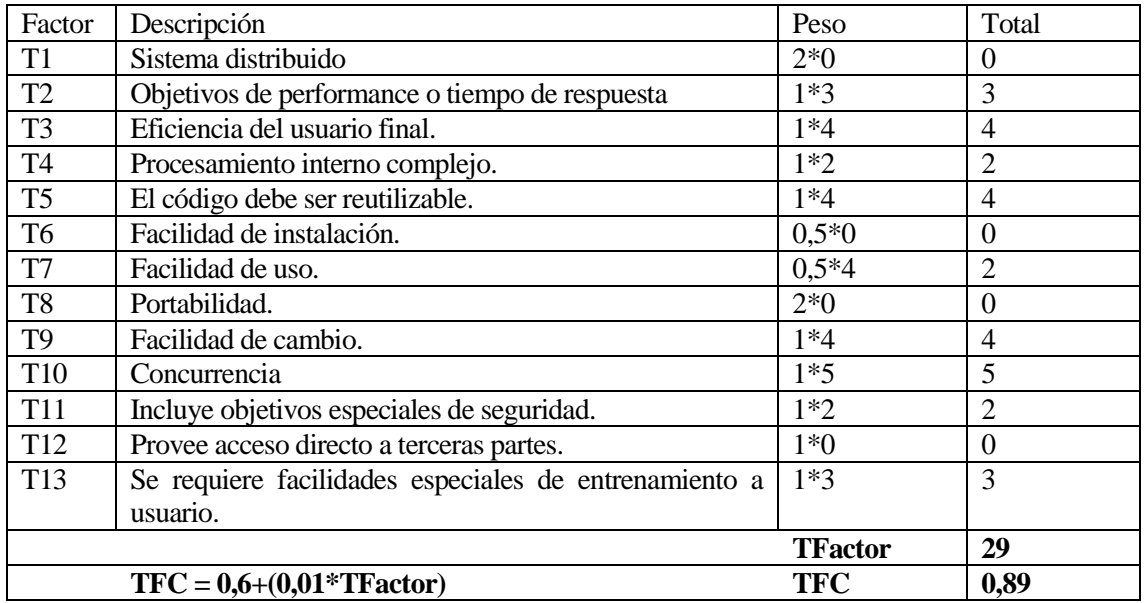

*Tabla 67 Estimación de Factores Técnicos* 

# **Factores de Entorno**

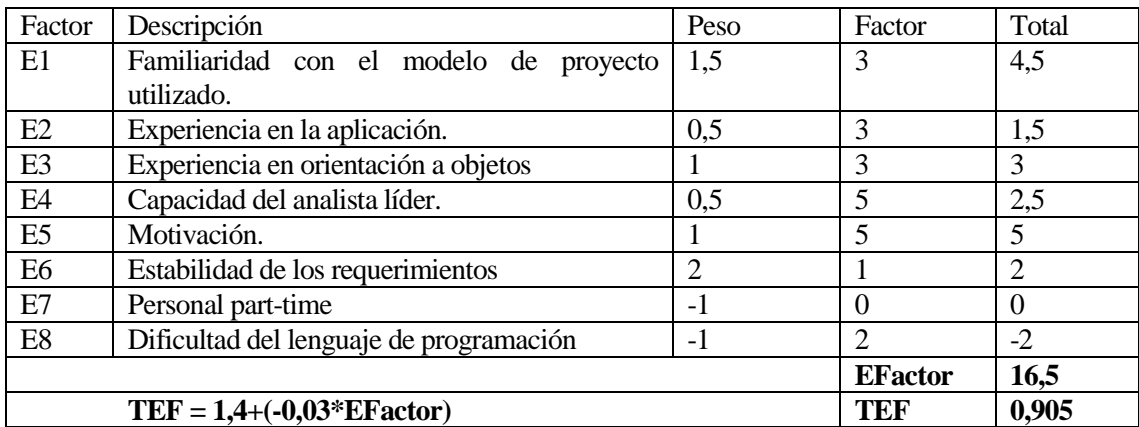

*Tabla 68 Factores de Entorno* 

## **Resultados**

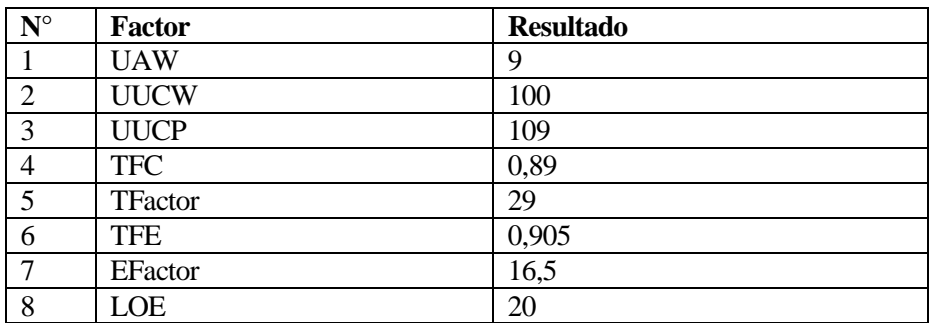

*Tabla 69 Resumen Resultados* 

# **Estimación Inicial Horas de Esfuerzo**

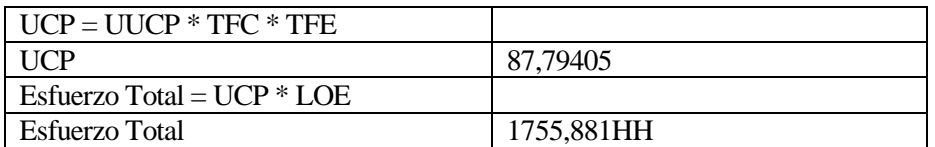

*Tabla 70 Estimación total de Horas de Esfuerzo* 

# **ANEXO 2: DICCIONARIO DE DATOS DEL MODELO DE DATOS**

### **Tabla Publicación**

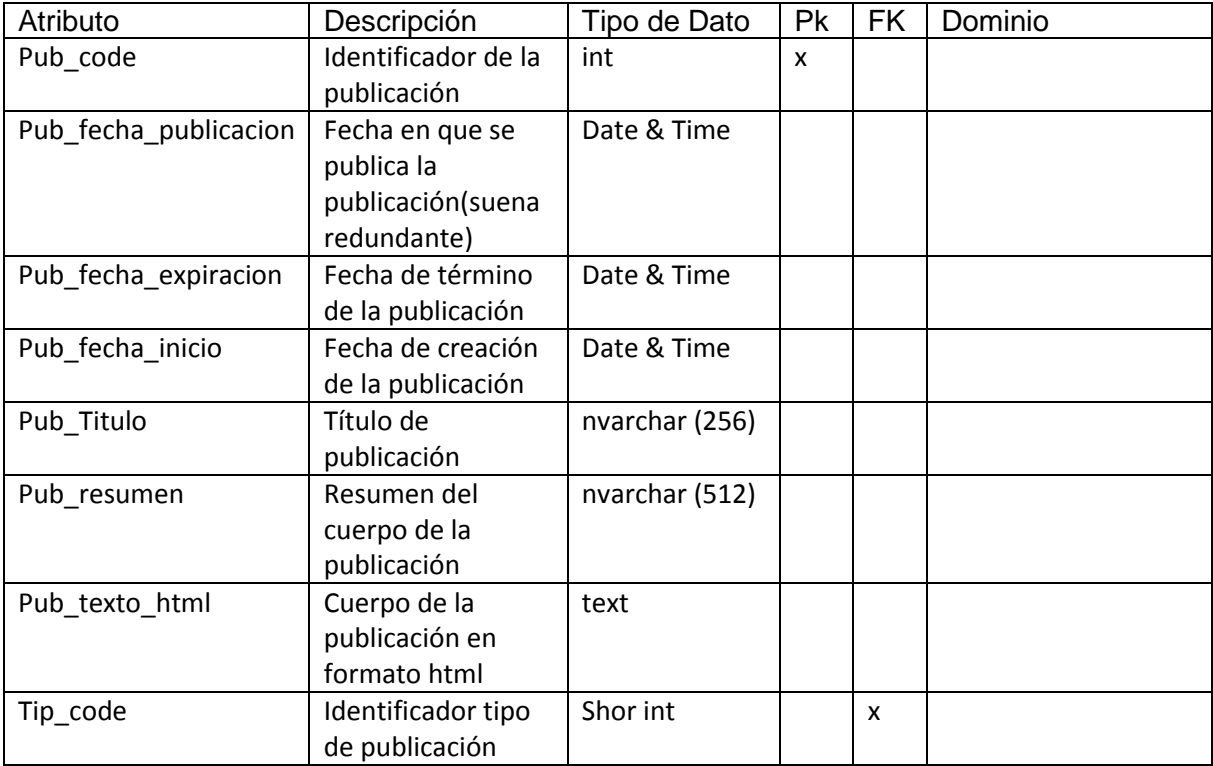

*Tabla 71 Diccionario de Datos Tabla Publicación* 

# **Tabla Tipo\_publicación**

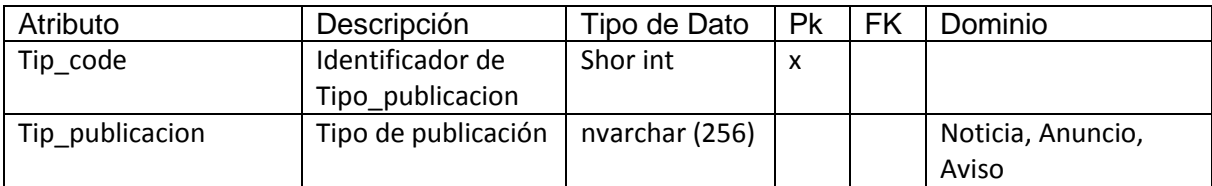

*Tabla 72 Diccionario de Datos Tabla Tipo\_publicación*

# **Tabla Etiquetas**

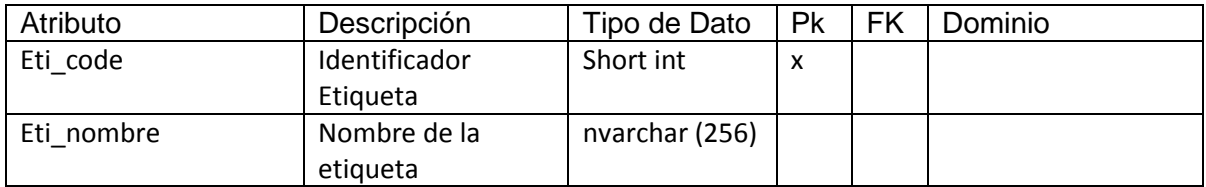

*Tabla 73 Diccionario de Datos Tabla Etiquetas* 

# **Tabla Visita\_Publicación**

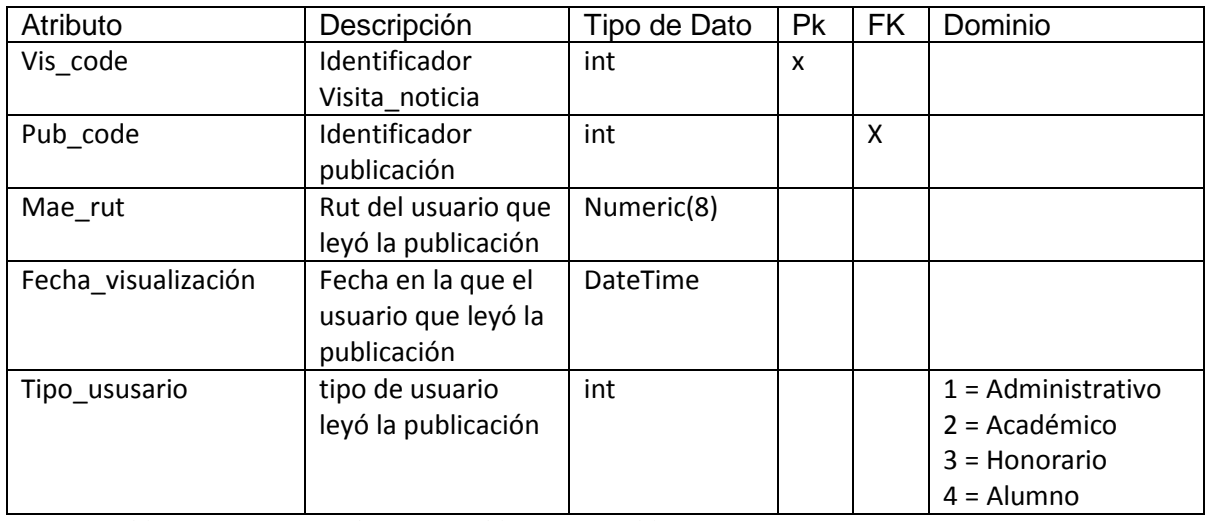

*Tabla 74 Diccionario de Datos Tabla Visita\_Publicación*

# **Tabla Encargado**

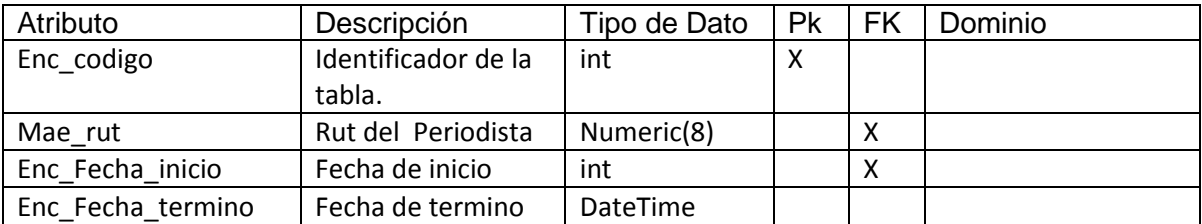

*Tabla 75 Diccionario de Datos Tabla Encargado*

# **Tabla Relacion\_Publicacion\_Etiqueta**

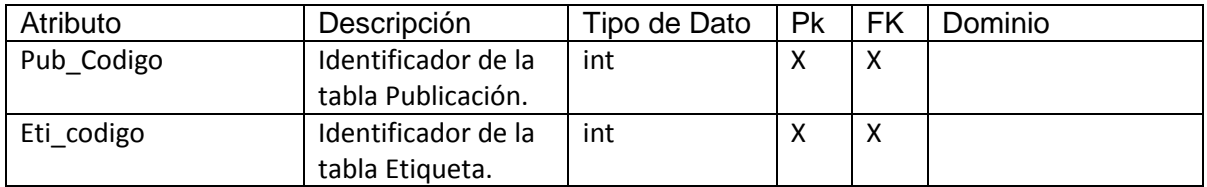

*Tabla 76 Diccionario de Datos Tabla Relacion\_Publicacion\_Etiqueta*

# **Tabla Relación\_Publicación\_Publico**

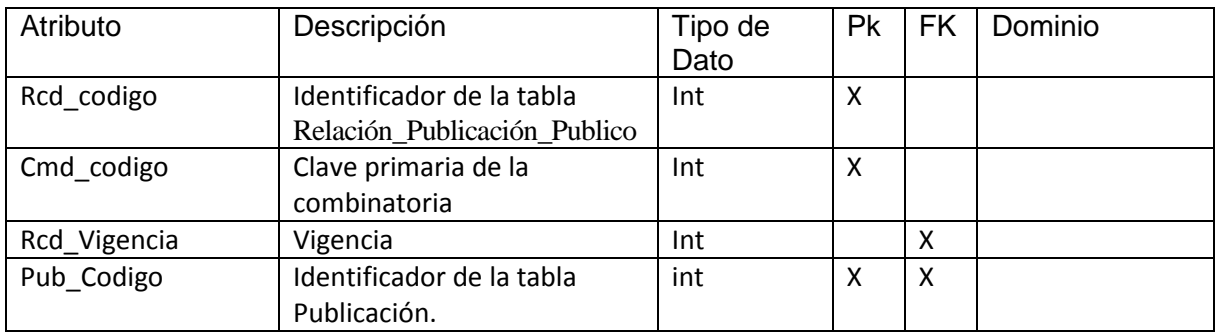

*Tabla 77 Diccionario de Datos Tabla Relación\_Publicación\_Publico*

# **Tabla Publico\_combinatoria**

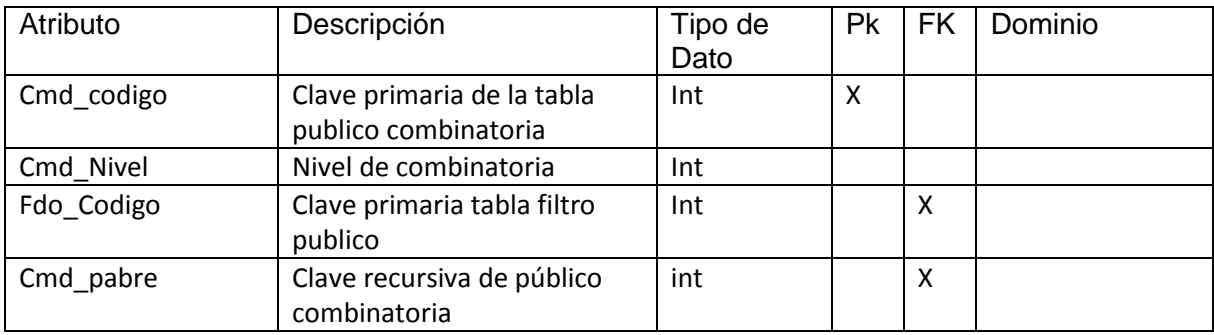

*Tabla 78 Diccionario de Datos Tabla Publico\_combinatoria*

### **Tabla Filtro\_Publico**

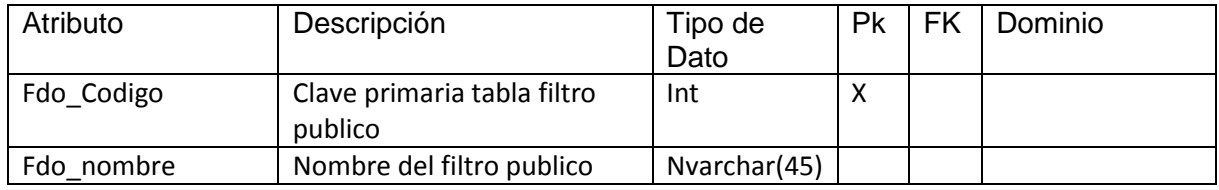

*Tabla 79 Diccionario de Datos Tabla Filtro\_Publico*

## **10 REFERENCIAS**

- [http://www.ubiobio.cl/miweb/webfile/media/229/documentos/PGDU%202010-](http://www.ubiobio.cl/miweb/webfile/media/229/documentos/PGDU%202010-2014%20%5BComunidad%5D.pdf) [2014%20%5BComunidad%5D.pdf](http://www.ubiobio.cl/miweb/webfile/media/229/documentos/PGDU%202010-2014%20%5BComunidad%5D.pdf)
- Documentación oficial Smarty en español [http://www.smarty.net/files/docs/manual-es-](http://www.smarty.net/files/docs/manual-es-2.6.pdf)[2.6.pdf](http://www.smarty.net/files/docs/manual-es-2.6.pdf)
- Documentación PHP 5.4 en españo[l http://php.net/manual/es/](http://php.net/manual/es/)
- Fundamentos de JQuery <http://librojquery.com/>
- Manual de AJAX, Las entrañas de AJA[X http://www.uco.es/~lr1maalm/manualdeajax.pdf](http://www.uco.es/~lr1maalm/manualdeajax.pdf)